# DISTRIBUTION LIST

# B1300/31700 SOFTWARE PRODUCT SPECIFICATIONS

# DEIROIT

J. Garren - Prod. Mgmt.<br>P. Gonzales - Prod. Mgmt. J. M. Ross - Int'l Group P

C. Kunkelmann - 346

J. McClintock - CSG D. Dahm - Corp. Eng. Dir., Pgmg. - SSG M. Dowers - Int'l FE D. Hill - TC, BM, & SS

2228334

# U.S. AND EUROPE

D. Cikoski - (Plymouth) J. H. Pedersen (Plymouth) W. E. Feeser (Austin) J. Berta (Downingtown) W. Hinarcik (Paoli) G. Smotnik (Paoli) N. E. Ryan (Tredyffrin) T. Yama - F&SSG (McLean) J. Poterack - F&SSG (McLean) A. Kosta - F&SSG (McLean) A. LaCivita - F&SSG (McLean) L. Guell - F&SSG (McLean) R. Sutton - F&SSG (McLean) L. DeBartelo - WADC (Irvine) R. Cole (Pasadena) H. M. Townsend (Pasadena) N. Cass - Pat. Atty. (Pasadena) S. Samman (Mission Viejo) J. Lowe (Mission Viejo) H. N. Riley (El Monte)

# J. C. Allan (Glenrothes) W. McKee (Cumbernauld) 3. Higgins (Livingston) Mgr» NPSGrp (Ruislip) E. Norton (Middlesex) J. Gerain (Pantin) J. Cazanove (Villers) J. C. Wery (Liege) R. Bouvier (Liege) G. LeBlanc (Liege) C. J. Tooth - SSG (London) J. Dreystadt (Wayne)

SANIA BARSARA PLANI

- R. Shobe K. Meyers
- R. Bauerle

E. Yardi A. van der Linden - 12

Distribution list current as of 10/22/81

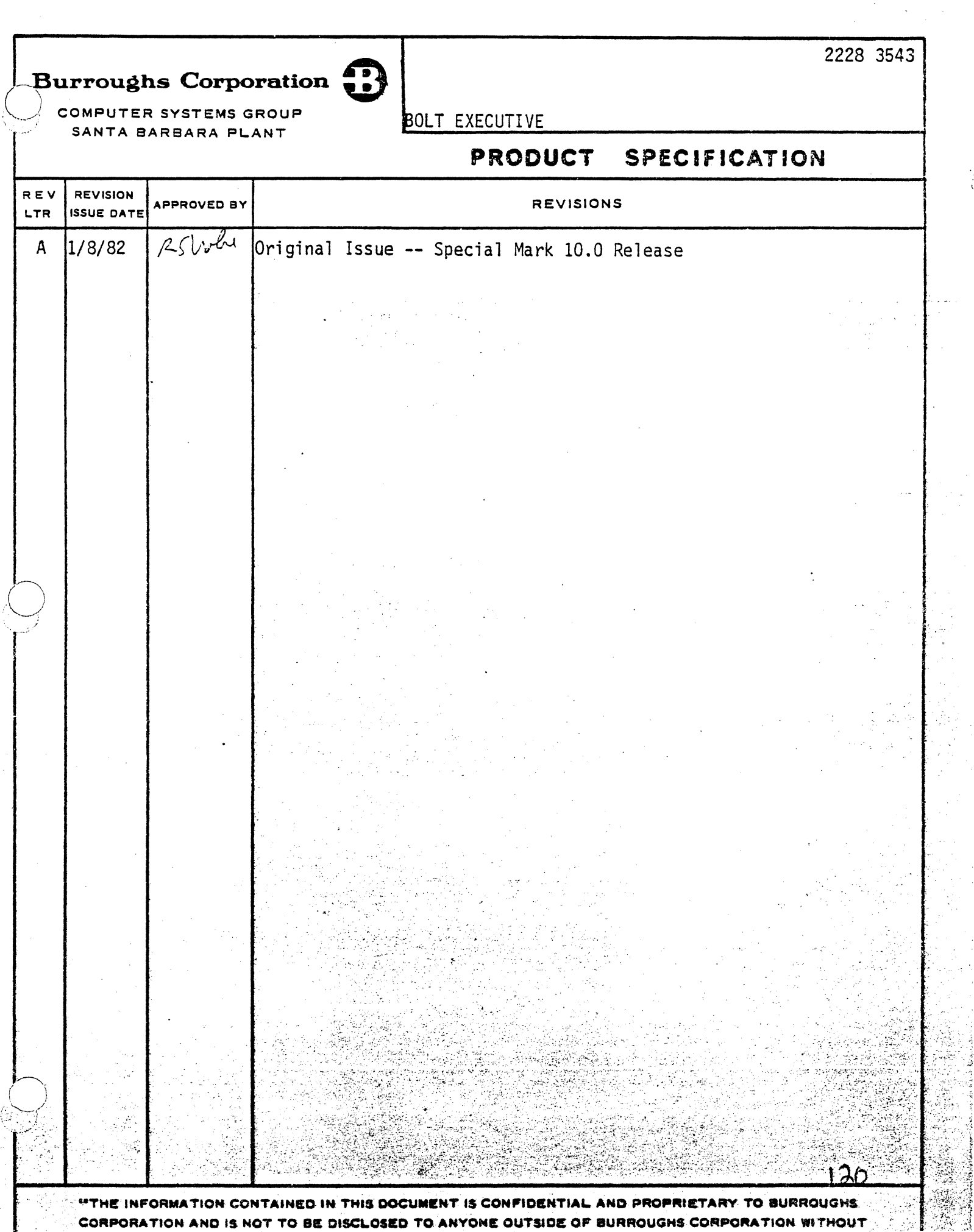

الىسى بىرى.<br>ئاتا ئاقىتىلىشى بىر

Jerny<br>Jerny

<u> Alban Sanah Marson ya</u>

era de l'alguna l'alguna del segundo de l'alguna del consegue del con

 $\overline{a}$ 

whished in Seminarium in Republic Contractions of the conditions an

 $\bigcirc$ 

COMPANY CONFIDENTIAL 81000 SOLT EXECUTIVE P.S. 2223 3S43CA)

# IABLE DE CONIENIS

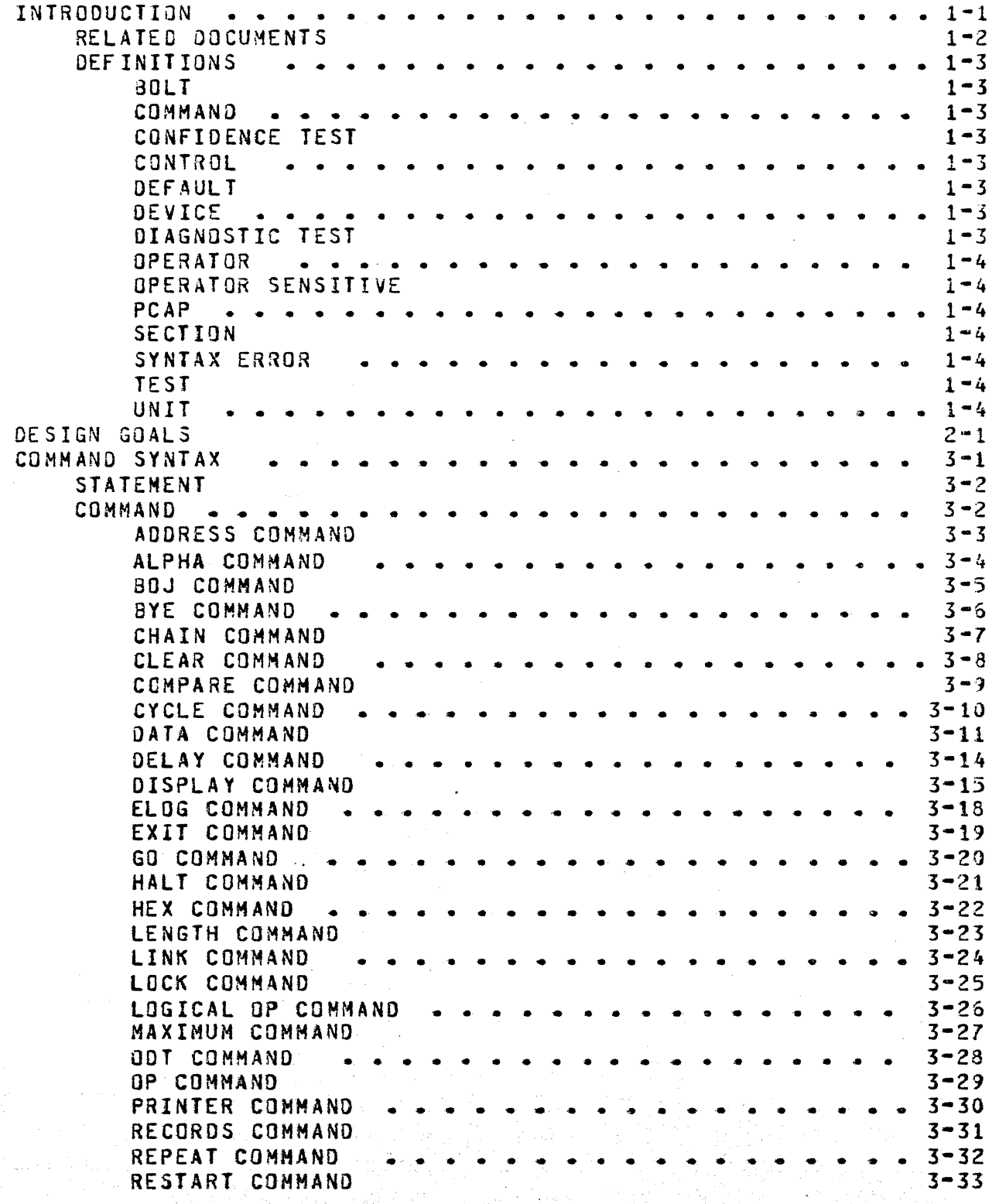

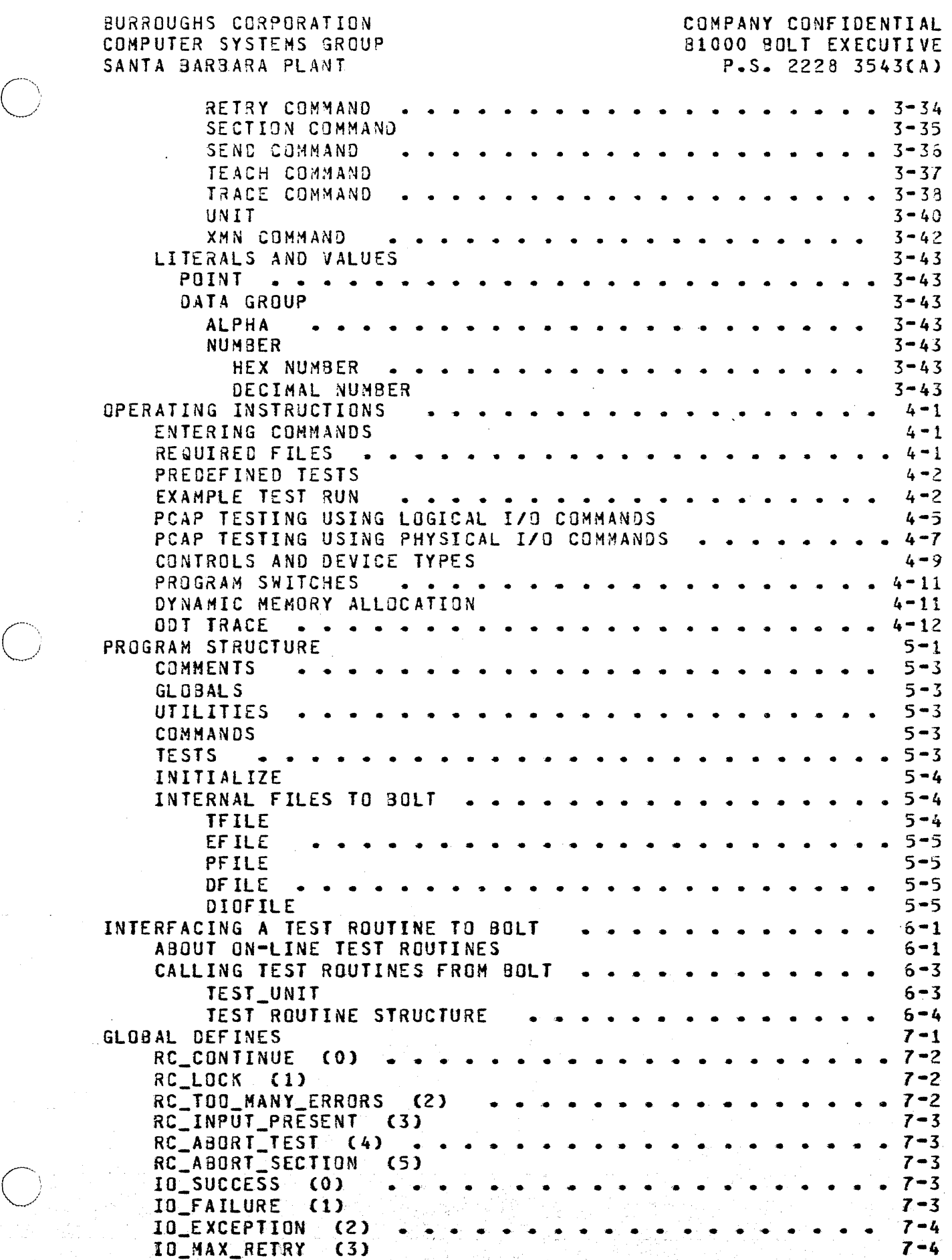

 $^{\prime}$ 

 $\bigcirc$ 

TC•2

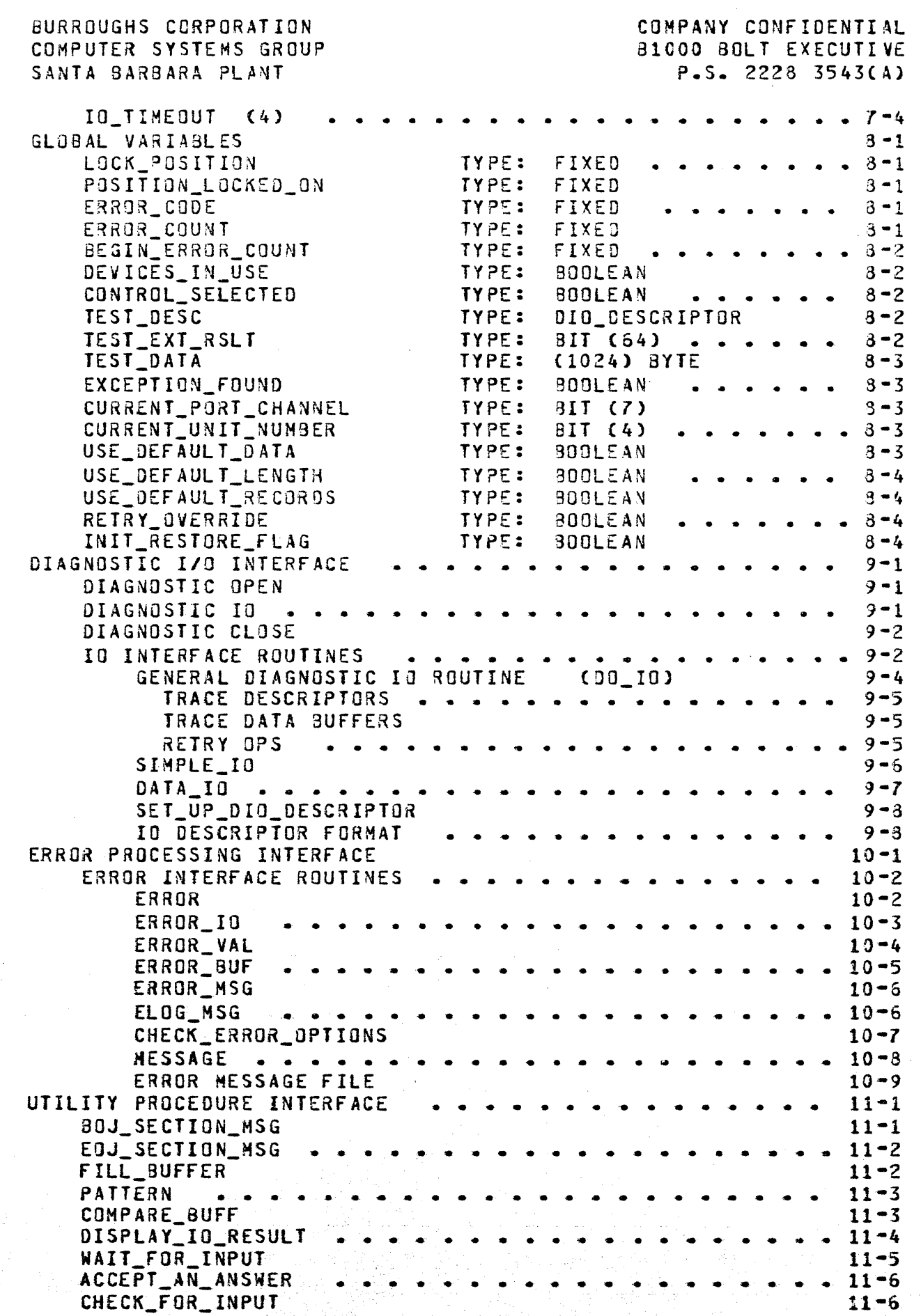

 $\overline{O}$ )

TC-3

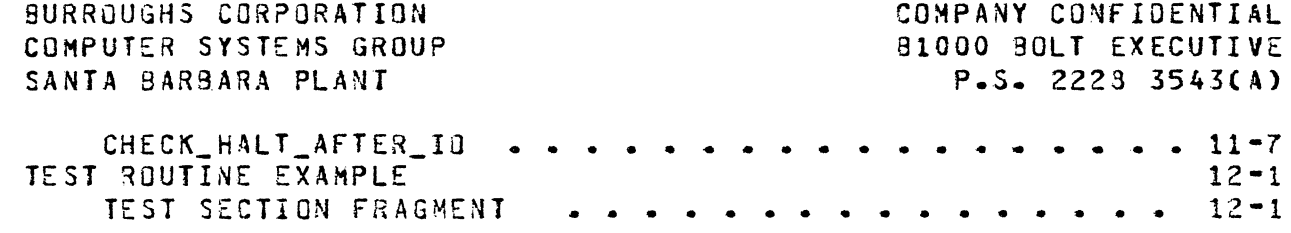

 $\bigcirc$ 

COMPANY CONFIDENTIAL 91000 BOLT EXECUTIVE P.S. 2228 3543CAl

## INTRODUCTION

BOLT is an acronym for 31000 On-Line Tests. 30LT is a normal state I/O test orogram that determines and isolates the failure mode of a peripheral and provides a level of confidence in tha peripheral after any repairs have been made. BOLT only implicitly tests the 1/0 controls (i.e., if the peripheral performs correctly then the control is implicitly functional). I/O testing is accomplished either through pre-defined test sections or through BOLI's Peripheral and Control Analysis Program CPCAP) feature which allows the operator to build and dispatch up to six (61 descriptors to an I/O device.

SOLT is structured as a single SDL program with one executive and a separate procedure for each I/O device supported. BOLT is segmented in such a way that only the code necessary to perform a specific function needs to be present in memory.

The executive acts as the interface between the operator and the test sections and handles all solicited and unsolicited ODT<br>input. The executive schedules and executes test sections, The executive schedules and executes test sections, builds and dispatches PCAP descriptors and displays error and status messages.

BOLT allows only one device to be under test at a time. Multiple devices may be tested at the same time by executing multiple copies of BOLT.

COMPANY CONFIDENTIAL 81000 BOLT EXECUTIVE P.S. 2228 3543CA>

# RELATED DOCUMENTS

 $\bigcirc$ 

<u> Aleman Santon (</u>

# ?art Number

Part Description

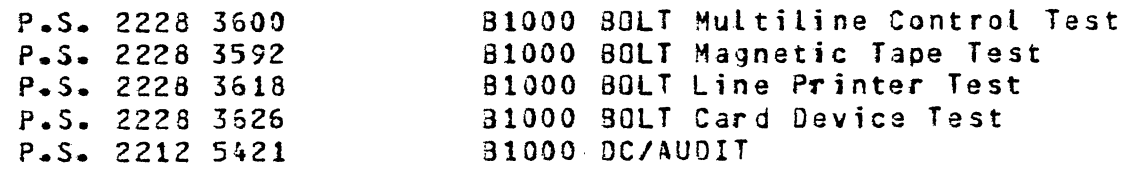

COMPANY CONFIDENTIAL 81000 BOLT EXECUTIVE P.S. 2228 3543CA)

### DEFINITIONS

<u>Alban Marka Selakan Manazarta dan dikeluarkan di Ka</u>

Following are brief defiritions for some of the terms and phrases used in this document.

## BOLT

'.0

 $\bigcirc$ 

 $\bigcirc$ 

Acronym for 81000 On-Line Tests. Also the name of the object code file that must be executed to run the executive and test programs.

#### COMMAND

Any.valid instruction that the BOLT executive can parse. Usually entered by the operator through the ODT.

## CONFIDENCE TEST

Any test that attempts to operate a peripheral and control in a normal functional manner.

#### CONTROL

One or more logic cards that interface a peripheral to a processor.

#### DEFAULT

Refers to test parameters or test sections that are automatically used by BOLT unless otherwise specified by the operator.

#### DEVICE

*<sup>A</sup>*peripheral connected to an 110 interface control.

·, ·.··· , .. , ' ~ ... *::* . . .. ' .

DIAGNOSTIC TEST

Any test that uses diagnostic operation codes to attempt to detect and isolate control errors to an functional logic btock.

COMPANY CONFIDENTIAL 91000 BOLT EXECUTIVE P.S. 2223 3543CA>

#### OPERATOR

The person that controls the operation of BOLT through input commands.

### OPERATOR SENSITIVE

Refers to test sections whose default parameters may be changed by the operator.

#### PCAP

Acronym for Peripheral and Control Analysis Program -- a feature of BOLT that allows the operator to build and dispatch up to six descriptors.

#### SECTION

A functionally complete subdivision of a test procedure that may be individually scheduled and executed by the operator.

#### SYNTAX ERROR

*An* error in the BOLT commands entered by the operator.

#### TEST

 $\bigcirc$ 

Usually refers to the complete collection of sections for a certain type of peripheral such as the Line Printer TEST. Hay also refer to one section or a group of PCAP descriptors built by the operator to exercise a peripheral.

#### UNIT

In most cases equivalent with Device. In BOLT, UNIT is a command which is used to gain access to a device or its entire control. A device is usually selected using an MCP mnemonic such as LPA for Line Printer A.

 $1 - 4$ 

 $\overline{C}$ \_\_ ./ COMPANY CONFIDENTIAL 81000 BOLT EXECUTIVE *?.S.* 2228 3543CA>

# DESIGN GOALS

The fallowing goals have been aoplied to the design of the executive and test routinas:

- 1. There is one executive which parses all commands and contains the procedures that are common to all tests. The executive and the test routines consist of one SOL program, where the tests are written as separate procedures that can be added to the source fite.
- 2. BOLT is able to be efficiently multi-programmed in 128KB systems. This means that the run time memory requirements for BOLT should never exceed 50KB.
- 3. The tests do not require that the system be halted or clear/started.
- 4. Whenever possible, confidence test sections are designed in a bottom-up fashion in which the first section executed performs the simplest operations using the least amount of logic. Subsequent sections rely on previously verified logic as much as possible. The optional diagnostic sections are designed in a similar manner.
- 5. Alt device tests use *a* special diaqnostic communicate to the MCP, which inhibits the MCP from reporting errors, retrying<br>ops, or handling exceptions when sending the descriptor to or handling exceptions when sending the descriptor to the device.
- 6. Program input and output messages have a min1mum impact on the ODT so as not to interfere with other On-Line programs communicating with the OOT. Output is optional to the line printer or ODT. BOLT is sensitive to non-solicited ODT input to alter program execution.
- *1.* All tests insure that they do not cause data corruption on other peripherals that are being used by the system while a device or interface is being tested.
- a. Program error and operation messages are maintained in separate files. This wilt allow easy alterations for nationalistic language requirements •

 $\sim$ 

COMPANY CONFIDENTIAL 81000 SOLT EXECUTIVE P.S. 2228 3543CAl

#### COMMAND SYNTAX

BOLT commands may be entered in upper case or lower case Clower case commands are converted to upper case by the MCP). Blanks or commas may be used to separate statement components. The number of blanks and commas is not significant. Only the first three letters of any command are significant for each identifier. Hore letters may be entered for clarity.

If a syntax error is encountered during the scanning of a<br>statement, a short-error message will appear on the 00I, The statement, a short error message will appear on the ODT. input line up to the point of error will be displayed to help isolate the syntax error. The remainder of the unscanned input is discarded. All commands parsed correctly up to the point of error are executed before the error message is displayed.

Numbers may be entered in either decimal or hexadecimal. An at sign "a" preceding and following a number denotes a hexadecimal value. This is the case for numbers displayed on the OOT and numbers entered by the operator.

It is valid to transmit a blank character to the test program. This will cause the program to suspend execution of the current section Cif one is being executed) and wait for a GD command. Entering a blank is a quick way to cause a test to pause and accept new parameters.

#### \*\*\*\* NOTE \*\*\*\*

Bott parses and executes commands until a  $\underline{GQ} \bullet \underline{SENQ} \bullet \underline{L}$  logical Op  $\underline{MRITE} \bullet \underline{IESI} \bullet \underline{e}$  etc),  $\underline{EXII} \bullet \underline{CLEAR}$  or **RESTARI** command is entered. Any input following one of 'these coamands on the sane line will be ignored by BOLT. For example:

 $\langle$ job #> AX UNIT MTA; SEC 1, 2;GO;SEC 3, 4;GO would be incorrect. The correct entry would be:

 $\langle$ iob #> AX UNIT MTA; SEC 1, 2;GO

(wait until section 2 completes)

 $\langle$ iob  $\sharp$ > AX SEC 3, 4;GO

 $\bigcirc$ 

COMPANY CONFIDENTIAL 81000 BOLT EXECUTIVE P.S. 2228 3543CAl

# STATEMENT

 $\bigcirc$ 

 $\bigcirc$ 

 $\bigcirc$ 

>------------------------ <COMMAND> ---------------------------># I<·----.-.- ; .... .-....... \_,.. ... ,

# **COMMAND**

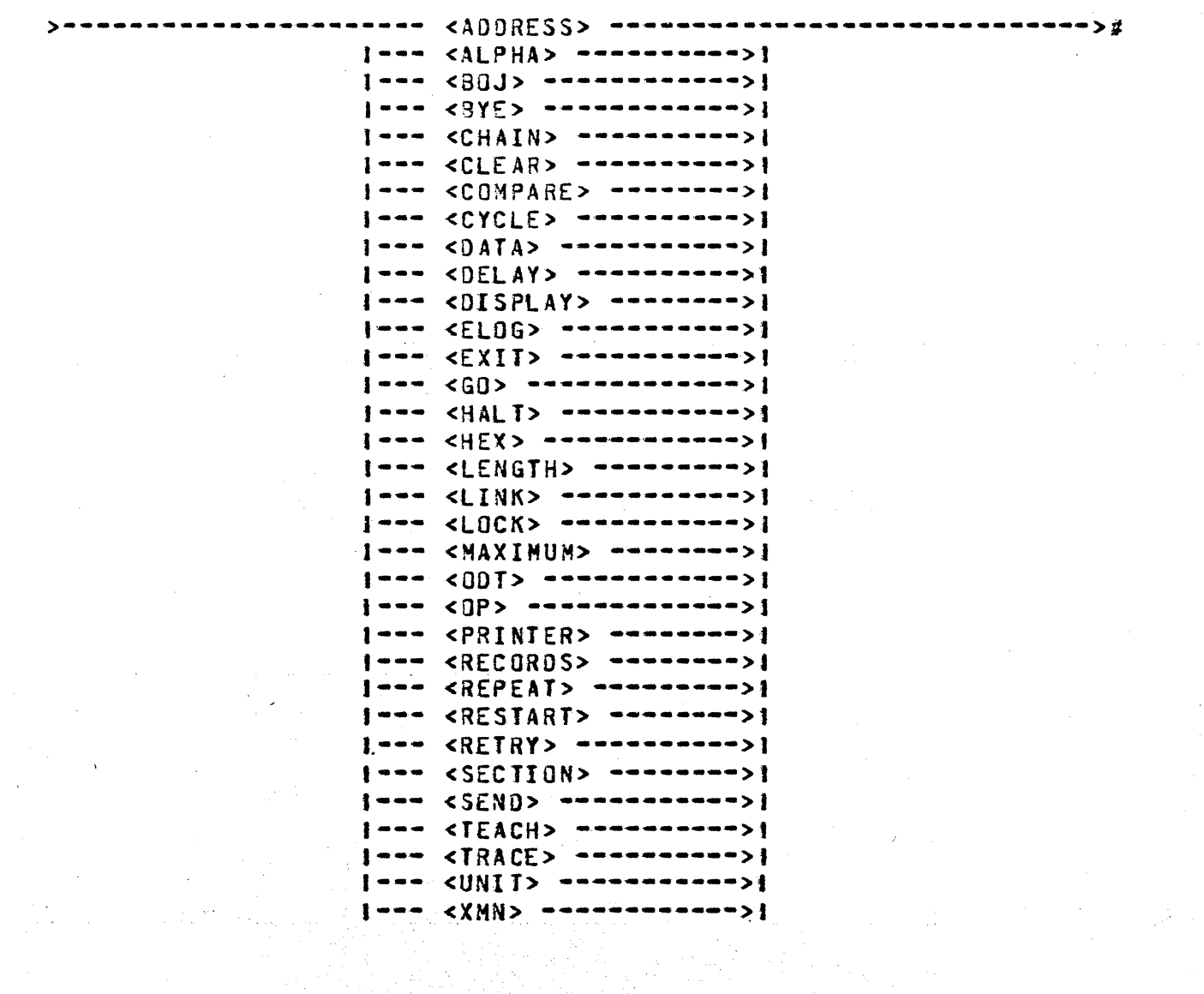

·.'

COMPANY CONFIDENTIAL **B1000 BOLT EXECUTIVE**  $P-S = 2228 3543(A)$ 

--- <2-EBCDIC-characters> -ADDRESS--------># ---

# **WULTILINE DEVICES ONLY**

The ADDRESS command scans off the two EBCDIC characters enclosed in quotes and stores them in a variable called TERMINAL\_ADDRESS which is used by predefined datacomm tests to determine which terminal to select.

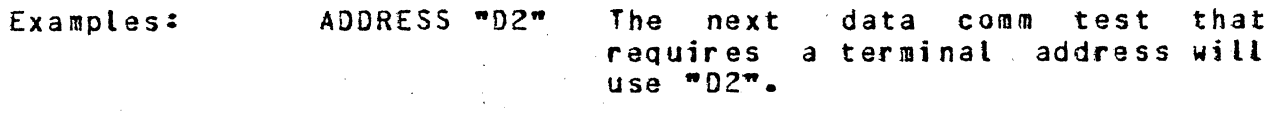

Use "D3" for terminal address. ADD "03"

 $\bigcap$ )

*C)* 

COMPANY CONFIDENTIAL 81000 BOLT EXECUTIVE P~S. 2228 3543CA)

ALPHA----------~---~~---~-----~~----~------~---~-------~------~>#

 $1 - - 0N - - - > 1$ I  $1---$  OFF  $---$ 

The ALPHA command permits data to be displayed in EBCDIC (character) format.

If this option is set when data is being displayed, the data will be displayed in EBCDIC format.

This command is independent of the  $H\Sigma X$  command.

It should be noted that this command does not display the data. It only controls the format of the data when it is displayed.

If  $ALPHA$  is entered without the modifiers  $QN$  or  $0EF$  the option will be set on.

Default value: OFF

 $\mathcal{E} \subset \mathcal{E}$  .

Examples: ALP Off Data witt not be displayed in EBCDIC format.

ALPHA

Data will be displayed in EBCDIC format.

<u> A REAL AND ASSASSMENT REPORT OF REAL PROPERTY OF A REAL PROPERTY OF A REAL PROPERTY OF A REAL PROPERTY OF A REAL PROPERTY OF A REAL PROPERTY OF A REAL PROPERTY OF A REAL PROPERTY OF A REAL PROPERTY OF A REAL PROPERTY OF </u>

COMPANY CONFIDENTIAL **B1000 BOLT EXECUTIVE**  $P-S = 2228 3543(A)$ 

 $B0J - \blacksquare$ --- $\mathbf{1}$ 

V Microsoft Kanada kan kan kanada kanada kanada kanada kanada kanada kanada kanada kanada kanada kanada kanada

 $| - - - 0|$   $- - - - - - - - > |$  $\bullet\bullet$  $\mathbf{I}$ -1  $1 - - 0FF - - - - - - - > 1$ 

The BOJ command causes "Beginning of Job" and "Ending of Job" messages to be displayed at the start and end of all selected test sections.

If BOJ is entered without the modifiers ON or OFF the option will be set on.

This command is useful when minimum number of display messages are desired while REPEAT is on.

Default value: ON

Examples:

**BOJ** 

BOJ OFF

BOJ and EOJ messages will not be displayed. 30J and EOJ messages will be displayed.

COMPANY CONFIDENTIAL 31000 SOLT EXECUTIVE P.S. 2228 3543(Al

BYE·----------------------------------------------------------->#

The BYE command causes SOLT to terminate. The program will go to "END Of Joa•, then be removed from the HCP job mix. If there is any device currently in use by BOLT then an attempt is made to restore the device back to its normal operating condition and release it back to HCP control. If the attempt fails then an error message is displayed telling why and the BYE command will have no effect. Otherwise, BOLT will go to EOJ as intended.

Example: BYE

 $\bigcirc$ 

.~ ..

COMPANY CONFIDENTIAL **B1000 BOLT EXECUTIVE**  $P-S = 2228 3543(A)$ 

------- <NUMBER> ---- $CHAIN$  --- $- - -$ 

## PRINTER DEVICES ONLY

The CHAIN command is for use with the On-Line Printer Test only. To run some Printer Test Sections a default data pattern must first have been selected. Some Printers aid in the selection of this default data by providing a chain id in the result status field of a Test op. If the Line Printer Test cannot determine the proper data pattern to select from information returned by the Test op. the BOLT operator will be asked to select and enter a chain id.

This command may also be used to override the data pattern selected by the Line Printer Test. Such an action would be necessary when the Test has made a wrong assumption about the chain id returned by a Test op.

When asked to select and enter a chain id, the operator will be shown a list of chain ids to select from. The chain id entered must be one from that list. At present, the Line Printer Test supports the following character sets.

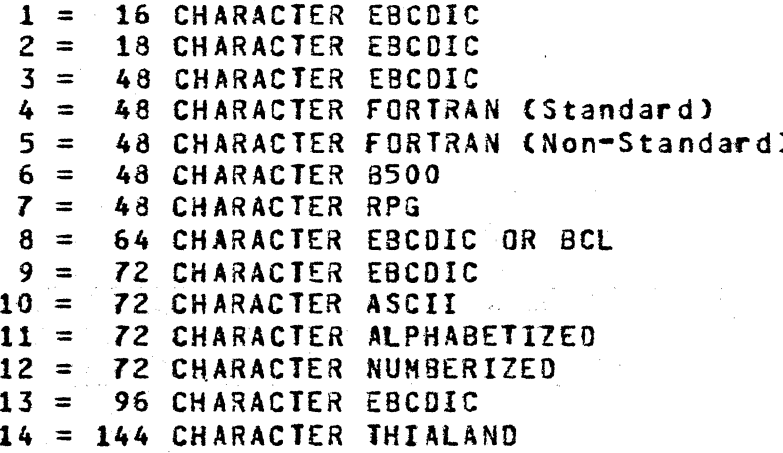

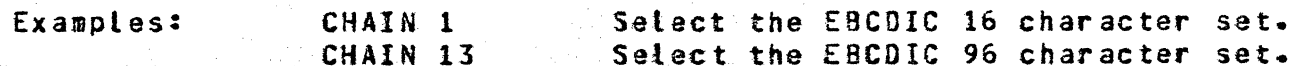

 $\overline{\bigcap}$ I . ./ COMPANY CONFIDENTIAL 81000 BOLT EXECUTIVE P.S. 2228 3543CA>

 $CLEAR---$ ----------<u>+</u>  $\blacksquare$ 

The CLEAR command causes the test section that is currently executing to be terminated. The test program wilt return to the idle state.

All options and variables will be reset to their default values. Any remaining test sections will not be executed. The unit selected to be tested will not be changed, but its default section list will be reloaded.

Example: CLEAR

·! ~ .-;':

\*\*\*\* NOTE \*\*\*\*

Any input following this command on the same line will be ignored by BOLT.

 $\bigcirc$ 

COMPANY CONFIDENTIAL 81000 BOLT EXECUTIVE  $P-S = 2223 3543(A)$ 

COMPARE-------- <POINT> ------- <POINT> -----------

The COMPARE command causes DATA areas of PCAP descriptors to be compared.

The contents of the DATA area designated by the first  $\leq$ POINI> value is compared with that of the DATA area designated by the second  $\leq$  POINT> value. The number of bytes compared are specified by the LENGIH value for the second (standard) descriptor data area.

If the HEX option is set, the data will be compared in four bit quantities and the decimal position of the first "hex digit" is displayed at the beginning of each line in parenthesis. If the ALPHA option is set, the data will be compared in eight bit Quantities and the decimal position of the first "character" is displayed at the beginning of each line in parenthesis. If both the ALPHA and HEX are selected the data will be compared in four bit quantities.

If the ODI option is set then 46 characters of "EXPECTED" and •oaSERVED" data ·will be displayed to the OOT beginning at the character boundary of the data in error. If the PRINIER option is set then the· entire *data* buffer is displayed to the printer.

Compare errors are marted with asterisks C•l on the line titled "ERRORS" for each ALPHA character or HEX digit in error.

Example: COM [4] [2] The contents of DATA [4] will be compared with that of DATA [2] for LENGTH {4] bytes.

EXPECTED (00011): COMPARE EXAMPLE. THIS IS A COMPARE EXAMPLE. OBSERVED :<br>Frans ERRORS BOMPARE ECAMPLE. THIS IS A BOMPARE ECAMPLE. \* \* \* \*

COMPANY CONFIDENTIAL 81000 BOLT EXECUTIVE  $P-S = 2228 3543(A)$ 

 $CYCLE-- \mathbf{1}$  $\mathbf{I}$ 

> $---1$  $\frac{1}{2}$  is a set of  $\frac{1}{2}$ 0N  $0FF$

The sequence of sections specified in the SECTION command will be continuously repeated if the CYCLE command is set.

If CYCLE is either followed by QN or not followed by a modifier, the selected sequence of sections will be repeated until a RESIARI , EXII , CLEAR , BYE or CYCLE OFE statement is entered.

Default value: OFF

#### Example: CYCLE OFF Execute the sequence of sections once or stop the cycle process. CYCLE Execute the sequence of sections until a STOP, RESTART, CYCLE OFF

or BYE command is entered.

The following two examples illustrate the difference between the CYCLE and REPEAT commands.

REPEAI 32 SECIION 123; will cause sections to be executed in the following order:  $1.1.1.3.3.3.3.$ 

CYCLE ONE SECTION 123; will cause sections to be executed in the following order: 1,3,1,3,1,3,1,3,.....

COMPANY CONFIDENTIAL 81000 BOLT EXECUTIVE P.S. 2228 3543CA>

BURROUGHS CORPORATION COMPUTER SYSTEMS GROUP SANTA BARBARA PLANT

 $\hat{C}$ 

I in the second second second second second second second second second second second second second second second second second second second second second second second second second second second second second second sec

DATA-------------------------------------------------->> |<br>|<mark>--</mark> <point> <mark>--</mark>>|

**I** I is a set of the set of the set of the set of the set of the set of the set of the set of the set of the set | |<br>| 1--- <DATA GROUP> ----------------------->| |<br>| 1-- + <NUMBER> -->| | t I and the set of the set of the set of the set of the set of the set of the set of the set of the set of the<br>I interest in the set of the set of the set of the set of the set of the set of the set of the set of the set o l I I I I l<~--~-~~----·-------~-~-------~-~----~1 I I and the second contract of the second contract of the second contract of the second contract of the second c 1------- PATTERN ------------- <NUMBER> ------>J  $\frac{1}{1}$   $\frac{1}{1}$   $\frac{1}{1}$   $\frac{1}{1}$   $\frac{1}{1}$   $\frac{1}{1}$   $\frac{1}{1}$   $\frac{1}{1}$   $\frac{1}{1}$ 1------- RANDOM ------------------------------>I

The DAIA command is used to select data patterns to be used by a test section or by a PCAP descriptor.

The  $~\leq$   $_{\leq}$   $01N$ <sup> $\geq$ </sup> modifier is used to indicate that this command applies to a specific PCAP descriptor. If  $\leq$ POINI> is not used applies to a specific finite descriptor. If  $\frac{1}{2\lfloor \frac{d+1}{2} \rfloor}$  is not dised<br>then the data is used by the current test section if it is sensitive to that parameter.

If DATA is not followed by a data group or modifing word, the data area is filled with hex zeros.

If fewer bytes of data are entered than the data area can contain• the test program will fill the remainder of the data area with a repeating pattern of the data that was entered.

Data may be entered in hexadecimal, character data, or constant data groups. The data groups will be concatenated and stored as a single data string. If a data group is fallowed by an asterisk and a number, the data group will be entered into the data string the designated number of times. Hexadecimal data must be entered in groups of six hex digits or less.

Only the amount of data specified by the  $L$  $N$ GIH command will be used. The PCAP data buffers have a maximum size of 1024 bytes used. The PCAP data buffers have a maximum size of 1024 bytes<br>each. Test section data is entered using the DATA command with Test section data is entered using the DATA command with no <POINT> modifier. In this case the data entered by the operator is stored in a 1024 byte buffer called DATA\_ARRAY. If a test section is data sensitive• then the section will copy the data from DATA\_ARRAY into its own test buffer before the section is begun.

' '

 $\bigcirc$ , */* 

 $\bigcirc$ 

COMPANY CONFIDENTIAL 81000 BOLT EXECUTIVE P.S. 2228 3543(A)

for example, the following commands would cause the data array to be filled as shown. DATA  $2232, 2482, 75$ 

Data *array* = d23ABC623ABC623ABCG •••••••••• 23ABa

If the modifier BANDOM is used then the selected data buffer will be filled with a repeating 256 byte psuedo-random hex string.

The data buffers *may* be filled with a repeating copy of *a*  predefined data pattern by entering the **PAIIERN** modifier followed by the desired pattern numoer. The following patterns *are*  supported by BOLT:

> PATTERN 4 - EBCDIC sixteen character set PATTERN 5 - EBCDIC forty-eight character set PATTERN 6 - EBCDIC sixty-four character set PATTERN 7 - EBCDIC seventy-two character set PATTERN 8 - EBCDIC ninty-six character set PATTERN 9 - FORTRAN forty-eight character set PATTERN 10 - 8500 forty-eight character set PATTERN 11 - RPG forty-eight character set  $PATHERN = 0 to 255 incremented by 1$

Atl other pattern numbers are invalid and will return an error message if entered.

The following data constants are supported by BOLT and their use in the DAIA command will cause the corresponding EBCDIC code to be stored in the DATA array:

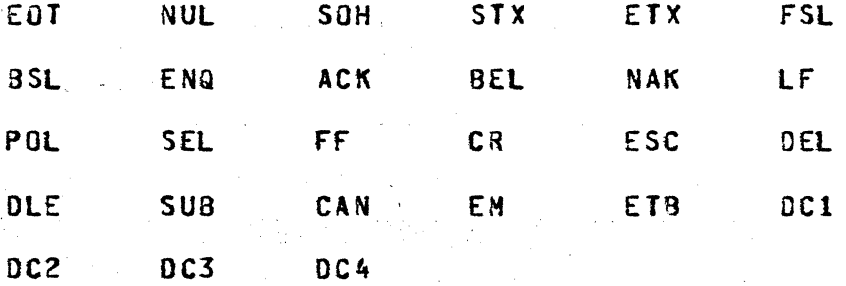

COMPANY CONFIDENTIAL **B1000 BOLT EXECUTIVE** P.S. 2223 3543(A)

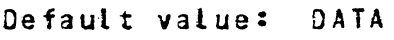

 $\overline{C}$ ! ~-,/

 $\bigcirc$ 

Examples: DATA The default data will be used for the next test section run.

> DATA [1] The DATA array for PCAP descriptor [ll is filled with hex zeros.

> DATA [5] 3122 The DATA array for PCAP descriptor CSJ is filled with a repeating pattern of  $9129-$

 $DATA_333, 4X'' + 3, 75''$ 

The DATA array for the next test section will be filled with the repeating pattern a3E7E7E7F5a.

DATA RANDOM The test section data array will be filled with a pseudo-random data pattern.

DATA COl PAT 4 The DATA array for PCAP descriptor [OJ will data pattern four.

DATA SOH "D2" STX "TEST" DC1 ETX

·:.·.·::.·

Build a standard select message in the DATA array for use in datacomm testing.

rana ay ama kata ama kata ay kanang mga magaalang ng mga mga mga mga mga mga mga mga kata ng mga mga katang ka

COMPANY CONFIDENTIAL 91000 SOLT EXECUTIVE P.S. 2223 3543CA)

<u> Entre Martin Alexandrich (d. </u>

# $\frac{DELA \text{Y}}{1}$

1---- <NUMBER> --->1

The  $DELAY$  command causes most  $IO's$  to delay <NUMBER> \* 0.1</u> seconds before checking for a timeout condition. <NUMBER> may be specified in decimal or hex and represents increments of one tenth of a second.

If DELAY is entered with no parameter then it is reset to its default value of 100 Ci.e. 10 seconds).

Any test section may override the default or operator specifjed delay value for a particular IO, but it will be immediately restored when the IO is finished.

Default value: 100 (10 seconds) Minimum value: 1 (0.1 saconds) Maximum value: 3,000 (5 minutes)

Examples: DELAY 600 Set timeout delay value to 50 seconds.

DELAY

Restora timeout delay to default of 10 seconds.

COMPANY CONFIDENTIAL **B1000 BOLT EXECUTIVE**  $P-S = 2228 3543(A)$ 

 $DISPLAY$ =======  $DATA$  ===================================  $\mathbf{1}$  and  $\mathbf{1}$  and  $\mathbf{1}$  and  $\mathbf{1}$  $\mathbf{I}$  $1 - - **PCINT** > - - 1$ -1  $\mathbf{I}$ 1  $\mathbf{I}$  $\mathbf{I}$  $\mathbf{1}$  $1 - \langle$ POINT>  $---1$  1 1 1--- OPTIONS --------------- $\sim$  1  $\frac{1}{2}$ SECTION --- $\rightarrow$  1  $\frac{1}{2} \left( \frac{1}{2} \right) \left( \frac{1}{2} \right) \left( \frac{1}{2} \right) \left( \frac{1}{2} \right)$ Ł SYSTEM ----- $\frac{1}{2}$  $1 - - -$  UNIT  $- - - - - - -$ 

The **DISPLAY** DESCRIPIOR command displays the PCAP descriptor<br>specified by the index. If no index is provided then it displays the TEST\_DESC currently being used by the test section.

In the example shown below, the LINK field displays the index, I#J, of the descriptor linked to. A value of -000001 indicates no link is made. The LENGTH field is the number of bytes in HEX (DECIMAL) specified by the LENGTH and DATA commands ((8\_FIELD -A FIELD)/8). For example:

53AX DISP DESC E01

# DESCRIPTOR 0

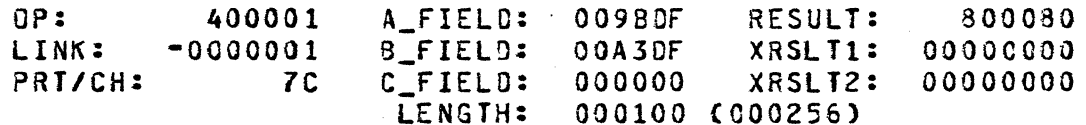

The **DISPLAY OPTIONS** command displays the current state of all of the operator selectable commands which can be turned ON or OFF or can be assigned a numerical value. Numerical values are displayed in decimal.

In the example below TEST STATUS indicates whether a test section has been halted before completion with ACTIVE, while IDLE indicates that no section is running.

SECTION NUMBER is the current section running or the next section to be run. REPEAT VALUE is the value setected using the REPEAI command. REPEAT COUNT is set to REPEAT value and decremented<br>once each time through a repeat loop. REPEAT COUNT therefore indicates the number of time left to repeat before completion.

<u>an belang bara dalam dan dan dan sebagai dan dan dan dalam dan dan dan dan dan dan dan dan dalam dalam dan da</u>

COMPANY CONFIDENTIAL 81000 BOLT EXECUTIVE P.S. 2223 3543CA>

RETRY VALUE is set by the REIRY command. NUMBER OF RECORDS is set by the RECORDS command.

SECTION ERRORS is the number of errors recorded for the most recent section. UNIT ERROR COUNT is the total number of errors accumulated for all sections run on that unit. ERRORS is set by the MAXIMUM command and indicates the total UNIT error count for which the test will terminate.

DATA LENGTH is set by the  $L$ *ENGTH* command and will read "DEFAULT" when a new unit is selected or a CLEAR or LEN command is entered. This informs the test sections to use predefined default lengths. If the operator specifies a value using the LENGIH command then the specified value will be displayed as DATA LENGTH and if a test section is "operator sensitive" then the new length value will be used.

DELAY TIMEOUT is set by the DELAY command and specifies the amount of time in tenths of seconds that BOLT will wait before reporting soft timeouts on all IO's.

TERMINAL ADDRESS is set by the ADDRESS command. TRANSMISSION number is set by the XMN command. These variables are used by<br>the MULIILINE.

TEST SECTION DATA will display DEFAULT if a UNII, CLEAR, RESTARI or DATA command is entered which means the test section will use a predefined default data pattern. If the operator specifies a value for the DATA command, then the message "USER SPECIFIED" will be displayed in this field and those test sections that are "operator sensitive" to data will use the new data. Following is an example of the input and output for the DISPLAY OPTIONS command:

17AXDATA @14@;LEN 16;RECORDS 4;DISP OPT

 $\bigcirc$ 

' .. ',; -~--' - ..

# BOLT OPTIONS

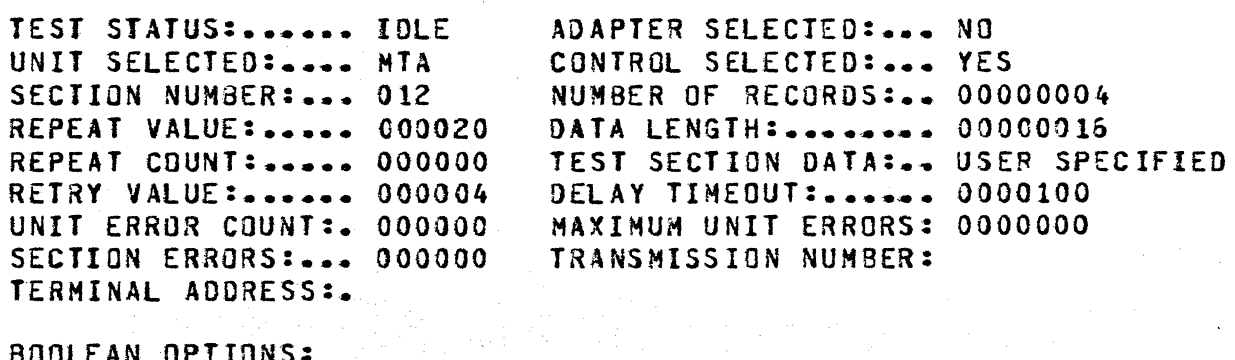

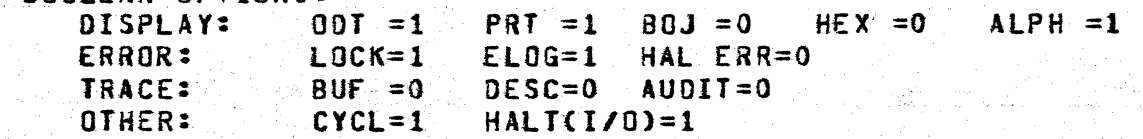

 $3 - 16$ 

<u>. 19 . Katalian (1983) de la contrada de la profección de 1989 (1989) de la componeción de la componeción de la componeción de la componeción de la componeción de la componeción de la componeción de la componeción de la c</u>

COMPANY CONFIDENTIAL 81000 SOLT EXECUTIVE P.S. 2228 3543CA>

to a la magnetica de la factual de la california de

The DISPLAY DATA command will disolay the contents of the data array for the PCAP descriptor selected by  $\leq$  POINI2 is is not provided, then the data area of the current test section will be displayed. If the ODT option is set the first 256 bytes of the buffer will be displayed to the ODT. If the PRINTER option is set then the entire data buffer is displayed to the orinter. If the HEX option is set then the buffer will be displayed in hexadecimal. If the ALPHA option is set then the buffer wilt be displayed in ALPHA.

The DISPLAY SECTION command will display the current section list.

The <u>DISPLAY SYSTEM</u> command will display a list<br>connected to the system, along with port, channel information. channel of devices and unit

The **QLSPLAY UNII** command will display the device that has been selected to to be tested by means of the UNII command.

Examples: DIS OPTIONS

 $\bigcirc$ 

The state of all of the operator<br>selectable options will be selectable displayed.

DISPLAY DATA The contents of the test section data array will be displayed for LENGTH bytes.

DISPLAY SYS The list of devices recognized by the HCP will be displayed.

 $- - -$ 

COMPANY CONFIDENTIAL 81000 BOLT EXECUTIVE  $P-S. 2223 3543(A)$ 

£LOG-~----~--~~-----~-----------~--------------------~-------·->#

 $\mathbf{I}$ I  $1 - - - 0N - - - - > 1$ I  $0FF$   $---$ 

The ELOG command causes error messages to be stored on the system disk in the SYSTEM/ELOG file under "OPERATOR MESSAGES". Any result descriptors with exceptions will also be logged under the appropriate device. An error report may be obtained by performing an  $E I$  command to the MCP.

If ELOG is entered without the modifiers ON or OFF the option will be set on.

De fault value: OFF

 $\bigcirc$ 

Examplas: ELOG Error messages will be routed to the SYSTEM/ELOG file.

 $\mathcal{P}_\bullet$  .  $\mathcal{P}_{\bullet\bullet}^{\infty}$  is

ELO ON

Error messages will be routed to the SYSTEM/ELOG file.

<u>A PART ON BOARD ON THE HISTORIC CONSTRUCTION OF THE ALL AND STRIKE AND STRIKE AND STRIKE AND STRIKE AND STRIKE AND STRIKE AND STRIKE AND STRIKE AND STRIKE AND STRIKE AND STRIKE AND STRIKE AND STRIKE AND STRIKE AND STRIKE </u>

COMPANY CONFIDENTIAL **91000 BOLT EXECUTIVE** P.S. 2228 3543CA>

**EXIT------------- SECTION** ~---------------·----~-~~----~------~>#  $1 - - TESI - - - > 1$ 

The EXIT command causes the section or list of sections (test) that are currently executing to be terminated. The values of options and variables wilt be unchanged.

If EXI SEC is entered, then the section currently executing will be terminated and control will oass to the next scheduled section.

If  $Ex1$  IES is entered, then the current section, as well as all scheduled sections will be terminated. BOLT will go to the IDLE state and wait for operator instructions.

If a GQ command is entered after an EXII IESI command has been performed, the next section to be executed will be the first entry in the section list.

This command has no effect if test sections are not currently being executed.

Example: EXIT SEC

 $\bigcirc$ 

Terminate section currently executing and continue with next scheduled section.

EXIT TEST Terminate all scheduled sections and go to the IDLE state.

#### \*\*\*\* **NOTE** \*\*\*\*

Any input following this command on the same line will be ignored by SOLT.

\_- .....

COMPANY CONFIDENTIAL BlOOO BOLT EXECUTIVE P.S. 2228 3543CA>

GO----------------------·-------------------------------------->#

The GQ command causes the initiation of the selected sequence of test sections, or the continuation of a test section sequence that was interrupted by operator intervention or a  $\underline{HALI}$  command.

The UNII and SECTION commands are used to build a list of test sections to be executed. The GO command starts the execution of the selected sections.

If a UNII or SECIION command had been entered before the GO command, the execution will begin with the first section in the section list.

Example: GO

 $\bigcirc$ 

#### \*\*\*\* NOTE \*\*\*\*

Any input following this command on the same line will be ignored by BOLT.

COMPANY CONFIDENTIAL 81000 BOLT EXECUTIVE P.S. 2228 3543CA)

 $3 - 21$ 

HALT------------~---~---·---~-~-~----~---------·--------~---~·->#  $\mathbf{I}$  $\blacksquare$ -1 I••• ERROR --·>I 1--- ON ---->I  $1---$  OFF  $---$ )

. The complete complete set . The first state magnetic complete assessment of the second out the magnetic first

The HALI command causes the program to wait for a GQ command after each error check routine and/or 1/0 descriptor list has completed.

The **HALI ERROR** command causes the program to wait for a **GO** command after each I/O descriptor list has completed, or error check routine if an error condition exists.

Both options can not be selected at the same time. If one is selected, the other is automatically turned off. If HALI or HALI ERBOR are entered without the modifiers  $QM$  or .QEE the options will oe set on.

Default value: OFF

Examples: HALT

 $\bigcap$ *\_)* 

 $\bigcirc$ 

BOLT will go to an idle state after each I/O descriptor and wait for operator input.

HALT ERR ON BOLT will go to an idle state after error and wait for operator input.

HALT Off

No tonger halt after each I/O descriptor is issued.

COMPANY CONFIDENTIAL B1000 BOLT EXECUTIVE P.S. 2228 3543CA>

# HEX·-----------------------------------------------------------># 1--- ON ---->I

I 1--- OFF --->I

The  $HEX$  command permits data to be displayed in hexadecimal format.

If this option is set when data is being displayed, the data will be displayed in hexadecimal format.

This command is independent of the  $ALPHA$  command• which can cause data to be displayed in alphabetic format.

It should be noted that this command does not display the data. It only controls the format of the data when it is displayed.

If  $HEX$  is entered without the modifiers  $0$ N or  $0FE$  the option will be set on.

Default value: ON

Examples: HEX OFF

Data. will not be displayed in hexadecimal format.

HEX

Data will be displayed in hexadecimal format.

COMPANY CONFIDENTIAL 91000 BOLT EXECUTIVE P.S. 2228 3543CA>

 $\mathbf{I}$ 1-- <POINT> ••>I 1--- <NUMBER> --->I

The LENGIH command is used to select the length of the data buffer to be read, written, displayed, or compared for PCAP descriptors or test sections.

If LENGIH is not followed by a number, the test program will use a default value for the data length. If LENGIH is followed by a value then those test sections that are "operator sensitive" to length will use the new value specified. Sections not sensitive to that parameter will not be affected.

The  $~5$   $20$  INT> is used to indicate that this command applies to a specific PCAP descriptor. If  $\leq$ POINI2 is not used, then LENGIH refers to the data being used by the current test section.

The value of LENGTH for test sections can be displayed using the DISPLAY OPIIONS command. The value of LENGTH for a PCAP descriptor can be displayed using the  $DISELAY$   $DESC$   $I#1$  command.

Default value: Device dependent

Minimum value: Device dependent

Maximum value: Device dependent

LEN

,;-., *... : ..* '

Examples: LENGTH 100

 $\setminus$ 

The test section data array length will be 100 bytes.

A default value will be used as the length of the test section data array.

LEN [1] 2302 The data array length will be 43 bytes for PCAP descriptor I11.

 $\bigcirc$ 

 $\bigcirc$ 

 $\bigcirc$ 

COMPANY CONFIDENTIAl 31000 BOLT EXECUTIVE P.S. 2228 3543CA>

 $1-1$  . The set of the set of the set of the set of the set of the set of the set of the set of the set of the set of the set of the set of the set of the set of the set of the set of the set of the set of the set of the LINK---------------------------------------------------------·-># <sup>I</sup> 1---·<POINT> --->I

The LINK command is used to link PCAP descriptors into a chain. The linking sequence is specified by a series of at least two <POINT> modifiers.

If LINK is entered without any modifiers. the link field of each PCAP I/O descriptor is set to null.

If  $LIMK$  is followed by a single  $\leq$ PIINT> modifier, only the link field in the designated PCAP descriptor will be set to null.

Each PCAP descriptor has only one link field, so a command such as LINK [2] [1] [2] [0] would be unclear. BOLT does not know if the link snould be made from descriptor 2 to 1 or from 2 to 0. BOLT would store only the 2 to 0 link.

Circularly linked ops such as LINK {OJ £11 IOJ are not atlawed. A check for circularly linked ops is done in the SEND command just before the ops are dispatched.

Examples: LINK [2] [3] Create a link from PCAP descriptor 2 to PCAP descriptor 3.

> LINK £51 Break the link from PCAP descriptor s.

LINK Break the links of all the PCAP descriptors.

LINK C31 COJ £21 Cll

Create the following links between the indicated PCAP descriptors: 3 to o,. O to *z,.* 2 to 1.

COMPANY CONFIDENTIAL 81000 BOLT EXECUTIVE P.S. 2223 3543CA>

LOCK-----------------------------------------------------------># <sup>I</sup>

 $1 - -$  0N ---->t --I  $1 - - - 0$  FF  $- - - 1$ 

The LOCK command causes a loop to be set up from the beginning of a test section until the first error is detected. This loop will be repeated continuously until  $LQCK$  is reset, or the  $EXII$ ,  $CLEAK$ or RESTART command is entered.

Once an error is detected, it need not be present for the test section to remain in the loop. Additional errors that may occur after the  $LQCX$  loop has begun will not change the  $LQCK$  condition.

This command is useful in locating and scoping intermittent errors.

If  $\_QCK$  is entered without the modifiers  $QR$  or  $QFE$  the option will be set on.

Default value: OFF

 $\bigcirc$ 

 $\bigcirc$ 

Examples: LOCK

The sequence of operations which occurred before an error was detected will be continuously repeated.

LOCK OFF

The test section will continue with the next succeeding operation even if an error is detected.
/'·-·· .. ! ) \,...\_\_ ... /

 $\bigcirc$ 

COMPANY CONFIDENTIAL 81COO 30LT EXECUTIVE P.S. 2228 3543CA>

## **<LOGICAL** OP>------~~~---------------------------------~~----·>#

Logical ops are two or three letter immediate action ?CAP commands that cause a predefined op to be sent out to the selected unit. BOLT builds these ops in DESC [0]. DATA [0] and LENGTH £01 may be specified *by* the operator if required. The result of the Logical command may be displayed by entering OISP DESC [O]. The REPEAI and REIRY options apply to Logical PCAP commands in the same manner as physical ?CAP commands.

BOLT verifies that the Logical command entered is valid for the device selacted. Following are the lists of commands supported for each device:

TAPE

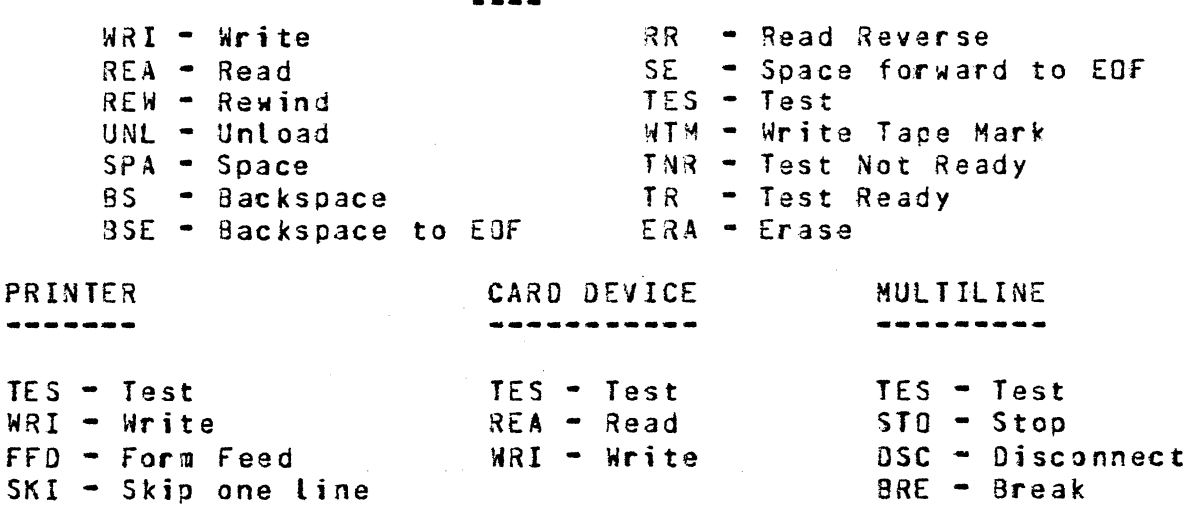

for more information concerning the use of Logical commands• refer to the BOLT product specification for the device being tested.

## \*\*\*\* **NOTE** \*\*\*\*

Any input following *a* Logical PCAP command on the same line will be ignored by BOLT.

 $\mathcal{L}$ )  $\sim$ , $\,$ 

 $\bigcirc$ 

COMPANY CONFIDENTIAL 81000 SOLT EXECUTIVE P.S. 2228 3543(4)

MAXIMUM-~-------~-~----------------~--~~-~---------~------~---->~  $\frac{1}{2}$ t<br>|--- <number> --->|

The MAXIMUM command permits the operator to set a limit on the number of errors that may occur on a single unit before testing if forced to terminate on that unit.

If MAXIMUM is set to zero, the program will not check the number of errors.

If MAXIMUM is entered without a number, it it assigned a value of zero ..

Default value: O

Minimum value: O

Maximum value: 8388607

Examples: MAXIMUM 0

MAX 1

Once an error is detected during the testing of a unit, the testing of that unit is terminated.

There is no limit on the number of errors which a unit may receive.

MAX 200

Once the number cf errors detected on a single unit reaches 200, that unit will no longer be tested.

COMPANY CONFIDENTIAL 81000 BOLT EXECUTIVE P.S. 2228 3543CA)

OOT-------~-~--~~----~--~--------------~--------~~--~-~-~----~·>#

1<br>1--- ON ---->1<br>1 --- ON ---->1  $1$  ---  $0$   $F$   $-$  --> $1$ 

Both the GOT and PRINTER commands provide a means of selecting the destination of output messages from the test program.

If  $\underline{I}0\overline{I}$  is selected, output messages will be displayed upon the OOT.

If both OCI and PRINIER are off, output messages will not be displayed. However, the test program will display ACCEPT uisprayed. Howevery the test program witt disptay ACCENT. the operator.

In some eases messages displayed on the ODT witl be condensed versions of those displayed on the line printer.

If  $\underline{ODI}$  is entered without the modifiers  $\underline{ON}$  or  $\underline{OFE}$  the option will be set on.

Default value: ON

Examples: OOT ON

 $\overline{O}$ 

 $\bigcap$ ·-) Display output messages on the COT.

OOT OFF

Only messages necessary for SOLT operation will be displayed upon the oor.

COMPANY CONFIDENTIAL 81000 BOLT EXECUTIVE ?.S. 2223 3543CA>

# OP·----------- <POINT> ----------------------------------------># 1

1--- <NUMBER> --->1

The  $Q_2$  command is used to select the operation code to be performed when building PCAP descriptors. The SEND command is used to dispatch descriptors built with the  $0$ P command.

If  $p$  is not followed by a number, it will be assigned a value of zero ..

The unit field in the op code does not need to be specified since BOLT automatically overwrites the last four bits of the op code with the unit number before dispatching the op.

The  $~f_{\rm{2}}$  modifier is used to indicate which PCAP descriptor this command applies to.

Default value: a000000a

Minimum value: 20000002

Maxi mum value: aFFFFFFFa

Examples:

 $\bigcirc$ 

OP 101 Use operation code 30000003 for PCAP d9scriotor £OJ.

OP [1] @800000@ Use operation code @300000@ for<br>PCAP descriptor [1].

OP !51 32 Use operation code 20000202 for PCAP descriptor [5].

#### \*\*\*\* **NOTE** \*\*\*\*

The operator has the capability to enter invalid ops wnich may cause an undefined result on the device under test.

3-30

BURROUGHS CORPORATION COMPUTER SYSTEMS GROUP SANTA BARBARA PLANT

 $\bigcirc$ -·' '

MARINE MARINE VALLE CANALITY

COMPANY CONF1DENTIAL 31000 BOLT EXECUTIVE P.S. 2223 3543CA>

 $P$   $\mathbf{R}$   $\mathbf{R}$ 

 $1$ ---  $0$ N ---->i I  $1--$  OFF  $---$ 

Both the  $~001$  and  $~001$  and  $~001$  commands provide a means of selecting the destination of output messages from the test program.

If PRINTER is selected, output messages will be disolayed upon the line printer. If a printer is not availaole, a 3ACKUP PRINT file will be created.

If both OOI and PRINIER are off, output messages will not be displayed. However, the test program will display ACCEPT messages on the OOT when it requires information to be entered by the operator. Selecting **PRINTER OFF** closes and releases an open printer file.

If  $PATHER$  is entered without the modifiers  $QN$  or  $DEF$  the option</u></u></u> will be sat on.

Default value: OFF

' ' -~:

Examples: PRINTER ON

 $Display$  output messages on the line printer.

PRINTER OFF The program will not disolay messages on the line printer. If a printer file is currently open. it will be closed and released.

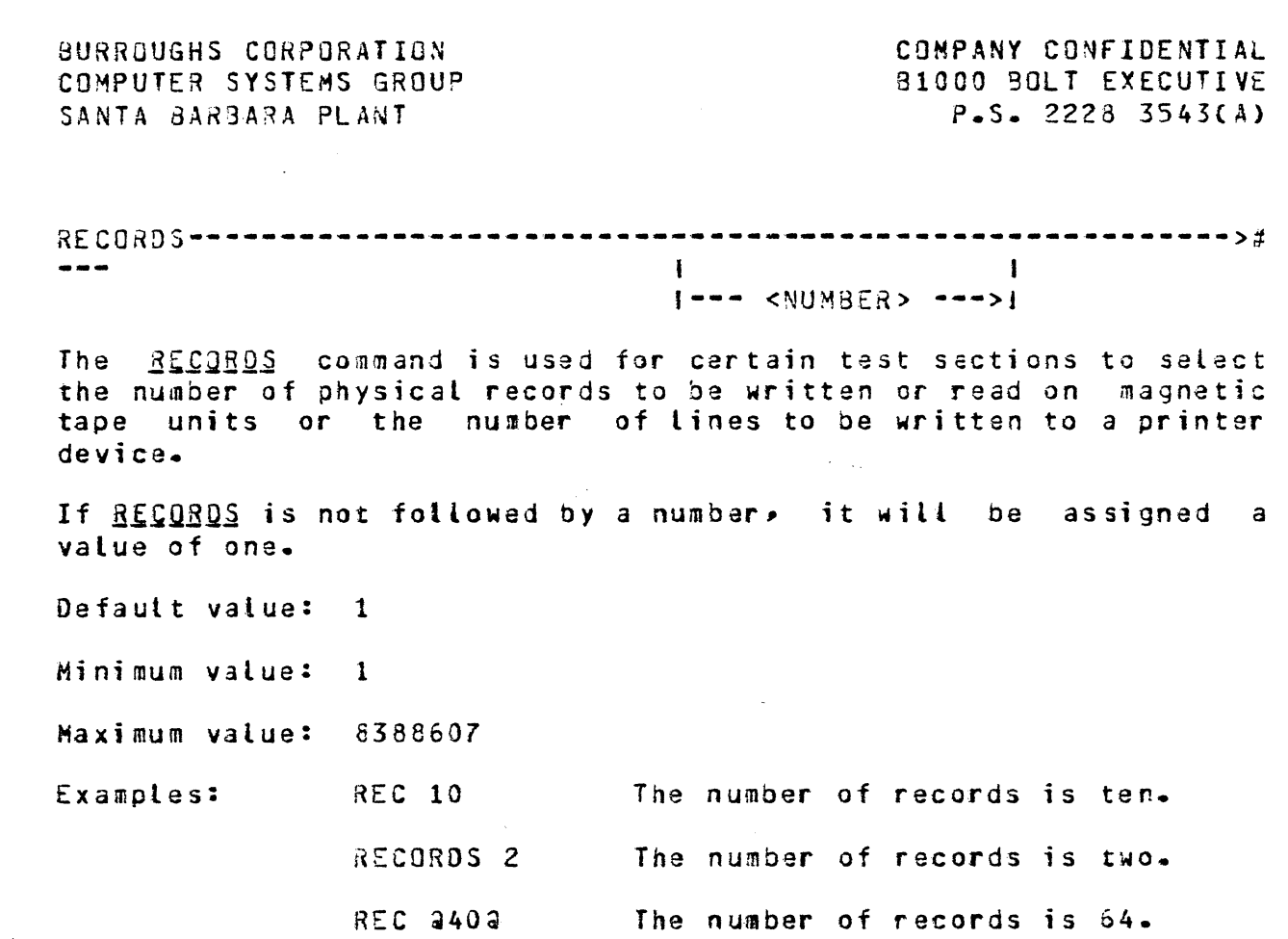

'··· .

 $\bigcirc$ 

3-31

 $\bigcup$ 

 $\bigcirc$ 

COMPANY CONFIDENTIAL 81000 BOLT EXECUTIVE P.S. 2228 3543(A)

REPEAT--------------------------------------------------------·># 1<br>1--- <NUMEER> --->I

Each section specified in the  ${SECIION}$  command, or each string of PCAP commands will be executed the number of times indicated by the REPEAI command.

For test sections a "BOJ" message will be displayed only at the beginning of a newly selected section. An "EOJ" message witl be displayed only when the section has been repeated the selected number of times. Therefore, "30J" and "EOJ" will be displayed only once for each unique test section selection, since they are independent of the **REPEAI** value.

Whenever a SEND is entered for a linked list of physical PCAP descriptors, or whenever a logical PCAP oo is entered, they will be issued the number of times specified in the REPEAI command.

If  $R$  $R$  $R$  $R$  $R$  is entered without a number, it is assigned a value of one, which means execute the specified operation one time.

(Also, see the <u>CYCLE</u> command)

Default value: 1

Minimum value:  $\sim$  1

Maximum value: 8388607

Example:

REPEAT 1000 Execute each section 1000 times when the GO command is entered,<br>or each linked list of PCAP each linked list of PCAP descriptors 1000 times when the next SEND command or Logical oo is entered.

#### •\*\*\* **NOTE** \*\*\*\*

Any input to BOLT while repeating PCAP operations will cause the repeating PCAP sequence to be terminated. Any input to BOLT while executing a repeating test section will cause the section to temporarily suspend until a GQ is entered. The usual BOLT commands of RESIARI, CLEAR or EXII, however, will cause the repeating section to terminate.

Serie word with also string on

COMPANY CONFIDENTIAL BlOOO BOLT EXECUTIVE  $P.S. 2223 3543(A)$ 

RESTART----------------·-----·-----~----~---~-----~---~----·-~->~

The RESIABI command causes BOLT to be re-initialized. All options, values, data areas, unit lists and error totals will be reset, and restart messages will be displayed.

Any unit selected with the  $UNII$  command will be released back to</u> the control of the MCP.

Example: RESTART

 $\bigcirc$ 

RES

## \*\*\*\* NOTE \*\*\*\*

Any input following this command on the same line will be ignored by SOLT.

COMPANY CONFIDENTIAL 81000 BOLT EXECUTIVE P.S. 2228 3543CAl

#### $RETRY$ -------

*(\_)* 

 $R_{\rm{max}}$  , and the contract of the contract of the contract of the contract of the contract of the contract of the contract of the contract of the contract of the contract of the contract of the contract of the contract 1--- <NUMSER> --->I

The  $R \in IR$ <sup>1</sup> command is used to select the number of times that the test program will retry an I/O descriptor if a result status error is detected.

The program will retry the operation the number of times indicated by the  $R \to R$  command. Once the result error is not detected, the retries will be stopped.

In some test programs it is necessary to dispatch additional· *<sup>110</sup>* descriptors immediately before thg failing descriptor is retried. These descriptors are required to properly re-create the failure condition.

If e<mark>rror totals are r</mark>ecorded by the test program, retried I/O descriptors will not change thesa tatals. A unit's error total descriptors witt not change these totals. A daily's erior foldit<br>will be incremented by one only if the failure still exists after the last retry.

If  $BETRY$  is entered without a number, it is assigned a default<br>value. The default value for most devices is one. For the MAG The default value for most devices is one. For the MAG TAPE, however, the default value is ten since under normal MCP conditions tape operations are retried this many times before errors are reported. When a different device is selected after a MAG TAPE, the RETRY value is reset to one, regardless of its value before the TAPE device was selected.

Default value: 1 (10 for MAG TAPE)

Minimum value: 1

Maximum value: 8388607

Examples: RETRY

I/O descriptors retried. will not be

RET 10

I/O descriptors will be retried up to ten times.

 $\overline{\left( \right. }$ 

 $\frac{1}{2}$ 

<u> La Paradistro de la California de La</u>

) ,.

 $\overline{C}$ 

COMPANY CONFIDENTIAL 81000 BOLT EXECUTIVE P.S. 2228 3543CAl

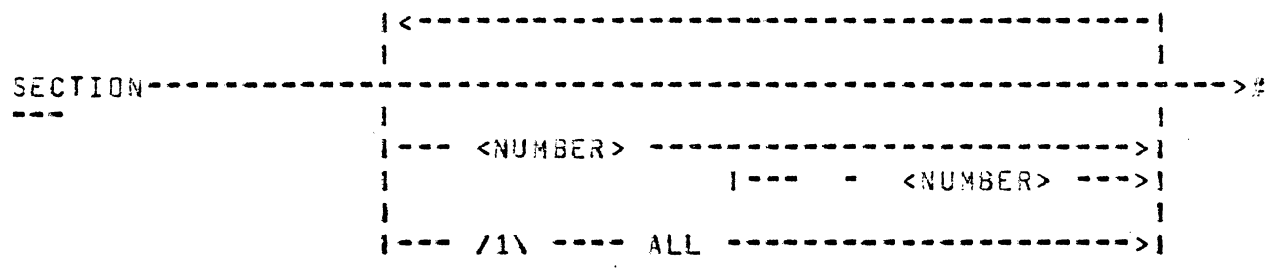

The SECIION command builds a list of test sections to be executed.

Section mames may be duplicated. The section designator on the right side cf the dash must not be less than that on the left of the dash.

The command SECTION ALL causes all the default test sections to be selected.

Whenever a  $WII$  command is entered, the section list will be reset to its default value (default sequence of sections). The</u> reset to its default value (default sequence of sections). section list will be reset to its default value if SECTION is not followed by a number, number range, or the  $ALL$  modifier.

The default section list will contain confidence test sections only. Those sections that require operator interaction or perform diagnostic testing are optional and must be specifically selected by the operator.

A UNII command must have been entered on the ODT prior to using the <u>SECIION</u> command. The optional diagnostic-test-sections<br>require-that-the-entire-control-be-selected-before--testing, byrequire that the entire control be selected before testing, using the BOLT UNII CONIROL command.

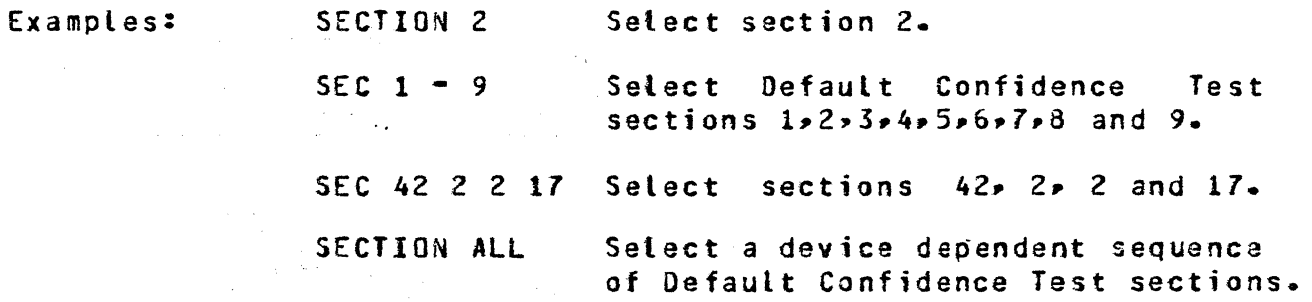

#### \*\*\*\* NOTE \*\*\*\*

The SECTION command may not be entered while a current section is in progress. The section sust terminate normally or an  $EXIT$ command must be entered to bring the section to an orderly termination before a new section can be specified.

A RAMANA SONARE CANDITERRITA

COMPANY CONFIDENTIAL 31000 aoLT EXECUTIVE P.S. 2228 3543CA>

SEND---------- <POINT> -------------------------<br>---

The  $SENQ$  command causes the sequence of physical PCAP descriptors</u> built by tne operator to be issued.

Values for OP, LENGIH, DAIA and LINK should be specified before the SENQ command is used.

The <u><POINI></u> modifier is used to indicate the first descriptor to be sent. PCAP

\

Example: SEND [3] Send the selected sequence of I/O<br>descriptors, starting with descriptors, starting descriptor number three.

## \*\*\*\* NOTE \*\*\*\*

Any input following this command on the same line, will be ignored by BOLT.

Addition while a charge and the Website

COMPANY CONFIDENTIAL 31000 BOLT EXECUTIVE P.S. 2228 3543CAl

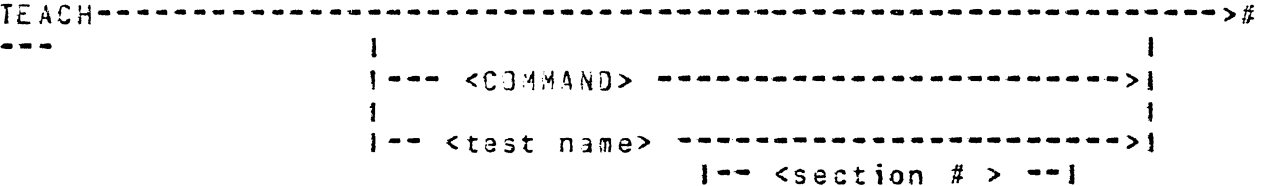

Entaring  $TEACH$  without any command specified, causes the test</u> program to return *a* complete list of all valid commands and their valid aboreviations in the form:

<abbreviation> (<remaining letters>)

For example,

*CJ* 

RESTART would appear as RES<TART)

Entering  $IEACH$  followed by a command will cause the test program</u> to return a description of the syntax and semantics of the command.

Entering I<u>EACH</u> followed by a test name mnemonic will display brief instructions for the test and list all the valid section numbers and names. If the test name is followed by a valid section number, the program will display a description of the test performed by that section.

The IEACH command requires the data file BOLT/TEACH. BOLT may be run without the BOLT/TEACH file, but the operator will be notified that the file is missing when BOLT is started or when the IEACH command is entered.

Examples: TEACH SECTION A syntax diagram for the SECTION command is displayed along with some examples.

TEACH MTA

<sup>A</sup>brief description of the MAG TAPE test is displayed specifying<br>the valid section numbers and the valid section numbers controls.

TEA MT 3 A brief description of section 3 of the MAG TAPE test is displayed which includes operator sensitive<br>variables.

 $\sqrt{2}$ '•\ ) -··

فخفون والانخار وأحمدهم الكوار والمتحاربات والمتحدث والمستسوخات فتاليا

COMPANY CONFIDENTIAL 81000 BOLT EXECUTIVE P.S. 2228 3543(A)

ARA LEDER II GEVILLE ET ET EN EN EN LA LETTE LEDER TILL LETTE TE TE LETTE LE STRIKE DE LETTE DE LETTE TE DE TE

TRACE·--------------~-----~- **..** ·---------~~-·---------------~---~># I 1-- SUFFERS -->I **1---** ON **----->1**  I  $\bullet$   $\bullet$ 9  $\mathbf{I}$  $\mathbf{1}$ 1-- OESCRif> -->t **1----** OFF ·-->I  $\mathbf{I}$ 1-- AlJOIT **---->J** 

The IRACE command causes selected information to be displayed during the execution of every PCAP and test section I/O descriptor.

If IRACE is selected without any modifiers then the command defaults to DESCRIP

If BUEFERS is selected, the data buffers sent or received from the control will be displayed oefore and after each I/O.

If DESCRIP is selected, the I/O descriptors sent to the control will be displayed before and after each I/O. The result status field will contain the result after the operation was completed.

If AUDII is selected, the program DC/AUDIT will be fired up by BOLT and the internal BOLT file "AUDIT" will be opened and initialized. Every subsequent datacomm I/O will be logged in the<br>AUDIT file and may be analyzed by the DC/AUDIT program. Diagnostic datacomm ops will not be traced by DC/AUDIT because they specify values in the A and B fields when DC/AUDIT expects buffer addresses. When DC/AUDIT is started by BOLT it will ask the operator for parameters. It is usually sufficient to enter IO.OESC~l and then ENO. If other options are desired• then refer to the DC/AUDIT program documentation. Turning IRACE AUDII QEE will inhibit the recording of datacomm .I/O in the AUDIT file. The AUDIT file will be closed and.DC/AUDIT brought to EOJ when BOLT goes to EOJ. This option is only used for OATACOHM tests.

Each command is independent of the others, and may be turned ON and OFF without affecting the other IRACE commands. However, IRACE QFE will turn all of the IRACE options off.

COMPANY CONFIDENTIAL 91000 BOLT EXECUTIVE P.S. 2228 3543CA>

If the command is entered without the modifiers ON or OFF the option will be set on.

Default value: OFF

 $\overline{\bigcirc}$ ..

 $\bigcirc$ 

 $\bigcirc$ 

Examples: TRACE The I/O descriptors sent to the control will be displayed.

> TRAC£ BUF The data buffers transferred to or from the control will be traced.

#### \*\*\*\* **NOTE** \*\*\*\*

Occasionally• when tracing a large number of operations Cfor example when  $B{E}{E}{E}{A}I$  is set), the system may not be able to keep up with the display of information from BOLT and some trace information may be lost. One suggestion for *a* long saQuence of operations is to set the  $HALI$  ootion and enter  $GQ$  after each I/O to guarantee that the system has enough time to display all the information.

The TRACE options may cause time critical tests to report errors. These arrors should always be verified by turning the TRACE options OFF and rerunning the test.

<u> Programme Politic Alexandrich (1988)</u>

 $\bigcirc$ 

 $\bigcirc$ 

COMPANY CONFIDENTIAL 81000 SOLT EXECUTIVE P.S. 2228 3543CA>

UNIT--------------------------- CRb ------------------------># I 1-- CONTROL -->I ·-- LPd ------~------~--->) <sup>I</sup>  $\frac{1}{2}$ 1 I |-- MTh ------------------>| ||<br>| ---<br>! !! || I I I I I ., 1 .<br>
., 1 .<br>
., 1 .<br>
., 1 .<br>
., 2 .<br>
., 2 .<br>
., 2 .<br>
., 2 .<br>
., 2 .<br>
., 2 .<br>
., 2 .<br>
., 2 .<br>
., 2 .<br>
., 2 .<br>
., 2 .<br>
., 2 .<br>
., 2 .<br>
., 2 .<br>
., 2 .<br>
., 2 .<br>
., 2 .<br>
., 2 .<br>
., 2 .<br>
., 2 .<br>
., 2 .<br>
., 2 .<br>
., 2 .<br>
., 2 . • I I --- <sup>I</sup> <sup>I</sup>J ·-- OPh -----~-----~-~--->I <sup>I</sup> I I I <sup>I</sup>·--.-. ADAPTER ---------- i1Lx ---~-~--------~------>•

**MARGARET AND ALLES** 

Where  $b = A$  or  $B_a$ <br> $d = A_r$ .  $B_r$   $C_r$ .  $D_a$ . <sup>h</sup>= A,. *a,. •••• ,* H. <sup>x</sup>·- <sup>A</sup>- z" <sup>1</sup>- 6.

The UNIT command selects the I/O device to be tested. mnemonic is used to designate the device, it must be valid. Where applicable it must also be MCP compatible.

The UNII command resets the **SECTION** list to its default value.

The CONIROL modifier is used to distinguish between the selection of a single unit on a control and the selection of the entire control. For MLx the  $CONIROL$  modifier selects Base card 0 if  $x=A$ and Base card 2 if  $x=Q_+$  for system security reasons the entire peripheral control must be obtained before any PCAP commands may be issued to a unit on that control, or before a test section may execute which performs diagnostic ops on the control itself. BOLT verifies that a control has been selected before issuing a PCAP SEND command. The tast routines verify that a control has been selected before executing any sections that perform control diagnostics.

The **ADAPIER** modifier applies only to MLx and is ignored by all other devices. ADAPTER opens four units beginning with the unit specified by  $"x"$ .

COMPANY CONFIDENTIAL 81000 BOLT EXECUTIVE P.S. 2228 3543CA>

If a valid unit is selected then BOLT will 3ttempt to gain access to that device through a diagnostic OPEN. However, before that OPEN, a procedure is executed to return the currently selected device to its normal operating condition, and a diagnostic CLOSE is attempted by BOLT on the device in use. If the CLOSE fails then an error message is disolayed telling why and the unit command will have no effect. If the CLOSE is successful but the subsequent OPEN (on the new device) is not, then an error message is displayed telling the operator that the unit was not secured for use by BOLT.

จันเวลาโชนิดเครื่องแรมจังหวัดเหตุแรมเริ่มเอเริ่ม ๆ เรื่อ

A SECIION command must be precaded by a UNII command.

Examples: UNIT LPA

SARTA MATERIAL SERIA ANG PANGANASI PAGBA

 $\bigcirc$ 

 $\bigcirc$ 

Select line orinter LPA.

UNIT CON MTa

Select the control that tape<br>drive B is connected to. All drive B is connected to. All<br>drives connected to the same drives connected to the control will also be reserved, but all unit ops wilt only go to MTB.

UNIT ADAPTER HLE

. *,· .. ·:* 

Select the second multiline adapter card connected to base card 0. All four units on that adapter will be opened.

I  $\bigcap$ ···'I

تحت فلننك كالاستفناء

*r------- "--)*  COMPANY CONFIDENTIAL 81000 BOLT EXECUTIVE P.S. 2228 3543CA>

XMN---------------------------------------------------------··># ·----.. "A" .. --->•

 ${1 - ... - n}$ <br> ${1 - ... - n}$ <br> ${1 - ... - n}$ <br> ${1 - ... - n}$ <br> ${1 - ... - n}$  $1 - - - - -$  " $1$ "  $- - - - > 1$ 

# **NULTILINE DEVICES ONLY**

The XMN command allows the operator to specify transmission number for optionally use them. datacomm test sections a terminal that may

The only valid parameters for the XMN command are  $MA^m$ ,  $ma^m$ ,  $mQ^m$ or "l". When any of these are entered• the USE\_XMISS!ON\_NUM flag is set and alternating pairs of transmission numbers (A and 3, or 0 and l) are sent to the terminat during write operations. The terminals will ignore the numbers except for the calculation of the message BCC.

When XMN is entered with no parameter, the USE\_XMISSION\_NUM flag is reset and the transmission numbers are not used.

Example: XMN \*1\* Transmission numbers of alternating 1•s and o•s are sent to the terminal by those confidence test sections that may use them.

A sample select message would be:

EOT AD1 AD2 FSL SOH AD1 AD2  $GFA$  stx ... ETX

XMN No transmission number is used.

COMPANY CONFIDENTIAL 81000 BOLT EXECUTIVE P.S. 2228 3543CA>

## LITERALS AND VALUES

# POINI

*()* 

 $\overline{C}$ \_) >------------------- [ **<NUMBER> l** -~~----------------~--------->#

# DAIA GROUP

>------~--------------- **<ALPHA>** ~------~--------------~--------># 1--- <HEX NUMBER> --->1

# ALPHA

>------ " ------- any ebcdic character ------- • --------------># 1<~----~--------~--~---------1

# NUMBER

------ <HEX NUMBER> ------------>  $\mathbf{1}$  $\mathbf{r}$ 1--- <DECIMAL NUMBER> --->J

## HEX NUMBER

>------~------ ~ --~---- **O to** *9* -----~--~--~--------~--~------·># I••• A to F·-->I 1--- <sup>~</sup>·-->I **l<------.-------1** 

DECIMAL NUMBER

>---~----------.. ·------- **<sup>0</sup>to** *9* ---~-~--~----------~--~---~---~># **1.<-----.--------1** 

COMPANY CONFIDENTIAL BlOOO BOLT EXECUTIVE P.S. 2228 3543CAl

## OPERATING INSTRUCTIONS

#### ENTERING COMMANDS

BOLT is executed like any other normal state program under control of the HCP. When BOLT comes up it will display the following message on the OOT:

\*\*\*\*\* ENTER NEXT COMMAND \*\*\*\*\*

The operator may then communicate with BOLT by using the ACCEPT mechanism as follows:

<BOLT job number>AX <BOLT command>

Whenever 80LT goes to the idle state or wants operator input it will display the ENTER NEXT COMMAND massage on the OOT. The operator may also enter unsolicited input at any time in order to stop or change a test.

When BOLT is executed, or the CLEAR or RESTART entered, the display and operating options are their default values. Tha operator may change the options at any time and the current state of the program options *may* be queried using the DISPLAY command. commands are initialized to

## REQUIRED f ILES

 $\bigcirc$ 

 $\bigcirc$ 

BOLT requires a minimum of two files to be present in order to be executed: The SDL object file named "BOLT", and a random disk input data file named  $nBOLTYERROR$ . In addition the optional random disk input data file named "BOLT/TEACH" should be present if the IEACH command is to be used. If "BOLT/TEACH" is not present, BOLT may still be executed but the operator will be informed that the file is missing when BOLT is started and every time the IEACH command is entered.

··-.:: ....

COMPANY CONFIDENTIAL 91000 BOLT EXECUTIVE P.S. 2228 3543CA>

# PREDEFINED TESTS

 $\bigcirc$ */* 

> To execute a predefined confidence test on an I/O device, the operator would first select the desired device using the UNIT command. If the device is not available then the operator must wait for the device to become available or test another device.

> Once the device has been properly selected using the UNIT command, the operator may execute the default list of test sections, using the default setting of the options by simply entering the GO command. The test will report the number of errors found for each section and display a message when the test has finished.

> If any options other than the defaults are desired, then the operator would enter the option command(s) and then enter the GO<br>command. The default section list for each test will consist of The default section list for each test will consist of<br>e test sections that do not require operator confidence test sections that<br>intervention. For instructions For instructions on executing optional test sections that perform diagnostic testing or further confidence testing which. requires operator intervention, refer to the SECIION command documentation.

## EXAMPLE TEST RUN

This section shows the BOLT commands used to run a typical test session on the LINE PRINTER. Also shown are BOLT's outout to the OOT in response to these commands.

First BOLT is executed• at which time it displays some initialization messages. When BOLT is ready for input it will· prompt .the operator for an AX message:

EX BOLT

 $\bigcirc$ 

: BOLT = 325 BOJ. PP=4, MP=4 TIME = 14:55:04.2 : % BOLT =325 BOLT CB1000 ON-LINE TESTS) VERSION: 1.1 DATED: 01/23/81 : % BOLT =325 ENTER "<MX #>AX TEACH" FOR A SUMMARY OF BOLT COMMANDS. : % BOLT =325 \*\*\*\*\*-. ENTER NEXT COMMAND \*\*\*\*\* : BOLT =325 ACCEPT.

Next a device is selected using the  $UNIT$  command which executes</u> initialization code for that device and displays some greeting messages if tbe unit selected was successfully obtained:

BURROUGHS CORPORATION COMPUTER SYSTEMS GROUP SANTA BARBARA PLANT 325AX UNIT LPA : % BOLT =325 : % 30LT =325 : % BOLT =325 :  $\alpha$  BOLT =325 TOTAL UNITS OBTAINED = 01 COMPANY CONFIDENTIAL 81000 BOLT EXECUTIVE P.S. 2228 3543CA> :  $\alpha$  BOLT =325 UNIT NAME = LPA PORT = 7 CHANNEL = 3 UNIT = 0 : % BOLT =325 : % BOLT =325 : % BOLT =325 :  $2$  BOLT =325 : % BOLT =325 : % BOLT =325 :  $X$  BOLT =325 : % **BOLT =325**  :  $X$  BOLT =325 LINE PRINTER TEST -- VERSION AA DEFAULT CONFIDENCE TEST SECTIONS ARE 1 - 8 OPTIONAL CONFIDENCE TEST SECTIONS ARE 25 - 32 OPTIONAL DIAGNOSTIC TEST SECTIONS ARE 50 - 62 cso - 53 FOR PC S/&, 54 • 62 FOR PC 7> : % BOLT =325 FOR A DESCRIPTION OF THE LINE PRINTER TEST ENTER "TEACH : % BOLT =325 LP". ENTER "TEACH LP <SECTION-NUMBER>" FOR THE : % BOLT =325 DESCRIPTION OF ANY TEST SECTION LISTED A30VE. SECTIONS : % BOLT =325 1-8 ARE READY TO RUN. :  $\chi$  BOLT =325 \*\*\*\*\* ENTER NEXT COMMAND \*\*\*\*\* : BOLT =325 ACCEPT.

 $\langle - \rangle$ 

 $\bigcirc^{\bullet}$ -··

Once the device has been selected, the default confidence sections can be executed by simply entering the GO command. A beginning of test message is displayed for the unit and 80J • EOJ messages are displayed for each section which includes the device name, section number and section name.

If an error is detected by a test section, the EOJ message is followed by the number of errors detected for that section. When all scheduled sections have completed Ceither normally or due to a terminating command>• an EOJ message is displayed for· the UNIT along with the total number or errors detected for all sections run. BOLT then prompts the operator for the next command:

: ... :·· ..

 $\mathcal{I}_\bullet$  . .

4-3

COMPANY CONFIDENTIAL 81000 BOLT EXECUTIVE P.S. 2228 3543CA)

## 325AX GO

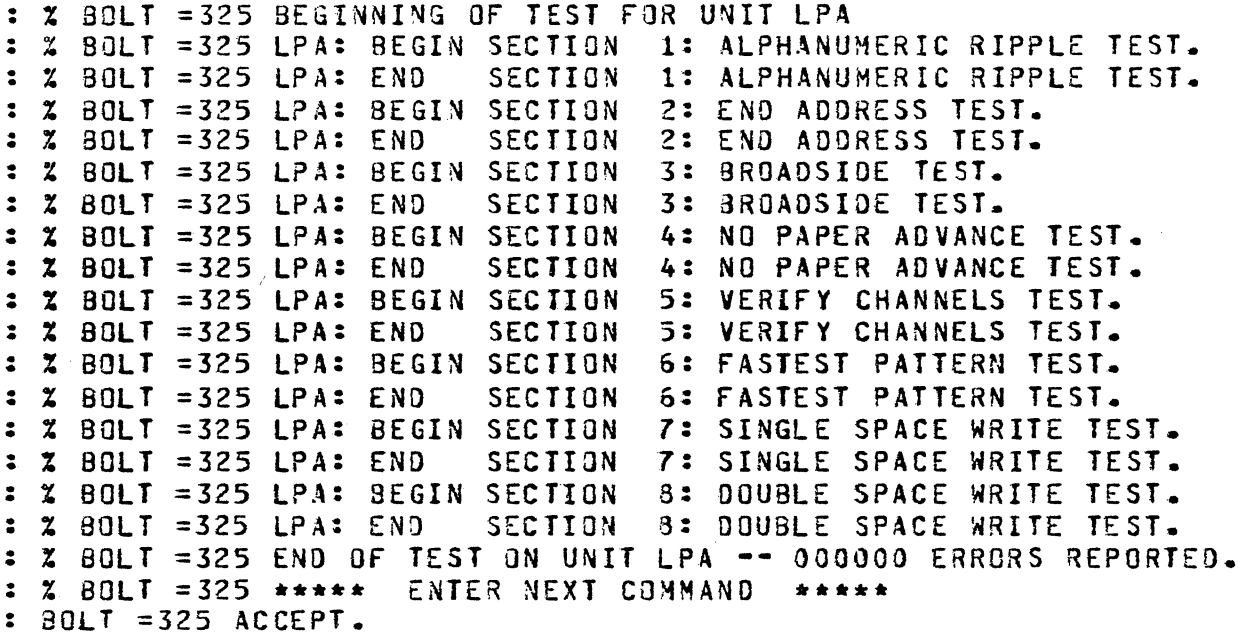

Optional Confidence test sections can be executed by selecting the section number or range and entering  $_{\mathcal{GQ}_{\bullet}}$ . These sections usually require some type of operator interaction such as making the device READY or visually verifying the result:

325AX SECTION 25; GO : % BOLT =325 BEGINNING OF TEST FOR UNIT LPA : % BOLT =325 LPA: BEGIN SECTION 25: CHARACTER ALIGNMENT TEST. : % BOLT =325 PLEASE READY THE LINE PRINTER BEING TESTED. : % BOLT =325 ENTER "GO" AFTER THE LINE PRINTER HAS BEEN MADE READY. : % BOLT =325 \*\*\*\*\* ENTER NEXT COMMAND \*\*\*\*\* : BOLT =325 ACCEPT.

At this point the operator would make the PRINTER READY and enter  $G0:$ 

32SAX GO

: % BOLT =325 CHARACTER ALIGNMENT PATTERN HAS BEEN WRITTEN TO PRINTER. : % BOLT =325 PLEASE VERIFY THAT CHARACTER ALIGNMENT IS CORRECT. : % BOLT =325 LPA: END SECTION 25: CHARACTER ALIGNMENT TEST. : % BOLT =325 ENO Of TEST ON UNIT LPA -- 000000 ERRORS REPORTED. : % BOLT =325 \*\*\*\*\* ENTER NEXT COMMAND \*\*\*\*\* : BOLT =325 ACCEPT.

 $\mathcal{L}^{\mathcal{A}}$ "-. *\_\_\_ )* 

 $\bigcirc$ 

 $\bigcirc$ 

COMPANY CONf IO£NTIAL B1000 BOLT EXECUTIVE P.S. 2228 3543CA>

When an error occurs, BOLT informs the operator by displaying the device• section #and error # along with a brief message. further error information can usually be found in the BOLT product specification for that device. The op code issued• result status and interpretation of the status bits are also displayed. Whenever possible• at this point the section will either terminate or request further information from the op er at or:

---------------·--·-··-------------------------·-··-·--·--·---------·-------------··---------- ···--··----······

#### 325AX SECTION 2JGO

: % SOLT =325 BEGINNING OF TEST FOR UNIT LPA : % BOLT =325 LPA: BEGIN SECTION 2: ENO ADDRESS TEST. : % BOLT =325 LPA:SEC 02:ERR# 02: • THE SINGLE SPACE WRITE OP FAILED. : % BOLT =325 THE OP CODE ISSUED WAS: 4£0000 : % BOLT =325 IO RESULT STATUS FIELD: E00080 : % BOLT =325 THE FOLLOWING STATUS BITS ARE ON: : % BOLT =325 RS BIT 1: OPERATION COMPLETE<br>: % BOLT =325 RS BIT . 2: EXCEPTION : % BOLT =325 RS BIT 2: EXCEPTION 3: DEVICE NOT READY *:* % BOLT =325 RS BIT 17: OPERATION COMPLETE *:* % BOLT =325 THE DEVICE WENT NOT READY DURING A TEST WHICH NEEDS IT : % BOLT =325 READY. *:* % BOLT =325 PLEASE MAKE THE LINE PRINTER READY. THEN ENTER THE "GO"  $: 2$  BOLT =325 COMMAND. : % BOLT =325 \*\*\*\*\* ENTER NEXT COMMAND \*\*\*\*\* *:* BOLT =325 ACCEPT.

When testing is completed for one device another device can be selected using the UNII command or BOLT can be brought to end of job by using the  $BYE$  command. Before going to  $E0J$ , 30LT will release the device under test along with any backup files that have been created:

362AX BYE

: % BOLT =325 RESTORING PRINTER OEVICE BEFORE IT IS RELEASED *:* % BOLT =325 LPA RELEASED BY BOLT. : % BOLT =325 EOJ. TIME = 15:30:47.7

#### PCAP TESTING USING LOGICAL I/O COMMANDS

. ~ ·- . . '

In addition to running predefined tests, BOLT gives the operator the ability to build and issue individual descriptors or chains of descriptors, through the PCAP facility. All PCAP commands require that the device to be tested• along with its associated control, be obtained by BOLT using the UNIT CONTROL command.

The simplest tevel of PCAP operations are catted LOGICAL commands which when entered cause a predefined op to be built in DESC [0]<br>and causes the descriptor to be immediately issued. (Refer to and causes the descriptor to be immediately issued. the LOGICAL OP command description.)

 $4 - 5$ 

BURROUGHS CORPORATION COMPUTER SYSTEMS GROUP SANTA BARBARA PLANT COMPANY CONFIDENTIAL 91000 BOLT EXECUTIVE P.S. 2228 3543CA) F<mark>or</mark> example, a tape device can be rewound with the following<br>command: 76AXREWIND % BOLT =76 \*\*\*\*\* ENTER NEXT COMMAND \*\*\*\*\*  $80LT = 76$  ACCEPT. Or *a* printer can be made to skip to the top of a page with a Form Feed command: 76AXFFO % BOLT =76 \*\*\*\*\* ENTER NEXT COMMAND \*\*\*\*\* BOLT =76 ACCEPT. LOGICAL commands can also be used to read and write to devices. The WRITE command requires that DATA £01 and LENGTH (01 first be specified by the operator: 76AXDATA £01 "THIS IS A LOGICAL PCAP EXAMPLE FOR MAG TAPE" % BOLT =76 \*\*\*\*\* ENTER NEXT COMMAND \*\*\*\*\*  $BCLT = 76$  ACCEPT. 76AXLENGTH £01 100 % BOLT =76 \*\*\*\*\* ENTER NEXT COMMAND \*\*\*\*\*  $BOLT = 76$  ACCEPT. 76AXWR1TE % BOLT =76 \*\*\*\*\* ENTER NEXT COMMAND \*\*\*\*\*  $BOLT = 76$  ACCEPT. Since LOGICAL commands use OESC IOI the DISPLAY command can be used to look at the RESULT of the operation:  $\cdot$  . 76AXOISP OESC £01 % BOLT =76  $Z$  BOLT =76  $x$  BOLT =76  $X$  BOLT =76 OP:  $$BOLT = 76$ % BOLT =76  $X$  BOLT =76  $X$  BOLT =76 OP: 400001 A\_F'IELD: 009E7F LINK: -0000<u>001</u> PRT/CH: 7C .. DESCRIPTOR 0 B\_F'IELO: OOA19r C\_FIELD: 000000 LENGTH: 000064 ( 000100) % BOLT =76 \*\*\*\*\* ENTER NEXT COMMAND \*\*\*\*\* RESULT: XRSLTl: XRSLT2: 800080 00000000 00000000

 $4 - 6$ 

 $\bigcirc$ 

 $\bigcirc$ 

LOGICAL commands are quick and easy to use since they do not require the aparator to know the hit patterns for commonly used ops. However, LOGICAL ops are limited in that they may not be linked together and the variant bits may not be specified by the operator. If more flexibility is destred, the operator should use the PHYSICAL PCAP commands described below. Keep in mind that LOGICAL PCAP commands will always overwrite any PHYSICAL PCAP information that has been stored in DESC 101.

 $\bigcirc$ 

 $\bigcirc$ 

COMPANY CONFIDENTIAL 81000 SOLT EXECUTIVE P.S. 2223 3543CA)

## PCAP TESTING USING PHYSICAL I/O COMMANDS

The operator may also perform a custom test on the selected<br>peripheral device by using the PHYSICAL PCAP facility of BOLI. peripheral device by using the PHYSICAL PCAP facility of The operator must first select the device and its entire control<br>by using the CONTROL modifier of the UNIT command. Once the by using the CONTROL modifier of the UNIT command. device and control have been reserved, the operator builds I/O<br>descriptors using PHYSICAL PCAP commands such as OP, DATA, and descriptors using PHYSICAL PCAP commands such as OP, DATA, and<br>LINK and then dispatches them using the SEND command. The LINK and then dispatches them using the SEND command. operator may build from 1 to 6 descriptors, each with its own<br>data buffer. The descriptors may be built, linked, and data buffer. The descriptors may be built, linked, dispatched in any order. The current value of a descriptor field and its data buffer may· be viewed at any time using the DISPLAY DESC and DISPLAY DATA commands. It is with these commands that the operator views descriptors which are being constructed and those which have been issued. The list of linked PCAP descriptors may be continuously sent out by using the  $REPEA$ command.

For example• assume that the operator has selected a tape device using the command UNIT CONTROL MTA, and wishes to write a record, read it back and compare the data. First the necessary  $\mathsf{write}$ backspace and read op would be huilt in PCAP descriptor 1 thru *<sup>3</sup>*

 $A \times B$ P {1] 34000003;op [2] 30800003;op [3] 30000003;<br>  $\frac{1}{2}$  BOLT =76 \*\*\*\*\* ENTER NEXT COMMAND \*\*\*\*\* BOLT =76 ACC£PT. 16AXLINK tll £21 £3];  $X$  BOLT =76 \*\*\*\*\* ENTER NEXT COMMAND BOLT =76 ACCEPT. 76AXDATA [1] "THIS IS A PCAP EXAMPLE " % BOLT =76 \*\*\*\*\* ENTER NEXT COMMAND \*\*\*\*\* BOLT =76 ACCEPT. 76AXL£NGTH [ll 44;LENGTH C3l 44 % BOLT =7G \*\*\*\*\* ENTER NEXT COMMAND \*\*\*\*\*  $BOLT = 76$   $ACCEPT$ .  $76A XDATA$   $131$  " "  $X$  BOLT =76 \*\*\*\*\* ENTER NEXT COMMAND

The descriptors and.the data *may* then be verified using the di splay command:

BURROUGHS CORPORATION COMPUTER SYSTEMS GROUP SANTA BARBARA PLANT COMPANY CONFIDENTIAL 81000 80LT EXECUTIVE P.S. 2228 3543{A) *\\_)* 76AXDISPLAY DESC Cll i. 90LT =76 DESCRIPTOR 1 % BOLT =76 ---------·-- % 30L T =7 6 % BOLT =76 OP: 400001 A\_FIELO: 009E7F RESULT: 000000 % BOLT =76 LINK: 000002 B\_FIELD: 003FDf XRSLTl: COOOOOOO % BOLT =76 PRT/CH: 7C C\_FIELD: 000000 XRSLT2: 00000000<br>% BOLT =76 PRT/CH: LENGTH: 00002C (000044) LENGTH: 00002C (000044)  $28.80 L T = 76$  $Z$  BOLT =76 \*\*\*\*\* ENTER NEXT COMMAND \*\*\*\*\* l6AXOISP DATA Cll % BOLT =76 DATA Cll CONTAINS THE FOLLOWING *DATA*   $$80LT = 76$ % BOLT =76 E3C8C9E240C9£240C14007C3C1D740CSE7Cl0407D3C540E3C8C9E2  $X$  SOLT =76 40C9E240C140D7C3C1D740C5E7C1D407D3  $X$  BOLT =76 % BOLT =76 THIS IS A PCAP EXAHPLE THIS IS A PCAP EXAMPLE Notice that BOLT provides the unit number in the last four bits of the op field. The result status fietd is cleared before any of the descriotors are issued. The first descriptor in the chain is dispatched with the SEND command and the read and write buffers are checked against each other with the COMPARE command: 76AXSEND £11 % BOLT =76 \*\*\*\*\* ENTER NEXT COMMAND \*\*\*\*\* BOLT =76 ACCEPT. 76AXCOMPARE Ill [31 % BOLT =76 COMPARE OF SUFFER 1 TO SUFFER 3 WAS SUCCESSFUL % BOLT =76 \*\*\*\*\* ENT£R NEXT COMMAND \*\*\*\*\* Each of the descriptors can be displayed and the RESULT field examined to verify that the ops completed as expected: 76AXDISP DESC [1] % BOLT =76 DESCRIPTOR l ., BOLT =76 .. ,..\_.\_\_.\_ ......... *Ao*   $x 80LT = 76$ % BOLT =76 OP: 4 000()1 A \_FIELD: OOB£7f RESULT: 800080 % X 80LT =76 LINK: 000002 B\_FIELD 00BFDF XRSLT1:<br>% SOLT =76 PRT/CH: 70 C\_FIELD 000000 XRSLT2: % BOLT =76 PRT/CH: 70 C\_rIELD 00000-0 XRSLT2: 0000 0000  $00002C$  (000044) % BOLT =76 % BOLT =76 •\*\*\*\* ENTER NEXT COMMAND \*\*\*\*\* Ta demonstrate what would happen if a data miscompare was

 $4 - 8$ 

,.,.··-· ..... ,

encountered on the read operation, one letter in DATA E31 will be changed and the two buffers will be compared again:

dURROUGHS CORPORATION COMPUTER SYSTEMS GROUP SANTA BARBARA PLANT 76AXDATA [3] "THIS IS A PHAP EXAMPLE"  $X$ BOLT =76 \*\*\*\*\* ENTER NEXT COMMAND \*\*\*\*\* SOLT =76 ACCEPT. 76AXCOMPARE ClJ [3J COMPANY CONFIDENTIAL 91000 BOLT EXECUTIVE ?.S~ 2228 3543CA> Z BOLT =76 MISCOHPARE BETWEEN EXPECTED AND OBSERVED DATA. % BOLT =76 DATA COMPARISON ERROR - FIRST ERROR DETECTED AT % BOLT =76 HEX 00023 % BOLT =76 MAX Of 46 CHARACTERS ARE DISPLAYED STARTING AT  $x$  BOLT =76 THE 1ST DETECTED ERROR. : % BOLT =76 % BOLT =76 EXPECTEOCOOOll):HAP EXAMPLE THIS IS A PHAP EXAMPL % BOLT =76 OBSERVED :CAP EXAMPLE THIS IS A PCAP EXAMPL  $x$  BOLT =76 ERROR(S)  $$BOLT = 76$  $Z$  BOLT =76 Z BOLT =76 EXPECTEDC00022>:C8C107 40CSE7 C10407 D3C540 E3C8C9 E240C9 :C3C1D7 40C5E7 C1D4D7 D3C540 E3C8C9 E240C9<br>: \*  $X$  BOLT =76 ERROR(S)  $%$  BOLT =76 % SOLT =76 EXPECTEDCOOOS3>:E240Cl 4007C8 C1D740 C5E7C1 040703 CS % SE240C1 40D7C3 C10740 C5E7C1 040703 CS<br>:  $X$  SOLT =76 ERROR(S)  $28$  BOLT =76 % BOLT =76 TOTAL NUMBER OF 4-BITS IN ERROR• 00002 % BOLT =76 COMPARE OF BUFFER 1 TO BUFFER 3 WAS NOT SUCCESSFUL<br>% BOLT =76 \*\*\*\*\* ENTER NEXT COMMAND \*\*\*\*\*  $X$  BOLT =76 \*\*\*\*\* ENTER NEXT COMMAND

 $4 - 3$ 

#### CONTROLS AND DEVICE TYPES

To better understand the steps involved in running an On-Line test routine, consider the following example. Assume that an operator, running BOLT from an ODT, wishes to run the Default Confidence Confidence Test Sections on two different devices CMTA and LPA for example). After the completion of both tests the operator wants to bring BOLT to ENO-OF-JOB CEOJ>. See FIGURE 1 be tow.

I

I

I

I.

I  $\frac{1}{1}$  COMPANY CONFIDENTIAL 81000 BOLT EXECUTIVE  $P-S. 2228 3543(A)$ 

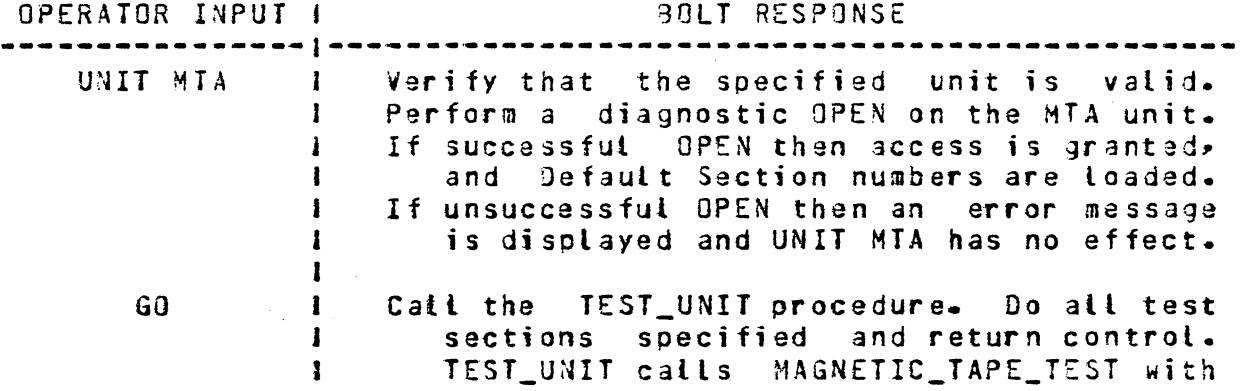

\*\*\*\*\* Magnetic Tape Test Finished \*\*\*\*\*

UNIT LPA I Verify that the specified unit is valid. Perform a diagnostic CLOSE on unit MTA, which releases it back to MCP control. If successful CLOSE then attempt OPEN LPA. If unsuccessful CLOSE then an error message is displayed and UNIT LPA has no effect. Perform a diagnostic OPEN on the LPA unit. If successful OPEN then access is granted, and Default Section numbers are loaded. <sup>J</sup>If unsuccessful OPEN then an error message is displayed and UNIT LPA has no effect. I

GO **functional fact the TEST\_UNIT procedure.** Do all test sections specified and return control. <sup>I</sup>TEST\_UNIT calls LINE\_PRINTER\_TEST with the section number to be executed.

the section number to be executed.

\*\* Line Printer Test Finished \*\*\*\*\*\*\*

BYE

 $\bigcirc$ 

 $\bigcirc$  . ' }  $\frac{1}{1}$ Perform a diagnostic CLOSE on LPA unit. If successful CLOSE then bring BOLT to EOJ. If unsuccessful CLOSE then an error message is displayed and the BYE has no effect

FIGURE 1 - GAINING ACCESS TO DEVICES AND RUNNING TESTS. This figure shows the steps involved in gaining access to a device when the UNIT command is entered. Also shown is the minimum operator input required to· run Default Confidence Test Sections for a device which has them.

 $4 - 10$ 

COMPANY CONFIDENTIAL 81000 BOLT £XECUTIVE P.S. 2228 3543CA)

# PROGRAM SWITCHES

*(\_)* 

For debugging and tracing purposes the software program switches for BOLT have been assigned as follows:

SW 0 - BOLT Executive (reserved)<br>SW 1 - BOLT Executive (TTT macro) 1 - BOLT Executive CTTT macro) SW 2 - BOLT Executive (DDD macro)  $SW = 3 - 80LT$  Executive (reserved)<br>SW  $A = R0LT$  Executive (reserved)  $4 - 80L$  Executive (reserved)

Likewise, program switches five (5) through nine (9) have been assigned to the On-Line Test Routines as follows:

SW 5 - Trace Procedure Entries and Exits<br>SW 6 - Debug Output Such As: 6 - Debug Output Such As: Procedure Parameters -- Important Variables Procedure and function Results SW 7 - On-Line Test Routine (reserved)  $SW = 8 - On$ -Line Test Routine (reserved) ,SW 9 - On-Line Test Routine (reserved)

All other program switches are either used internally or are not used by the BOLT Executive and/or On-Line Test Routines. In used by the BOLT Executive and/or On-Line Test Routines. either case, those program switches should never be enabled when executing BOLT.

# DYNAMIC HEHORY ALLOCATION

I

The default allocated dynamic core for BOLT is 1024 bytes C8192 bits). This area is used as a buffer for Magnetic Tape operations (Read, Write & Erase); increase the size of the buffer using the MCP MO command. however, the operator can

Example: MO BOLT ME 15364 Sets the buffer size to 2048 bytes.

The maximum dynamic memory that can be allocated for an SOL program such as BOLT is 4K•1 bytes (4095 bytes or 32760 bits>. When BOLT is executed it will check its dynamic memory, display an error message and go to End of Job if it is less than 1024 bytes or greater than 4095 bytes. It should be mentioned that the LENGTH command can be used to adjust the length of the buff er.

COMPANY CONFIDENTIAL 81000 90LT EXECUTIVE P.S. 22Z8 3543{A)

# OOT TRACE

/""·· *..*   $\bigcirc$ 

> BOLT•s ODT output messages are designed to work with OOTs or remote terminals with 09T capabilities. The messages are designed to scroll from the bottom of the screen to the too. Since the default mode of the ODT is to scroll from top to bottom, the BOLT messages will appear in reverse order on the screen. This can be corrected by entering the HCP command Ka DIRN 1 which alters the ODT default mode and causes the messages to scroll from bottom to top. To return the ODT to default mode, enter KB DIRN O.

> Sometimes it is desirable to have a permanent record of the commands entered to BOLT through the ODT as well as BOLT's responses to the DOT. This can be done by making the printer NOT READY and entering the MCP command KB LP ON. This will create a printer backup file cat led "SYSTEM.OCT/OUTPUT" which will be a trace of all ODT activity. When all the desired information has<br>been recorded the operator may enter X8 LP OFF and P3 been recorded the operator may enter KB LP OFF and SYSTEM.GOT/OUTPUT.

 $\bigcirc$ 

 $\bigcirc$  :

COMPANY CONFIDENTIAL 81000 BOLT EXECUTIVE P.S. 2228 3543(A)

# PROGRAM STRUCTURE

The BOLT executive and test procedures are compiled as a single SOL progrdm. Each test is written as one large procedure that is inserted into the executive. The entire executive• including the test procedures• is BOLT/SOURCE. The organization of this file is shown in FIGURE 2.

When BOLT/SOURCE is compiled, it generates the listing file BOLT/LIST and the object file BOLT/OBJ. In crder to execute 80LT/08J• the two data files 80LT/TEACH and BOLT/ERROR are required. These files contain the teach and error messages, respectively, for BOLT.

. · .... ' ..

 $\mathbb{R}^3$ 

,~ ·.  $\smile$ 

Ä

COMPANY CONFIDENTIAL 81000 BOLT EXECUTIVE P.S. 2228 3543CA>

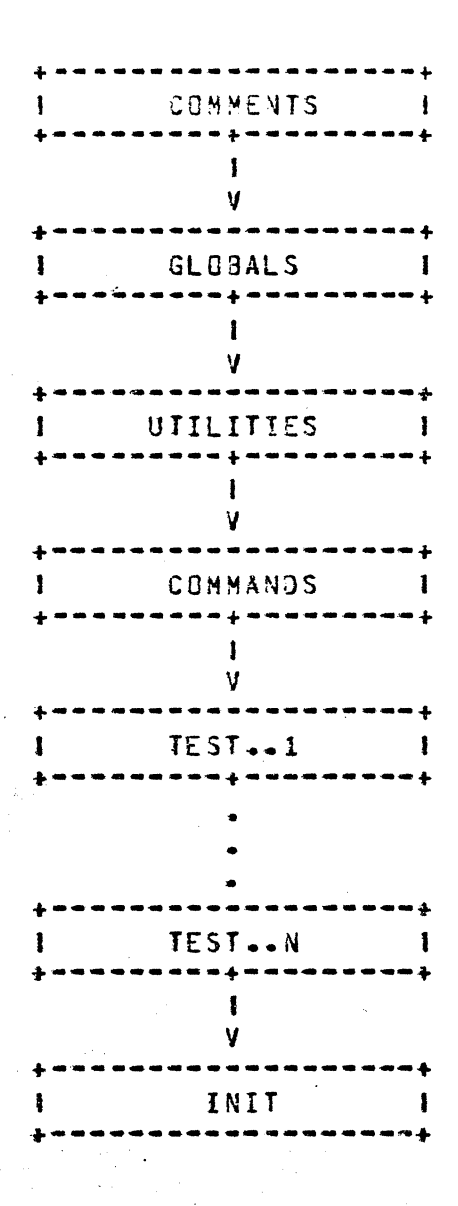

**FIGURE 2 • BOLT STRUCTURE.** The source code for BOLT is arranged in the order shown above. The test procedure for each device is in the order shown above. The test procedure for each device is<br>inserted petween the command procedures and the intialization the command procedures and the intialization code.

COMPANY CONFIDENTIAL 81000 BOLT EXECUTIVE P.S. 2228 3543CA>

#### COMMENTS

*(\_j* 

 $\ddots$ ) The COMMENTS section contains all documentation that a~pears at the front of the orogram such as cooyright and release information.

## GLOBALS

The GLOBALS section contains the global defines and declares for BOLT. Defined as constants are such values as array lengths, vatid unit mnemonics, diegnostic I/O constants, and the limit and default values for parameter options. Error message names are also declared as sequential numbers for indexing into the error file. The error display and diagnostic I/O routines that are called by the test sections are also located in this file.

## UTILITIES

The UTILITIES section concains utility procedures for the executive such as SCAN, FILL\_3UF, COMPARE BUFF, GET INDEX, etc. Procedures that are common among tast routines are also found here.

#### COMMANDS

The COMMANDS section contains the procedures that are called by INPUT\_CONTROL to process a command that has been entered by the operator at the ODT.

#### TESTS

Each type of I/O device will have a separate test that is written as a BOLT procedure. The procedure consists of a case statement which does a call to a sub-procedure for each section of the test. The executive determines the section number to execute and passes the number to the test procedure. When the selected test section has complete, control is returned to the executive. The test procedure sections interface to the executive by using global procedures and global variables that are maintained by the executive.

# COMPANY CONFIDENTIAL 81000 BOLT EXECUTIVE PaS. 2228 3543CA>

## INITIALIZE

 $\bigcirc$ 

The INIT section contains the MAIN procedure, the INPUT\_CONTROL<br>procedure, and the TEST-UNIT procedure, The MAIN code procedure, and the TEST UNIT procedure. The initializes arrays and variables and sets up in an infinite loop that sets the current section index to zero and calls INPUT CONTROL. INPUT CONTROL displays a message to the operator asking for the next command• and then waits for the operator to enter input. The OOT input is scanned and a case statement is executed to implement a call to the appropriate procedure to process the entered command. The program will remain in INPUT\_CONTROL until a GO command is detected at which time it calls TEST\_UNIT. TEST\_UNIT determines what procedure to catl for the selected unit and serves as a universal section driver for all tests.

## INTERNAL FILES TO **BOLT**

In addition to the files mentioned above, BOLT also has five (5) internal files with which it works. Two of these files are used for input messages, two for output messages, and the last for diagnostic purposes. Each file is briefly explained below in the order just given.

Tf ILE

The file known internally to BOLT as TfILE is *a* random access disk input data file which contains the information necessary for the TEACH command. BOLT will, by default, look for an external file named BOLT/TEACH unless the MCP MODIFY command is used to change the default file name. The TFILE is optional and if not<br>found, BOLT will inform the operator that the TEACH command BOLT will inform the operator that the TEACH command<br>used and continue on. Io understand how the TFILE is cannot be used and continue on.<br>structured, consider the follow consider the following example. You wish to learn about the BY£ command• so you enter and transmit to BOLT the command "TEACH BYE". BOLT reads a single header record from the TfILE which describes the information to be displayed. This record is at a predefined record location and would look something like:

BYE 350 12

where the word "BYE" is only a comment for maintenance purposes. The "350" says that the information to be displayed begins at the 350-th record in the file, and the  $*12"$  says that there are 12 records of information.  $80L$  then displays the 12 designated records of information. BOLT then displays the 12 designated<br>lines from the TFILE.

COMPANY CONFIDENTIAL 81000 BOLT EXECUTIVE P.S. 2228 3543CA>

#### EFILE

The file known internally to SOLT as EFILE is a random access dist input data file which contains all the error and information messages used by the program. Every message required must have a predefined mnemonic which is equated to the record position in the EFILE of the desired messages. When an error is detected or<br>a message is to be displayed the appropriate record is read from a message is to be displayed the appropriate record is read from the EFILE and displayed (dependent on BOLT display option settings). By default, BOLT will look for an external file named<br>BOLT/ERROR unless modified using the MCP MODIFY command. The BOLT/ERROR unless modified using the MCP MODIFY actual structure of the EFILE is explained with an example in the section of this document named "ERROR MESSAGE FILE".

## PF ILE

The file known internally to BOLT as PfILE is an output message file. This file is not produced unless the PRINTER option is If the PRINTER option is turned on and there is printer available, the information will go directly to that printer. If there is no printer available, a BACKUP.PRT file<br>will be made. Information written to the PFILE will contain the Information written to the PFILE will contain the, ) following:

1. BOLT commands entered by the operator.

- . The simulation of the contribution of the simulation of the contribution of the contribution of the contribution of the contribution of the contribution of the contribution of the contribution of the contribution of the 2. All information displayed by BOLT to the ODT, except the<br>P\*\*\*\*\* ENTER NEXT COMMAND \*\*\*\*\*" message. Note PFILE \*\*\*\*\*\* ENTER NEXT COMMAND \*\*\*\*\*\* message. Note PFILE<br>information may be more detailed than that displayed to the information may be more detailed than that displayed to OOT.
- 3. All of the TFILE information and EFILE messages.

#### Of ILE

The file known internally to BOLT as DFILE is an output message file. This file will contain all debug and trace information for the BOLT Executive and On-Line Test Routines• should the proper progras switchCes> be set during exeeution Csee section on PROGRAM SWITCHES). The file produced will be a BACKUP.PRT file<br>unless changed using the MCP MODIFY command. In normal use, unless changed using the MCP MODIFY command. program switches should not be set and this file• therefore, should not be produced.

## . 010f ILE

 $\bigcirc$ 

The internal file known to BOLT as DIOFILE is used for diagnostic IO purposes (OPEN~ CLOS£, IO>• and should be of no concern to BOLT users and programmers.

*(\_)* 

# COMPANY CONFIDENTIAL 81000 BOLT EXECUTIVE P.S. 2223 3543CA>

## INTERFACING A TEST ROUTINE TO BOLT

This section explains how an On-Line test routine extra control of the more than the second the control of the required names of test routines, and how a test routine's initial statement should be structured. interfaces to

## ABOUT ON-LINE TEST ROUTINES

As explained earlier, the On-Line test routines are written separately by the programmer and then included into the BOLT source for compilation and execution by means of the SDL LIBRARY option. BOLT, at present, is capable of testing several devices. Device or unit tests are written as one procedure with each test section being a separate, nested procedure within the test itself Csee FIGURE 3). The devices which BOLT is capable of testing and the required test procedure names are Listed below:

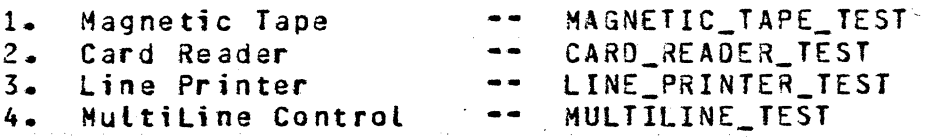

Exactly haw devices *are* selected for testing by BOLT, and how the aboved named procedures are called is explained in the following sect ions.
•..

 $\bigcirc$ 

 $\bigcirc$ 

# COMPANY CONFIDENTIAL 81000 BOLT EXECUTIVE P.S. 2228 3543CAl

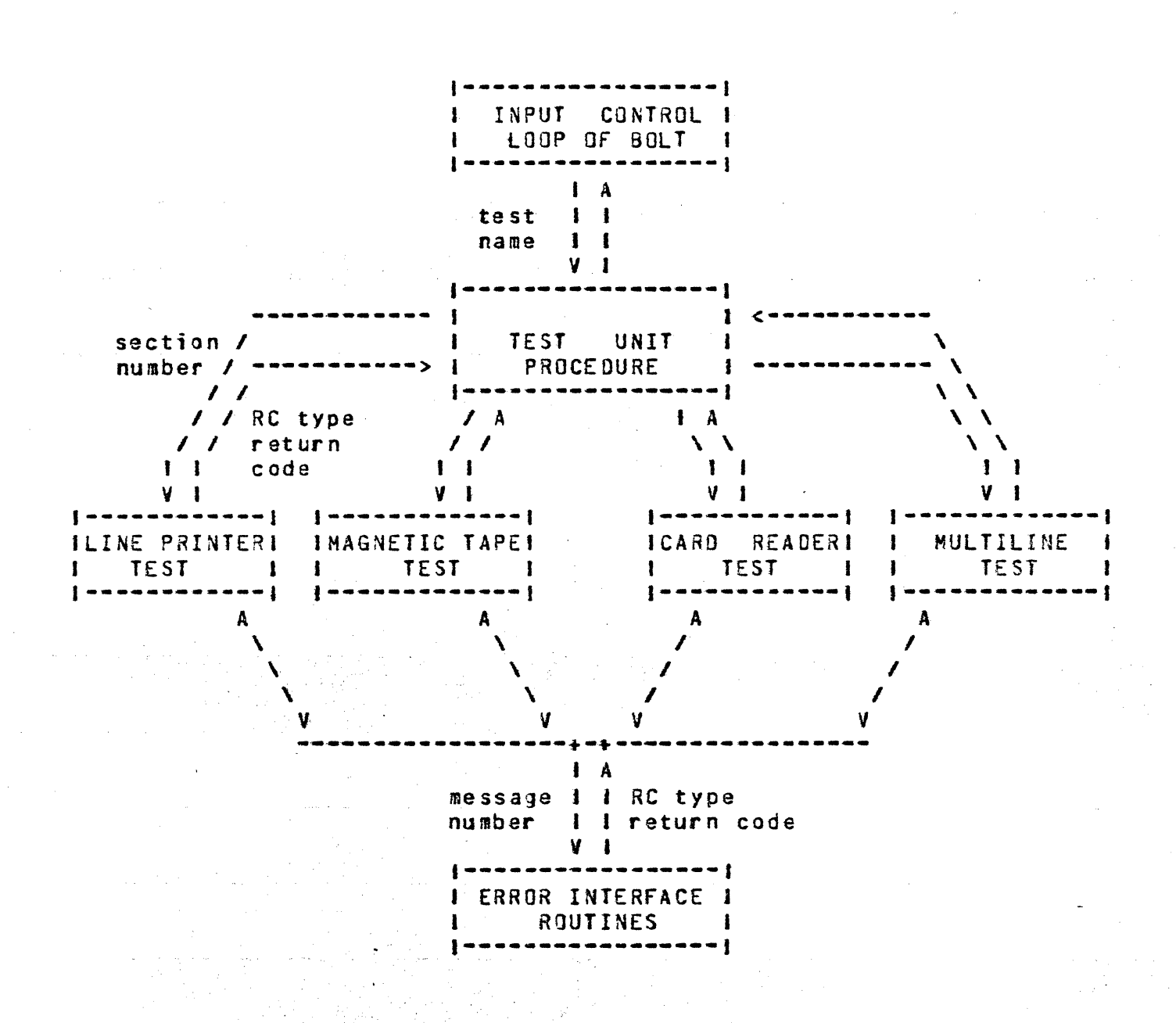

FIGURE 3 - INTERFACING A TEST ROUTINE TO BOLT. The above diagram illustrates the Top-Down structur9 of BOLT and indicates how the test sections interface to various parts of the executive. of the nodes in the diagram, except the "ERROR INTERFACE<br>ROUTINES" node, correspond to a single procedure, though that correspond to a single procedure, though that<br>isist of many nested sub-procedures (e.g. procedure may consist of many nested sub-procedures LINE\_PRINTER\_TEST>.

COMPANY CONFIDENTIAL 81000 BOLT EXECUTIVE P.S. 2228 3543CA)

### CALLING TEST ROUTINES FROM BOLT

The purpose of this section is to explain how the BOLT Executive goes about calling a test routine. The GO command tells BOLT to start (or continue) a given test. If a valid unit has been selected using the UNIT command then the GO command is accepted. BOLT then calls the test controlling procedure TEST\_UNIT.

### TEST\_UNIT

The TEST\_UNIT procedure is the controlling (driving) Loop for all test routines. At its disposal is a list of test sections to be performed (result of the SECTION or UNIT command). essentially goes down the list, calling the appropriate test procedure with the current section number (obtained from the<br>list) to be run. The test section returns a return code (see The test section returns a return code (see<br>no the result of the task just performed. The FIGURE 3) indicating the result of the task just performed. control loop of TEST\_UNIT determines the aporopriate action to be Return codes and the actions they cause are listed below:

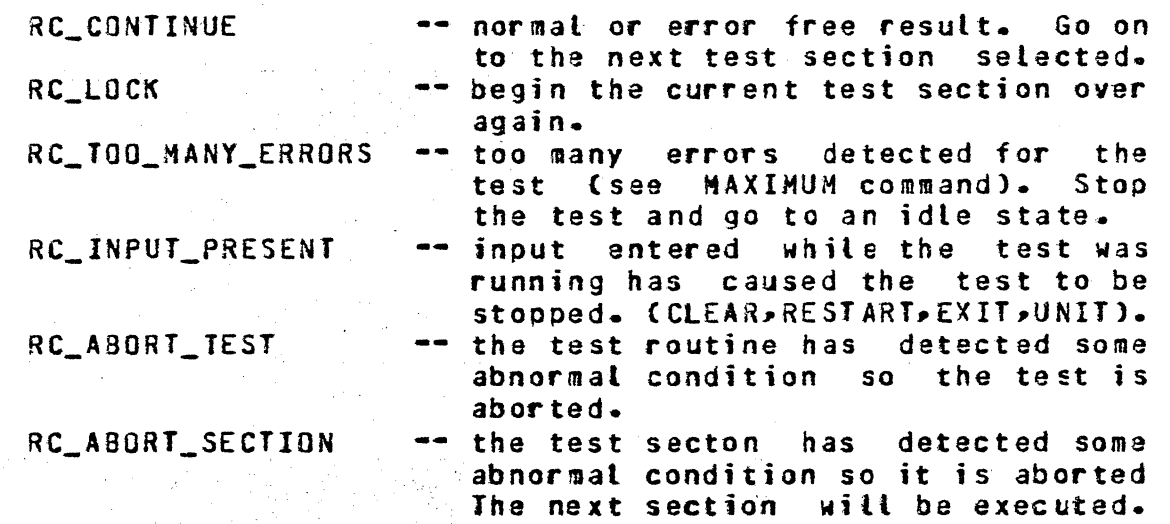

The return codes are futher explained in various other sections. At present, we have seen how to run a series of test sections, how BOLT goes about gaining access to a device and calling the right test routines» and how the test control loop works. we look at the structure of a test routine.

6-3

COMPANY CONFIDENTIAL 81000 BOLT EXECUTIVE P.S. 2228 3543CA>

# TEST ROUTINE STRUCTURE.

 $\bigcup$ 

 $\bigcirc$ 

The structure of an On-Line test routine is quite simple. Every test will be a single procedure, whose name has already been determined (see ABOUT ON-LINE TEST ROUTINES). This procedure will have one parameter, it being the number of the test section to be executed. Test sections are nested procedures within the test routine• the first such procedure being test section #1. The main statement of the test routine is a CASE statement, indexed off of the parameter passed to it. FIGURE 3 shows a stripped down model of what the LINE\_PRINTER\_TEST might look ti ke.

To see how an actual test sections might be written (i.e. how to handle error conditions, operator input, ... etc) see the section entitled TEST ROUT1NE EXAMPLE.

 $\bigcirc$ 

...

 $\bigcup$ 

# COMPANY CONFIDENTIAL 81000 BOLT EXECUTIVE P.S. 2228 3543CA1

PROCECURE LINE\_PRINTER\_TEST <SECTION\_NUM8ER) FIXED; FORMAL % put all test constant defines here % put all test record defines here % put all test variable declarations here x **Z** put all UTILITY ROUTINES here  $\mathbf{z}$ CURR\_SECTION\_MUMBER FIXED; PROCEDURE INIT\_RESTORE\_TEST (INIT\_RESTORE\_FLAG) FIXED; % initialize or restore test if necessary END INIT\_RESTORE\_TEST; PROCEDURE ALPHANUMERIC\_RIPPLE\_TEST; % this is section #1 END ALPHANUMERIC\_RIPPLE\_TEST; . • . . PROCEDURE END\_ADDRESS\_TEST; % this is section #n END END\_ADDRESS\_TEST; .. • • • CASE CCURR\_SECTION\_NUM); % LP-TEST initial statement RETURN INIT\_RESTORE\_TEST CINIT\_RESTORE\_FLAG>; RETURN ALPHANUHERIC\_RIPPLE\_TEST; % section 1 RETURN END\_ADDRESS\_TEST; END CASE; • • % section n END llNE\_PRINTER\_TEST;

FIGURE 4 • TEST ROUTINE STRUCTURE. This figure shows the general structure of a test procedure. For a detailed example of a test routine see the section entitled "TEST ROUTINE EXAMPLE".

 $\bigcirc$ 

COMPANY CONFIDENTIAL 81000 BOLT EXECUTIVE P.S. 2228 3543CA>

# GLOBAL DEFINES

The following identifiers have been DEFINED in the BOLT executive and may be used by the test sections:

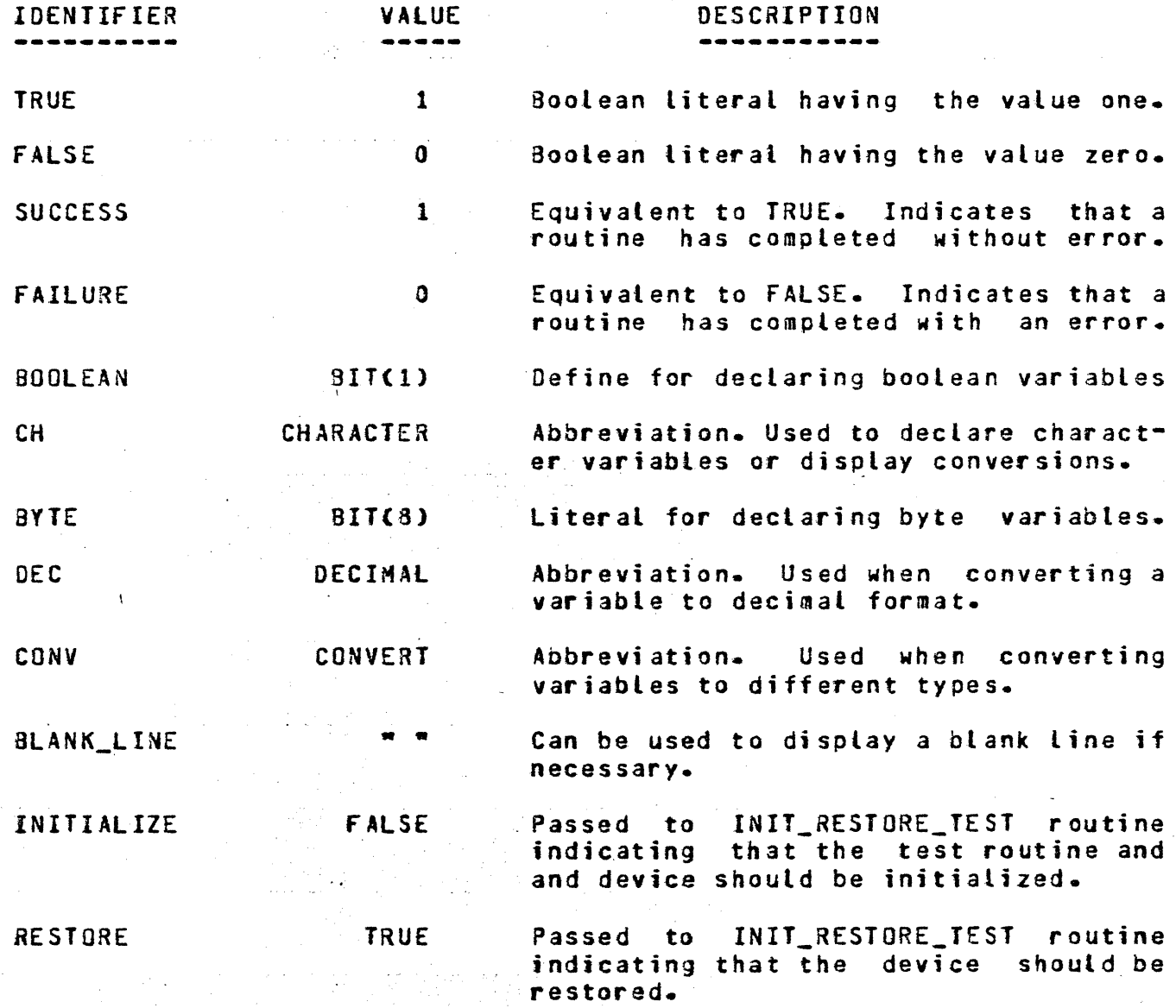

COMPANY CONFIDENTIAL 81000 BOLT EXECUTIVE P.S. 2228 3S43CA)

The following defines are used by the test section procedures and the test routine driver to indicate what action is to be taken. The value of the define is specified in the parentheses.

# RC CONTINUE (0)

 $\overline{C}$ *,\_)* 

 $\bigcirc$ )

 $\bigcirc$ 

Error Interface routines return this code to indicate that the test section is to continue. When an 1/0 or error check is issued and it completes successfully this return code will result. This code will also be returned if the I/O or error check completes with an exception or error condition and current error option settings indicate that the test section is to continue.

This return code is also returned to the test section driving loop should a test section complete normally.

### RC\_LDCK <1>

At the end of every I/O or error check, the test section will determine if the operator has selected this "lock position" to be locked on (see LOCK command). If so then the RC\_LOCK return code is returnad to the test section driver. The current test section will be executed again.

### RC\_too\_MANY\_ERRORS (2)

When an error occurs, one of the error interface routines is called to report the error and determine the action to be taken depending on the current error option settings. As errors occur, they are caunted. If the ERROR\_COUNT reaches the maximum error count, as set by the MAXIMUM command, then this return code is returned» indicating that too many errors have been detected white running the current test. The test section, seeing this return code, will pass it along to the test routine driver, which will in turn terminate the test.

--------~-----------·-······----~~---····-········-----·-

COMPANY CONFIDENTIAL 81000 BOLT EXECUTIVE P.S. 2228 3543CAJ

# RC\_INPUT\_PRESENT (3)

In order to be sensitive to unsolicited input from the operator, test sections must call the CHECK\_FOR\_INPUT procedure before each I/O or error check. If input is found, the test section is<br>brought to an idle state, the input is parsed, and the brought to an idle state, the input is parsed, and the appropriate action is taken. The test section will continue appropriate action is taken. again when the GO command is entered. If, however, the operator should enter the RESTART, CLEAR, EXIT, or UNIT command then this return code will result• indicating to the test routine driver that the test is to be terminated.

This code is also returned by the CHECK\_HALT\_AFTER\_IO routine should one of the specified commands be entered while a test section is in the idle state after an I/O operation Csee HALT command).

# RC\_ABORT\_TEST C4>

This code is returned when the test routine determines an abnormal condition for which the entire test should be aborted.

### RC\_ABORT\_SECTION (5)

 $\bigcirc$ 

This code is returned when a test section determines an abnormal condition for which the immediate test section should be aborted. Execution will continue with the next scheduled section. SECTION and UNIT command). Csee

The following codes are returned whenever the diagnostic I/O interface is called by a test section. In normal cases• test sections would expect the IO\_SUCCESS return code. This is not<br>true, however, when an I/O is issued expecting failure. Test true, however, when an I/O is issued expecting failure.<br>sections check these I/O return codes to determine these I/O return codes to determine the appropriate action to be taken.

### IO\_SUCCESS (0)

Indicates that an I/O descriptor completed without exception.

# IO\_FAILURE Ct)

Indicates that the I/O was not issued because there was an error in the format of the communicate.

COMPANY CONFIDENTIAL 81000 BOLT EXECUTIVE ?.S. 2223 3543CA>

# IO\_EXCEPTION (2)

Indicates that an I/O completed with an exception.

# IO\_MAX\_RETRY C3l

Indicates that an 1/0 descriptor continued to have an exception after being retried the number of times given by the RETRY op ti on ..

# IO\_T!MEOUT (4)

Indicates that an I/O descriptor timed out. BOLT assumes at this point that the device is hung.

COMPANY CONFIDENTIAL 81000 BOLT EXECUTIVE  $P-S. 2228 3543(A)$ 

# GLOBAL VARIABLES

Below is a list of variables declared by the 80LT executive which may be used by the test sections. Given is the variable name as it appears in SOLT, the variable typer and a brief description of how the variable can be used.

# LOCK\_POSITION TYPE: FIXED

This variable is used in implementing the LOCK command. It uniquely identifies major test section components such as a single IO, a locp around an IO, a data compare, ... etc. This variable must be set to one (1) at the beginning of each test section (prior to the first major comoonent)r and is bumped by one (1) before each successive test section component. Further details can be obtained from the discussion of Utility Routines and from the test routine example at the end of this document.

## POSITION\_LOCKEO\_ON TYPE: FIXED

This variable is used in implementing the LOCK command. If the LOCK option has been set on and an error occurs then this variable is set to the current LOCK\_POSITION. At the end of each major test section component this variable must be checked to see if it is equal to the current LOCK\_POSITION. If so then the return code RC\_LOCK is returned to the test routine driver. Csee RC\_LOCK, LOCK command• and the test routine example.

### ERROR\_ CODE TYPE: FIXED

This variable is set by the CHECK\_ERROR\_OPTIONS routine when one of the error interface routines is called. Its value will be one of the RC type return codes, indicating what action the test section should take.

 $\bigcirc$ 

,·,

### ERROR\_COUNT TYPE: FIXED

Meaningful only when test sections are currently running. how many errors have occurred durint the. current test. value is displayed when the DISPLAY command is issued. Tells This

COMPANY CONFIDENTIAL 81000 SOLT EXECUTIVE P.S. 2228 3543CA)

### BEGIN\_ERROR\_COUNT TYPE: FIXED

Meaningful only when test sections are currently running. Tells how many errors have occurred during the current test section. This value is reset before the axecution of each test section and is displayed at the end of each.

 $( \ )$  $\searrow$   $\vee$ ·· .. ~/

 $\bigcirc$ 

DEVICES\_IN\_USE TYPE: BOOLEAN

Indicates that a device has been successfully selected for testing (see the UNIT command). This variable will always be TRUE when viewed by a test routine.

# CONTROL\_SELECTEO TYPE: BOOLEAN

Counterpart to DEVICES\_IN\_USE. Indicates that both a unit and 3 control have been selected for testing Csea the UNIT command). In such a case, both variables will be TRUE.

# TEST\_OESC TYPE: DIO\_OESCRIPTOR

The IO descriptor used for all IO requests through the IO Interface Routinss. Any test using the interface routines for an IO will find the resulting descriptor information here. See the section named "10 DESCRIPTOR FORMAT" for the details of an IO descriptor format. This descriptor may be viewed by the operator at any time by issuing the DISP DESC command, without a descriptor index.

### TEST\_EXT\_RSLT TYPE: BIT (64)

All 10 descriptors are issued along with a request for an extended result descriptor, though the unit may not provide one. In such a case, this field will be zero. If the unit does provide an extended result then this field will contain that provide an extended result then this rietd with contain that<br>result if it was provided on the last IO issued through the IO interface routines.

COMPANY CONFIDENTIAL 81000 BOLT EXECUTIVE P.S. 2228 3543CAJ

### TEST \_DATA TYPE: (1024) BYTE

Just as the IQ descriptor and extended result field are provided by SOLT, so is this data buffer. Test routines have the option of using this buffer for IO data or defining their own data buff er.

\*\*\*\*\* DYNAMIC MEMORY ALLOCATION \*\*\*\*\*

### EXCEPTION\_fOUNO TYPE: BOOLEAN

This boolean indicates whether or not an exception occurred on the last sequence of IQ descriptors issued Ci.e. PCAP mode descriptors as well as TEST\_DESC).

### CURRENT\_PORT\_CHANNEL TYPE: BIT C7)

The PORT and CHANNEL of the unit by BOLT to be tested. Only valid if the variable DEVICES\_IN\_USE is TRUE. This information is automatically inserted into the IO descriptor before it is issued to the selected device.

# CURRENT\_UNIT\_NUMBER TYPE: BIT (4)

The UNIT NUMBER of the unit that is currently selected by BOLT to be tested. CThe units' port and channel are found in the CURRENT\_PORT\_ChANNEL variablg). This command community contributions in the control of the second section of the second section of the section of the second section of the second section of the second section of the section of the section of the section of th before the IO descriptor is issued. information is

### USE\_DEFAULT\_DATA TYPE: BOOLEAN

The operator may specify the data to be used in some test sections, overriding the default data. This flag is set to TRUE if the default data, rather than operator entered data, is to be used for the test section.

COMPANY CONFIDENTIAL 81000 BOLT EXECUTIVE P.S. 2228 3543CAl

### USE\_DEFAULT\_LENGTH TYPE: BOOLEAN

The operator may specify the data length to be used in some test sections, overriding the default langth. This flag is set to TRUE if the default length, rather than operator entered length, is to oe used for the test section.

# USE\_DEFAULT\_RECOROS TYPE: BOOLEAN

The operator may specify the number of records to be used in some test sections, overriding the default records. This flag is set to TRUE if the default records, rather than operator entered records, are to be used for the test section.

### RETRY\_OVERRIDE TYPE: BOOLEAN

This boolaan may be set to TRUE by test sections to override the retry capabilities of the General Diagnostic IO Routine (DO\_IO), giving the test section complate control over the retry facility.

### INIT\_RESTORE\_FLAG TYPE: BOOLEAN

 $\bigcirc$ 

When a unit is succussfully obtained through a Diagnostic Open for BOLT use, the INIT\_RESTORE\_TEST routine of the proper test routine is called with this variable set to INITAILIZE or RESTORE. INITIALIZE tells the test routine to do any program and variable initialization required for this test. RESTORE tells the test routine to restore program variables and the device back to a normal state. Note: the amount of work required is device dependent.

COMPANY CONFIDENTIAL 91000 BOLT EXECUTIVE P.S. 2223 3543CA>

# DIAGNOSTIC I/O INTERFACE

The MCP provides a Diagnostic ID facility which allows On-Line test routines to have "direct" access to the system peripherals using MCP communicates. The following communicates are valid:

### DIAGNOSTIC OPEN

The Diagnostic Open allows the test routine to gain access to a single unit or all units on a control. Access may be exclusive only.

It should be noted that the On-Line test routine need not be concerned with the Diagnostic OPEN. When the BOLT operator enters the UNIT Command, specifying a valid unit, the OPEN on that unit is done automatically oy BOLT. If for some reason the OPEN should fail, then an error message telling why is displayed<br>and the UNIT command has no effect (see UNIT command). Sefer to and the UNIT command has no effect (see UNIT command). INTERFACING A TEST ROUTINE TO BOLT for an example.

### *\.\_\_)* DIAGNOSTIC IO

 $\overline{\phantom{m}}$ 

The Diagnostic IO communicate allows the test routine to do any valid IO to a unit that has been assigned to the program through a Diagnostic Open. The program doing the Diagnostic IO also has complete control over the error reporting and retry capabilities, normally done by the HCP. The Diagnostic IO interface has been broken up into two levels for ease of use and maintainability. Refer to "IO INTERFACE ROUTINES" below for a full explanation.

COMPANY CONFIDENTIAL 01000 BOLT EXECUTIVE P.S. 2228 3543CA)

# DIAGNOSTIC CLOSE

The Diagnostic CLOSE communicate releases the specified unit(s) back to MCP control. The only restriction on a Diagnostic Close is that the unit(s) must have been assigned to the program through a Diagnostic Open.

As with the Diagnostic OPEN, the On-Line test routines need not be concerned with the Diagnostic CLOSE. The CLOSE will be done automatically whenever the operator enters the BYE, RESTART, or a valid and succassful UNIT Command. If for some reason the Diagnostic CLOSE should fail then an error message telling why is displayed and the respective command has no effect. This is true<br>except for the case of the RESTART command. All program except for the case of the RESTART command. variables will have been brought back to their default state, however, SOLT will still be connected to the Last unitCsJ successfully obtained via the UNIT command.

### IO INTERFACE ROUTINES

I I

 $|$  O

 $\bigcap$ \ *,\_j* 

> There are two levels to the diagnostic IO interface routines, those which the On-Line test routines see, and a general diagnostic IO routine which they do not. In most cases, the On-Line test routines will call one of the visible **•interface•**  routines with the appropriate parameters which, in turn, will call the general IO routine. The requested IO is attempted and the result is passed back to the catting test routine through the interface routine. See FIGUREs 3 and 5.

COMPANY CONFIDENTIAL **B1000 BOLT EXECUTIVE** 

 $P-S = 2223 3543(A)$ 

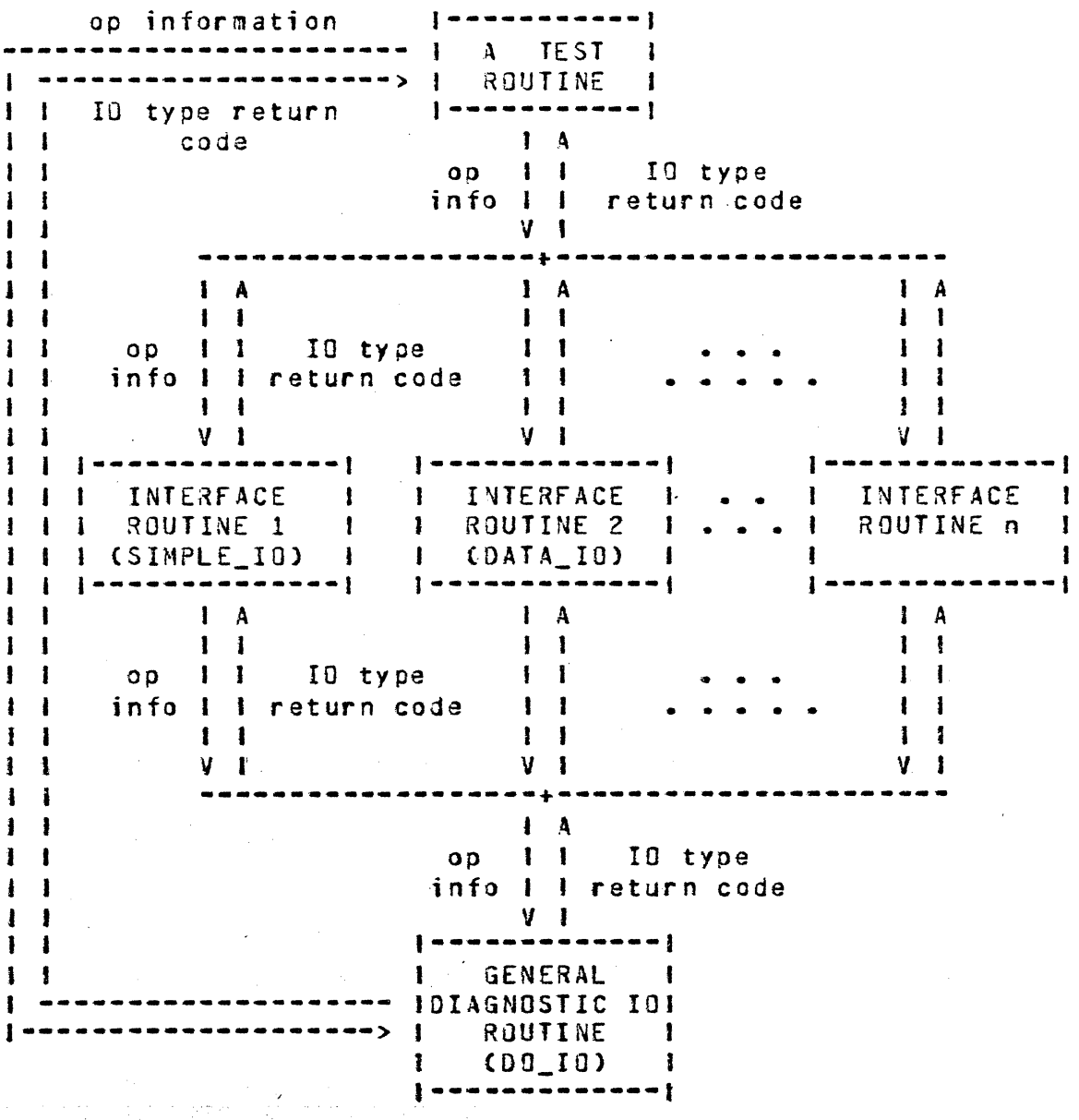

DIAGNOSTIC IO INTERFACE. The above  $FIGURE 5$ diagram illustrates the different levels of the diagnostic IO Interface and how these routines communicate information between one In speciat cases a test routine may call the 00\_10 another. routine, but this is warned against since that routine assumes all descriptor fields have been correctly initialized.

بتائيا والبادا الفائد ففجول والمتابعة والمائي فالمتحدث فالقطب والأفاقية

 $\bigcirc$ 

COMPANY CONFIDENTIAL 81000 BOLT EXECUTIVE P.S. 2228 3543{A)

### GENERAL DIAGNOSTIC IO ROUTINE CDO\_IO>

The general diagnostic IJ routine is available to the test routines, but will usually be called indirectly by one of the second level interface routines. It has parameters for evary required field and option of a diagnostic IO communicate. They are as follows:

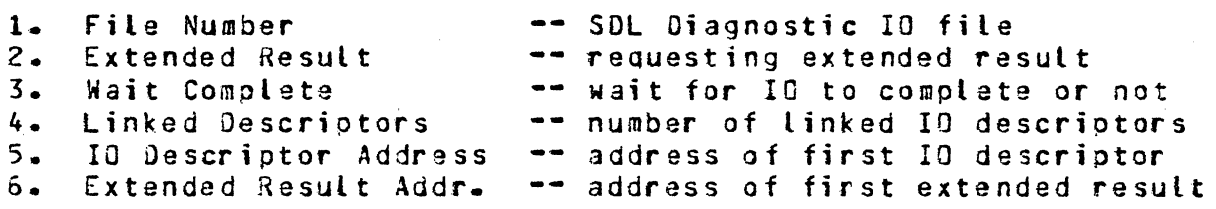

The communicate is constructed from these parameters and then sent to the MCP. The result of the IO is checked and one of the following actions will be taken.

- 1. If the communicate failed then IO\_rAILURE is returned. (The IO was never initiated).
- 2. If the communicate succeeded and there was no exception on the IO tnen IO\_SUCCESS is returned
- 3. If there was an exception on the IO and retries are not requested Cor RETRY\_OVERRIOE is TRUE) then IO\_EXCEPTION is returned. Otherwise~ the op is retried. If the op is retried the maximum number of times without successfully completing then IO\_MAX\_RETRY is returned.

It should be noted that this routine assumes that IO descriptors have been constructed correctly and that all parameters are correct.

In addition to building and issuing the Diagnostic IO communicate and returning the result of the IO back to the test routines, the general IO routine CDO\_IO> has some other features which are discussed below.

.' :

COMPANY CONFIDENTIAL 81000 BOLT EXECUTIVE P.S. 2223 3543CAl

## TRACE DESCRIPTORS

If the TRACE CESCRIPTORS or TRACE DESCRIPTORS ON or TRAC£ ON command has been entered by the operator then the general IO routine COO\_IO> will display every related IO descriptor before and after it has been issued.

# TRACE DATA BUFFERS

If the TRACE BUFFERS or TRACE JUFFERS ON command has been entered by the operator then the general IO routine (DO\_IO) routine will display every related data buffer area before and after the IO has been issued. The format of the display is dependent on the HEX and ALPHA commands. The data areas will be displayed to the GOT and PRINTER if the respective options are turned on.

### RETRY OPS

The RETRY command sets the number of times that an IO is to be retried should it complete with an exception condition. The general IO routine COO\_IO> controls the retrying *or* re-issuing of IO descriptors. If a sequence of one or more IO descriptors has been retried more than the number of times specified by the RETRY command then retries are stopped and an appropriate error code is returned. Should a retried IO descriptor succeed then the return code will indicate IO success, unknown to the calling routine is the fact that the IO was retrjed.

Test sections may override the retry facility if necessary. This is accomplished by setting the "RETRY OVERRIDE" Boolean to TRUE. Note that the test section must then implement the RETRY facility.

Interface routines to this general IO routine are discussed below. They are designed to be a simple means for test sections to issue IO descriptors.

. ...

COMPANY CONFID£NTIAL 81000 SOLT EXECUTIVE *?.S.* 2228 3543CAl

# SIMPLE\_IO

 $\bigcirc$ 

 $\bigcirc$ 

This procgdure is one of the second level diagnostic IQ routines. The name has been chosen because this is the simplest IO interface for the test routines. SIMPLE\_IO should be called only when all of the following conditions hold:

<sup>~</sup>1. No data transfer is being done. A data transfer requires the beginning and ending address of the data buffer being used for the IO.

If any one of these conditions does not hold for the IO to be performed then one of the other IO interface routines is needed.

SIMPLE\_IO has only one parameter, the op code for the operation to be attempted. The executive has already obtained the port, channel, and unit number of the device to be tested (refer to UNIT command). SIMPLE\_IO calls SET\_UP\_DIO\_DESCRIPTOR, setting up the IO descriptor. Next the 00\_IO routine is called and the 10 is attempted. The general IO routine COO\_IO) returns the result of the IO back to this procedure. This result is passed along ta the calling routine of SIM?LE\_IC.

The calling routine may examine the IO result and extended result descriptors by examining the appropriate fields of the global variable "TEST\_OESC" and the global variable TEST\_EXT\_RSLT, respectivaly Csee NOTE below>. These variables will hold the most recent IO results for a test routine, and are reset for each new IO that is issued through one of the Diagnostic IO Interface Routines.

NOTE: Extended results are always requested when doing an 10~ however, not all devices return an extended result. Therefore,<br>TEST EXT RSLT may have no meaning for the most recent IO. The TEST\_EXT\_RSLT may have no meaning for the most recent IO. field will be zeroed before each IQ, however, to avoid any confusion.

*.· ..* /'

COMPANY CONFIDENTIAL **BICOO BOLT EXECUTIVE**  $P-S = 2228 3543(A)$ 

### DATA IO

This procedure is one of the second level diagnostic IB routines. Its purpose is to provide an interface for test routines requiring data transfers on the IO. Passed to this routine will be the following parameters:

- $1 -$ Operation code to be performed.
- $2.$ Begin address of buffer used in data transfer.
- 3. End address of buffer used in data transfer.

As in the SIMPLE\_IO procedure, the diagnostic IO descriptor is constructed with the supplied information. Then the IO is attempted by calling the general IO routine (00\_IO). The result status of the IO attempt is returned to DATA\_IO by this routine and is simply passed along to the calling routine.

The calling routine may examine the IO result and extended result descriptors by examining the appropriate fields of the global variable "TEST\_DESC" and the global variable TEST\_EXT\_RSLT, respectively (see NOTE below). These variables will hold the most recent IO results for a test routine, and are reset for each new IO issued through one of the Diagnostic IO Interface Routines.

NOTE: Extended results are always requested when doing an IO, however, not all devices return an extended result. Therefore, TEST\_EXT\_RSLT may have no meaning for the most recent IO. The field will be zeroed before each IO to avoid any confusion.

COMPANY CONFIDENTIAL 81000 BOLT EXECUTIVE P.S. 2228 3543(A)

### SET\_UP\_OIO\_DESCRI?TOR

This is a general procedure for setting up IO descriptors in preparation of a diagnostic IO. The following parameters are required.

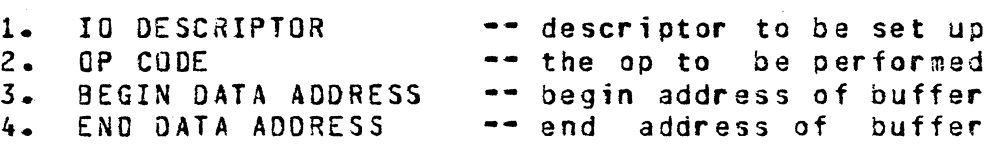

The given descriptor is constructed with the supplied parameters and control is passed back to the calling routine.

### 10 DESCRIPTCR FORMAT

 $\bigcirc$ 

 $\bigcirc$ 

The format of IO descriptors used by BOLT is given below. Most fields will either be set to parameters provided in IO INTERFACE ROUTINES or set by PCAP commands. Of most concern will be the ~ro\_RESULT" field which will contain the result status of an IO operation. The descriptor fields are as follows:

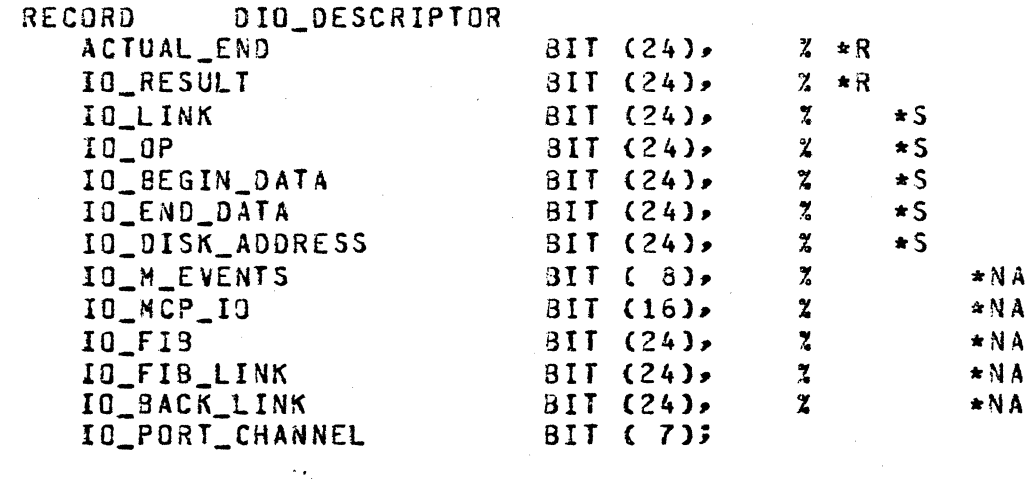

Where  $***$  means fields returned by an IO operation,  $***$  means fields that must be or can be set by BOLT, and  $***$  means not fields that must be or can be set by BOLT, and  $"*NA"$ applicable.

 $\bigcirc$ 

 $\bigcap$ ;

COMPANY CONFIDENTIAL 31000 BOLT EXECUTIVE P.S. 2223 3543CAl

# ERROR PROCESSING INTERFACE

This section describes the error interface routines provided by BOLT. As with the IO interface routines, there are error processing routines which the Un-Line test see and don't see. Upon detecting an *error,* the On-Line test will call one of the higher level error routines. The general outline of each error interface routine is as follows:

- 1. If any one of the display options (OCT, PRINTER, or ELOG) is on then the specified error message will be read from the Error File CEFILE).
- 2. If ODT is set then the message read is disolayed to the DOT.
- 3. If PRINTER is set then the message is displayed to the line printer.
- 4. Depending on the type of error, other information may be displayed to the GDT, Printer, and ELOG File if those options are an.
- s. All CSOLT> options pertaining to error processing will be checked and a return code indicating the action to be taken will be returned to the tast routine. See the section an the CHECK\_EHROR\_OPT!ONS routine and the section on RETURN CODES for more details.

COMPANY CONFIDENTIAL BlQOO BOLT EXECUTIVE P.S. 2226 3543(A)

# ERROR INTERFACE ROUTINES

The following error interface routines are those which the On-Line routines have access to. Exactly which ona of these routines a test routine will call upon detecting an error depends on the type of data to be displayed with the error message.

### ERROR

 $\mid \cdot \mid C \mid$ 

I

This routine is called by an Jn-Line test routine when it has detected an error and the test routine only wishes to display an error message and check the error options Cno result descriptor information). Passed to the ERROR\_MSG routine as a parameter is the error message (equated value) to be displayed (refer to ERROR MESSAGE FILE). The procadure is constructed as follows:

PROCEDURE ERROR ( ERR\_MSG, ERR\_NUM ) FIXED; FORMAL<sup>1</sup> ERR MSG ERR\_NUM FIXED, FIXED; ERROR\_MSG ( ERR\_MSG, ERR\_NUM ); ELOG\_MSG; RETURN CCHECK\_ERROR\_GPTIONS); END ERROR;

See below for an explanation of the ERROR\_MSG, ELOG\_MSG, CHECK\_ERROR\_DPTIONS procedures. The value returned to calling routine reflects the current setting of the error processing options and/or any ooerator input. and the

COMPANY CONFIDENTIAL 81000 BOLT EXECUTIVE P.S. 2228 3543CA>

# ERROR\_IO

 $\bigcirc$ 

This routine is called by an On-Line test routine when it has detected an error on an IO and the wishes to display an error message• and result descriptor information to the ELOG File Cdone by issuing an ELOG communicate to the HCP). This error interface routine does not support any data display. Passed to the ERROR\_IO routine as a parameter is the error message (equated value) to be displayed (refer to ERROR MESSAGE FILE for a complete explanation). The procedure is written as follows:

PROCEDURE ERROR IO ( ERR NSG, ERR NUM ) **FIXED;** FORMAL ERR\_MSG FIXED, ERR\_NUM FIXED;

ERROR\_MSG CERR\_MSG, ERR\_NUM); ELOG MSG; IF ELOG 3 2 ELOG OPTION ON THEN DO; % % BUILD ELOG COMMUNICATE % WITH DESCRIPTOR INFO.  $\mathbf{z}$ % ISSUE ELOG COMMUNICATE ENO; RETURN CCHECK\_ERROR\_OPTIONS); END ERROR 10;

See below for an explanation of the ERROR\_MSG, ELOG\_MSG, and<br>CHECK ERROR OPITONS, procedures, The value returned to the CHECK\_ERROR\_OPTIONS procedures. The value returned to calling routine reflects the current setting of the error processing options and/or any operator input.

COMPANY CONFIDENTIAL **91000 BOLT EXECUTIVE**  $P-S = 2228 3543(A)$ 

# ERROR\_VAL

This procedure is called by an On-Line test routine when it has detected an error pertaining to the compare of two values.<br>Passed to ERRUR\_VAL is the error message (equated value) to be displayed, and the expected and obtained values found to miscompare. The procedure works as follows:

PROCEDURE ERROR\_VAL CERR\_MSG, ERR\_NUM, EXP VALUE, OBT VALUE) **FIXED;** 

FORMAL

ERR\_MSG FIXED, ERR NUM FIXED, EXP VALUE  $BIT(24)$ OBT\_VALUE BIT(24);

ERROR MSG ( ERR MSG, ERR NUM ); OUT ("EXPECTED DATA: " CAT CONVERT(EXP\_VALUE, CHAR));<br>OUT ("OBTAINED DATA: " CAT CONVERT(OBT\_VALUE, CHAR)); RETURN (CHECK\_ERROR\_OPTIONS); END ERROR VAL;

See below for an explanation of the ERROR\_MSG, ELOG\_MSG, and CHECK\_ERROR\_OPTIONS procedures. The value returned to the<br>calling routine reflects the current setting of the error processing options and/or any operator inout.

COMPANY CONFIDENTIAL **B1000 BOLT EXECUTIVE**  $P-S = 2223 3543(A)$ 

# ERROR\_3UF

This procedure is called when an On-Line test routine detects a compare error in two data arrays. For example, a test might wish to write to a magnetic tape then read the data written, comparing two buffers for any errors. The ERROR BUF routine is called passing it the error message (equated value), the two data arrays and the length of the obtained data array. The ERROR\_BUF procedure is structured as follows:

PROCEDURE ERROR\_BUF (ERR\_MSG, ERR\_NUM, EXP\_BUFF, 08T\_BUFF, BUFF\_LENGTH) FIXED;

**FORMAL** 

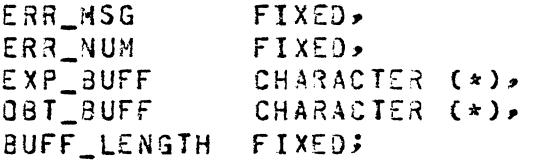

ERROR MSG (ERR MSG, ERR NUM); OUT C "EXPECTED DATA" ); DISPLAY\_BUFFER (EXP\_BUFF, SUFF\_LENGTH); OUT ( "OBTAINED DATA" ); DISPLAY\_BUFFER (OBT\_BUFF, BUFF\_LENGTH); RETURN CCHECK ERROR OPTIONS); END ERROR\_BUF;

See below for an explanation of the ERROR\_MSG, ELOG\_MSG, and CHECK\_ERROR\_OPTIONS procedures. The value returned to the calling routine reflects the current setting of the error processing options and/or any operator input. The DISPLAY\_BUFFER routine is assumed to be an iterative routine, displaying BUFF\_LENGTH bytes of data from the buffer passed to it.

COMPANY CONFIDENTIAL 01000 aoLT EXECUTIVE P.S. 2228 3543CA>

### ERROR\_MSG

 $\sum_{i=1}^{n}$ 

 $\bigcirc$ 

 $\bigcirc$ 

This procedure can be used by a tast section whenever it desires to display an error message without displaying values or checking the current error option settings. The procedure checks to see if any of the BOLT display options are on. If so then the error message indicated is obtained from the separate disk error file EFILE. If the ODT option is on then the error message is displayed to the ODT. Likewise for the PRINTER option. The ERROR MSG routine is written as follows:

PROCEDURE ERROR\_MSG ( ERR\_MSG, ERR\_NUM ); FORMAL ERR\_WSG FIXED, ERR\_NUM FIXED;

IF **COOT** OR PRINTER OR ELOG) THEN READ EFILE CERR\_MSGl CLAST\_MSG); IF OOT TH£N % DISPLAY THE FOLLOWING: % DEVICE 3EING TESTED -- IF ANY<br>% SECTION NUMBER -- IF ANY SECTION NUMBER % ERR\_ NUM % MESSAGE READ FROM Ef ILE If PRINTER THEN % WRITE TO THE PF ILE: % DEVICE BEING TESTED -- IF ANY<br>% SECTION NUMBER -- IF ANY % SECTION NUMBER<br>% ERR NUM ERR\_NUM % MESSAGE READ FROM EFILE ENO ERROR\_MSG;

### ELOG\_MSG

This procedure is called to handle all message displays to the<br>Engineering tog (ELOG File), Wo parameters are required, The Engineering Log (ELOG File). No parameters are required. message to be written to the ELOG file is assumed to have already been read from the EFILE and placed in the global character array LAST\_MSG.

PROCEDURE ELOG\_MSG; IF ELOG THEN<br>2 ZIP EN THE FOLLOWING INFORMATION % DEVICE BEING TESTED -- IF ANY<br>% ... SECTION NUMBER -- IF ANY % SECTION NUMBER<br>\*-- ERR NUM **% ERR\_NUM<br>% MESSAGE** % MESSAGE STORED IN LAST\_MSG ENO ELOG\_MSGJ .

COMPANY CONFIDENTIAL 81000 BOLT EXECUTIVE  $P-S = 2223 3543(A)$ 

# CHECK\_ERROR\_OPTIONS

All On-Line test error interface routines wishing to check the error options call this routine to check the current setting of the error option flags. Depending on these settings the appropriate action will be taken and a return code will be returned to the calling routine indicating the action to be taken by the test routine. Error options checked are HALT ERROR, LOCK, and MAXINUM (see the respective commands). The value to be returned is recorded in the global variable "ERROR\_CODE". The routine is structured as follows:

PROCEDURE CHECK ERROR OPTIONS FIXED;

% COUNT ERRORS

**BUMP ERROR\_COUNT;** IF HALTERROR THEN DOS

> DISPLAY "TEST SECTION STOPPED DUE TO EXCEPTION ON I/O"; DISPLAY "ENTER NEXT COMMAND"; INPUT\_CONTROL (TRUE); % WAIT FOR OPERATOR INPUT IF EXIT OR RESTART OR CLEARED OR NEW UNIT **THEN**

RETURN (ERROR\_CODE := RC\_INPUT\_PRESENT); END;

IF ERROR\_COUNT EQL MAXIMUM\_VALUE THEN DO; DISPLAY "MAXIMUM NUMBER OF ERRORS REACHED"; RETURN CERROR CODE := RC TOO MANY ERRORS); END;

IF LOCKERROR THEN DO; IF NOT LOCKED THEN DO? POSITION\_LOCKED\_ON := LOCK\_POSITION;  $LOGKED == TRUE;$ END; **END;** RETURN (ERROR\_CODE := RC\_CONTINUE);

END CHECK\_ERROR\_OPTIONS;

COMPANY CONFIDENTIAL 91000 SOLT EXECUTIVE P.S. 2228 3543(A)

# MESSAGE

(  $\widetilde{\phantom{a}}$ *\_)* 

I·

 $\bigcirc$ 

 $\begin{matrix} \diagup \ \diagup \end{matrix}$ )

This routine provides a means for test routines and test sections to read messages from the £FILE. Messages *m3y* be error messdges or informative messages for the operator. For instance, one Line Printer Tast Section may require that the Line Printer being tested is NOT READY. The message requesting the operator to make the device NOT READY, can be stored in the EFILE. This also allows for easier maintenance of output messages. The MESSAGE procedure is written as follows:

PROCEDURE MESSAGE (MSG\_NUM) — CHARACTER VARYING; OEFINE MSG\_NUM fIXEDi DECLARE MSG CHARACTER (30);

READ EFILE INSG NUMI (MSG); % STRIP OFF TRAILlNG SLANKS, LEAVE ONE RETURN (MSG); END MESSAGE;

A few sample uses of this procedure and the resulting output is shown below. The reader should notice tha versatility of this routine.

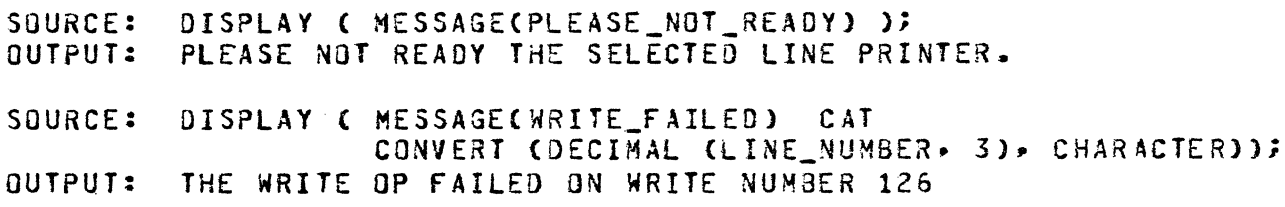

Utility• and Informative messages are placed into the EFILE in the same way that error messages are. See the next section which explains more about error messages.

COMPANY CONFIDENTIAL 91000 BOLT EXECUTIVE P.S. 2223 3543CAJ

# ERROR MESSAGE FILE

 $\bigcap$ \_.,

Error messages are found in a separate disk file, internally known to BOLT as EFILE. When the ERROR\_MSG routine is called it is passad a message numter. This number is the position of the appropriate error message in EFILE (zero relative). The error message is read from the file and displayed where necessary, depending on the current display option settings.

When a test is being designed and coded the programmer should recognize and record all required error messages. Once the test is ready to be compiled the programmer will have to define the error message mnemonics and enter the actual messages into the appropriate spot in the error file (EFILE). For example, if a test routine wishes to display a message indicating a parity error on a read operation the following steps would be taken:

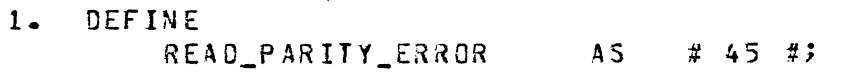

2. Enter the actual message in the error file at the 45-th position, 0 relative. Looking at a portion of the error file one might see:

<record 43>: INVALID KEYWORD. <record 44>: EXPECTING A *n;n* BETWEEN COMMANDS. <record 45>: PARITY ERROR DETECTED ON READ OP.

3. When an error occurs call the appropriate mient an error occurs carr the appropriate as:

ERROR\_IO CREAD\_PARITY\_ERROR, ERR\_NUH);

An example of how an error message might be disolayed to a given output device is given below. This is not necessarily the form of the display for all devices.

ERROR: 000012 TEST: HTA TASK: SECTION 3 PARITY ERROR DETECTED ON READ OP. POSSIBLE FAILURE Of INTERFACE LOGIC EXPECTED DATA @C1C2C3C4C5C6C7C8@ RECEIVED DATA 3C1C2C3C4FFC6C7C82 ERRORS<sup>®</sup>

COMPANY CONFIDENTIAL 91000 BOLT EXECUTIVE P.S. 2223 3543CA)

# UTILITY PROCEDURE INTERFACE

Following are a list of miscellaneous general purpose routines that are declared in the BOLT executive and may be used by the test routine.

### eoJ\_SECTION\_HSG

 $\bigcirc$ )

<u>r (</u>

A call to this procedure should be the first statement of every test section. The procedure requires one parameter which is a character string, not to exceed 50 characters, containing the following information:

"3EGIN SECTION <#>: <section name>."

The BOJ\_SECTION\_MSG procedure will append the unit mnemonic of the unit being tested to the front of the supplied message. <section name> is the name of the test section that is currently being executed. An example call from a test section would be:

BOJ\_SECTION\_MSG ("BEGIN SECTION 1: END ADDRESS TEST.");

The procedure will output the message only if the BOJ option has been selected by the operator and the section is not being repeated. The output will go to the ODT and the PRINTER if both options have been set.

COMPANY CONFIDENTIAL 81000 30LT EXECUTIVE P.S. 2228 3543CA)

# EOJ\_SECTION\_MSG

 $\cdots$  $\searrow$ 

 $\bigcirc$ )

A call to this procedure snould be near the end of every test section. The procedure requires one parameter which is a character string, not to exceed 50 characters, containing the following information:

"END SECTION <#>: <section name>."

The EOJ\_SECTION\_MSG procedure will append the unit mnemonic of the unit being tested to the front of the supplied message. <section name> is the name of the test section currently being executed. *An* example call from a test section would be:

EOJ\_SECTION\_MSG C"EOJ SECTION 1: END ADDRESS TEST.");

On the line following the message just described, this orocedure will display the number of errors detected in the test section just completed. The messages will only be displayed if the BOJ option has been selected and the section is not being repeated. The output will go to the ODT and the PRINTER if both options have been set.

# f lll\_BUFFER

This procedure may be called by any test routine to fill a given buffer with a given pattern. Passed to this routine are the following parameters:

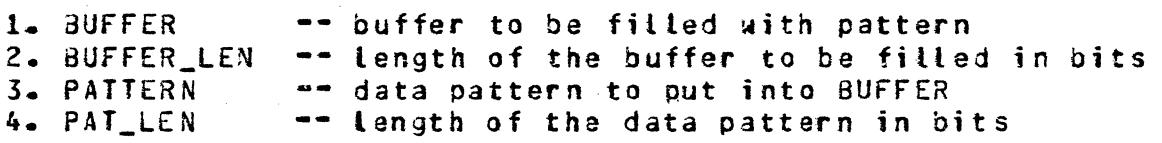

The specified pattern is repeated or truncated, if necessary, to Fill the BUFFER. See the TEST ROUTINE EXAMPLE section for examples of how to use this and other utility routines.

COMPANY CONFIDENTIAL 91000 BOLT EXECUTIVE P.S. 2228 3543CA>

### PATTERN

This procedure is called when a test section wishes to fill a buffer with a predefined pattern. Passed to this procedure are the following parameters:

- 1. BUFFER -- the buffer to be filled with the pattern
- 2. BUFFER\_LEN -- length of the buffer to be filled
- 3. PAT\_NUM -- number of the pattern to be used

When called, this procedure checks first to make sure that the pattern specified is a valid one Crefer to the DATA command for a list of valid pattern indecies). Once the pattern index has been verified, the given buffer is filled with the pattern, repeating<br>or truncating where necessary. This procedure calls the or truncating where necessary. This procedure calls FILL\_3UFFER procedure to actually fill the BUFFER with data.

### COMPARE\_BUff

<sup>A</sup>utility routine provided for COMPARE command and all test procedures for comparing two data areas. Passed to this procedure *are* the following parameters:

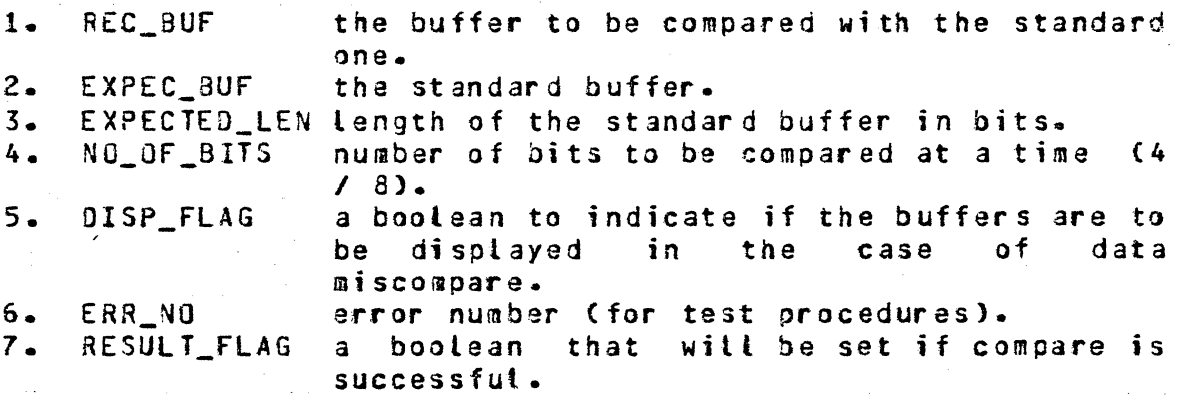

The procedure returns a fixed value where the value returned should be checked. by the test procedures in order to take an appropriate action in case of data mjscompare.

When called, this procedure compares the contents of the REC\_BUF with that of EXPEC\_BUF by NO\_OF\_3ITS bits at a time. It should be noted that the test procedures should check the H£X and ALPHA options and set NO\_OF\_BITS accordingly. If the HEX option is on~ the data should be compared in four bit quantities; if the ALPHA option is set. the data should be compared in eight bit quantities; if both options are set• the data should be compared in four bit quantities.

 $\bigcirc$ 

COMPANY CONFIDENTIAL 81000 SOLT EXECUTIVE P.S. 2228 3543CA)

If a data miscompare is detected• the procedure calls ERROR routine if ERR NO is not  $-1$ ; otherwise, it only informs the operator of tha data mismatch. So if any of the test routines wish to check the error options and record the *error* message in the ELOG file, it should call this routine with ERR\_NO set to anything but  $-1$ .

The procedure, if the DISP\_FLAG is set, then displays 46 characters of wEXPECTED" and "OBSERVED" data to the OOT beginning at the character boundary of the data in error if the ODT option is on. It displays the entire buffers to the printer if the PRINTER option is set. The decimal position of the first HEX digit or ALPHA character is displayed at the beginning of each line in parenthesis. Compare errors are marked with asterisks (•) on the line titled "ERRORS" for each HEX digit or ALPHA character in error.

If neither GDT nor PRINTER are set, the operator is informed and buffers are not displayed.

### OISPLAY\_IO\_RESULT

*<sup>A</sup>*utility routine provided for all test procedures for uniform output of IO descriptor results. Passed to this routine is the<br>"IO\_RESULT" field of the IO descriptor in question. The result "IO\_RESULT" field of the IO descriptor in question. field is displayed following a label identifying it.

COMPANY CONFIDENTIAL BlOOO BOLT EXECUTIVE P.S. 2228 3543CA>

### WAIT\_FOR\_INPUT

 $\bigcirc$ 

This utility procedure is for test sections only. It is provided so that test sections may bring BOLT to an idle state, waiting input. For example, a test section in the LINE PRINTER TEST might want to stop temporarily and wait for the operator to ready the printer that is oeing tested. The WAIT\_FOR\_INPUT routine is *a* boolean procedure where the value returned means:

- - ---------------------------------------------- ----------------------·---·-----····· --·

TRUE the operator entered an EXIT, CLEAR, RESTART, or UNIT command. The test procedure is to be halted.

FALSE the GO command was entered and the test is to continue.

A typical use of this utility routine would be as follows:

DISPLAY <MESSAGE C HSG\_NUM )); IF WAIT FOR INPUT THEN RETURN CRC INPUT PRESENT);  $\mathbf{r}$ 

For this example, we will assume that MSG\_NUM is a defined mnemonic equated to a numeric value; that value being the position in the Error File (EFILE) of the message "PLEASE READY THE LINE PRINTER THAT IS BEING TESTED.". The message is displayed and BOLT is brought to an idle, waiting input state. The operator should ready the line printer in question. Entering a GO command will continue the test section currently being executed.

COMPANY CONFIDENTIAL **B1000 BOLT EXECUTIVE**  $P-S = 2228 3543(A)$ 

This bootean procedure allows interaction with the user. The user is asked to supply a yes or no input to the ODT. The procedure returns a boolean according to the entry: a 1 for yes and a 0 for no. Only yes or no will be accepted. The routine loops untit either is supplied.

### CHECK\_FOR\_INPUT

 $\mathbf{r}$  $\mathbf{r}$ 

 $\ddot{\bullet}$ 

CHECK\_FOR\_INPUT is a boolean procedure which checks to see if the operator has entered any input on the ODT. A call to this routine must be made before every test section fragment that is labeled with a "LOCK\_POSITION" (see GLOBAL VARIABLES and the TEST ROUTINE EXAMPLE). The CHECK\_FOR\_INPUT routine returns values having the following meaning.

- TRUE the operator entered an EXIT, CLEAR, RESTART, or UNIT command. The test procedure is to be haited.
- the GO command was entered and the test is to **FALSE** continue, or no input has been entered.

A typical use of this utility routine would be as follows:

BUMP LOCK POSITION; IF CHECK\_FOR\_INPUT THEN RETURN (RC\_INPUT\_PRESENT);

error check or IO attempt \*\*\*

COMPANY CONFIDENTIAL 81000 BOLT EXECUTIVE P.S. 2228 3543CAJ

# CHECK\_HALT\_AFTER\_IO

. .

.

 $\bigcup$ 

 $\bigcap$ )

This boolean procedure checks to see if the operator has requested BOLT to halt after each IO (see HALT command). If so, then BOLT will go to an idle, waiting input state. A call to this procedure must appear after the IO request or error check of every test section fragment that is labeled with a ftLOCK\_POSITION". Values returned by this procedure have the following meaning:

- TRUE the operator entered an EXIT, CLEAR, RESTART, or UNIT command. The test procedure is to be halted.·
- FALSE the GO command was entered and the test is to continue, or the option to halt after each IO was not turned on.

A typical use of this utility routine would be as follows:

 $\ddot{\cdot}$ error check or IO attempt

• IF CHECK\_HALT\_AFTER\_IO THEN RETURN CRC\_INPUT\_PRESENT); IF LOCK\_POSITION EQL POStTION\_LOCKED\_ON THEN

RETURN (RC\_LOCK);

The line of code checking to see if the LOCK\_POSITION is equal to the POSITION\_LOCKED\_ON shows how test sections implement the LOCK command. In the following section of this document a model test section fragment is shown to give the reader a better understanding of how some of these "required" utility routines are used. After that an example tast routine is given.

·>;.
BURROUGHS CORPORATION COMPUTER SYSTEMS GROUP SANTA BARBARA PLANT

COMPANY CONFIDENTIAL 81000 30LT EXECUTIVE P.S. 2228 3543CA}

### TEST ROUTINE EXAMPLE

Following is a test routine example which demonstrates the use of some of the IO interface, ERROR interface, and utility routines of aoLT. This test routine example also shows the reader how to use return codes returned by these interface routines, and how a particular test section is called. Before looking at the test routine example, however• it is necessary to show the reader what a model test section fragment should look like. following that several test sections are constructed from these fragments, showing the overall construction of an "example" test routine.

#### TEST SECTION FRAGMENT

 $\bigcirc$ 

 $\bigcirc$ 

A model test section fragment is shown in FIGURE 6 below. A test section fragment is defined as being any IO attempt or error check required in a test section. The required format of each fragment consists of the following Cin the order given):

- 1. The global variable "LOCK\_POSITION" is bumped to the error Cor set to one if this is the first test section fragment in the test section). This variable is used for the lock option and for indicating error positions
- 2. A call to the "CHECK\_FOR\_INPUT" routine is made to sae if the operator has entered any input.
- 3. The IO is attempted or the Error Check is made.
- 4. A call.to the "CHECK\_HALT\_AFTER\_IO" routine is made to see if SOLT is supposed to halt after the IO or Error Check.
- 5. The "LOCK\_POSITION" and "POS!TION\_LOCKED\_ON" variables are checked to see if BOLT is tocked on this error.

Other tasks may be performed before and after any of these.

BURROUGHS CORPORATION CONPUTER SYSTEMS GROUP SANTA BARBARA PLANT

 $\mathbf{z}$ 

COMPANY CONFIDENTIAL **B1000 BOLT EXECUTIVE**  $P-S. 2228 3543(A)$ 

7\*\*\*\*\*\*\*\*\*\*\*\*\*\*\*\*\*\*\*\*\*\*\*\*\*\*\*\*\*\*\*\*\*\* %\* MODEL TEST SECTION FRAGMENT \*\* : possibly other test section fragments BUMP LOCK POSITION; IF CHECK\_FOR\_INPUT THEN RETURN (RC\_INPUT\_PRESENT); : possible code to set up of IO descriptor for : upcoming IO. \*\*\*\*\* the IO or Error Check \*\*\*\*\* : if an unexpected error occurred then call : of the Error Interface routines. Possible : that the test could be halted. IF CHECK\_HALT\_AFTER\_IO THEN RETURN (RC\_INPUT\_PRESENT); IF LOCK\_POSITION EQL POSITION\_LOCKED\_ON THEN RETURN (RC\_LOCK);  $\ddot{\cdot}$  $\mathbf{r}$  $\ddot{\bullet}$ 

FIGURE 6: - MODEL TEST SECTION FRAGMENT. This figure gives the essential parts for every test section fragment.

BURROUGHS CORPORATION COMPUTER SYSTEMS GROUP SANTA BARBARA PLANT

COMPANY CONFIDENTIAL<br>B1000 BOLT EXECUTIVE  $P-S. 2228 3543(A)$ 

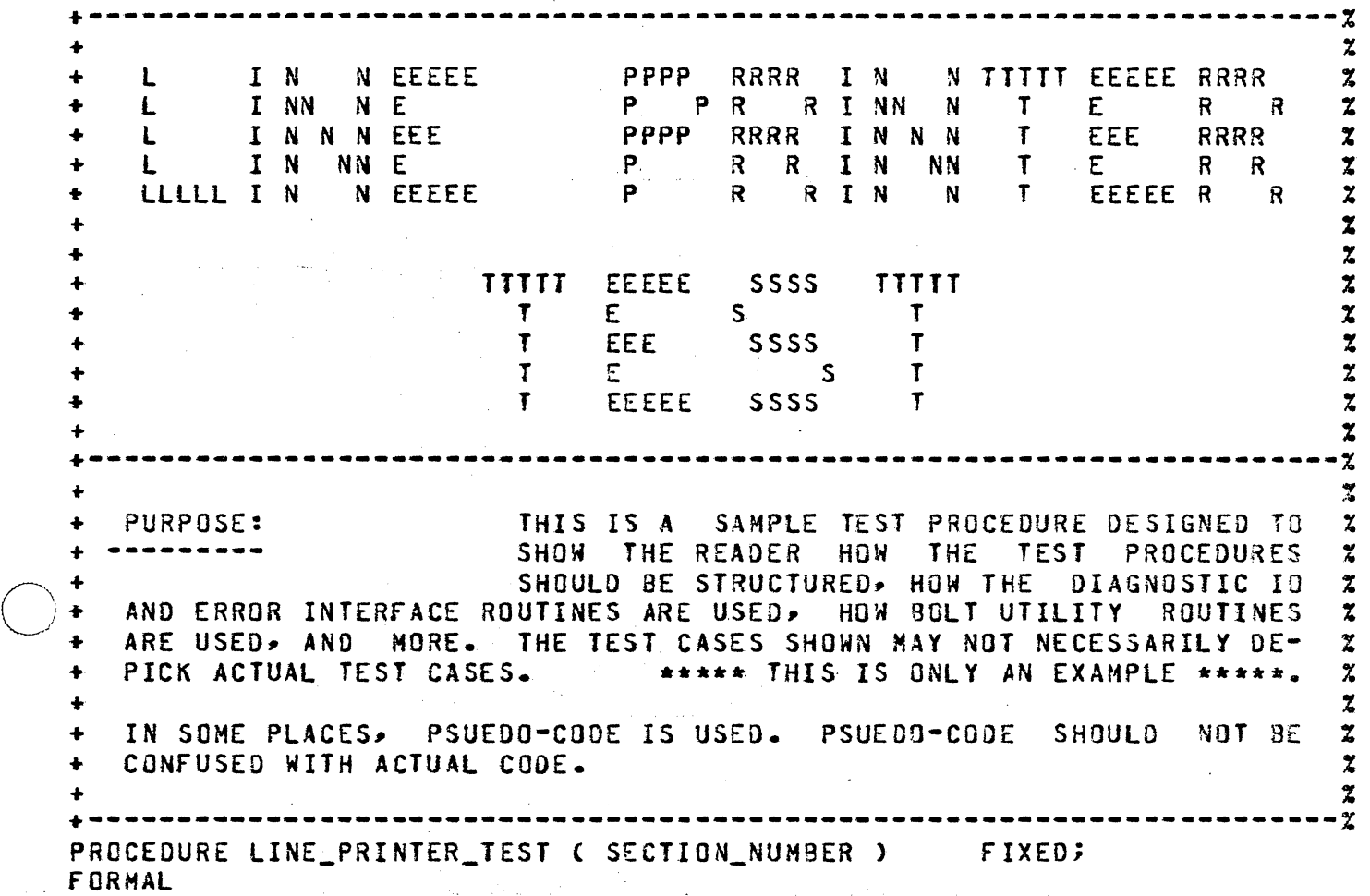

SECTION\_NUMBER FIXED;

 $\bigcirc$ 

#### BURROUGHS CORPORATION COMPUTER SYSTEMS GROUP SANTA SARSARA PLANT

ERROR\_RESULT

' ~ ''.

f IXEQ;

COMPANY CONFIDENTIAL 81000 BOLT EXECUTIVE<br>P.S. 2228 3543(A) SANTA BARBARA PLANT P.S. 2228 3543(A)

----------- $\begin{smallmatrix} \bullet\texttt{---}\bullet\texttt{---}\bullet\texttt{---}\bullet\texttt{---}\bullet\texttt{---}\bullet\texttt{---}\bullet\texttt{---}\end{smallmatrix}$ +~-------------------------------~----------------------------------~-~% + P R I N T E R E R R 0 R M E S S A G E *D* E F I N E S +--~--------~-------~~-------------~-----------~-----------------------% DEFINE 0EFINE<br>
TEST\_OP\_FAIL<br>
SGL WRITE FAIL 4S # 75 #,<br>
AS # 76 #, SGL\_WRITE\_FAIL AS # 76 #,<br>DBL\_WRITE\_FAIL AS # 77 #, SGL\_WRITE\_FAIL AS # 75 #,<br>DBL\_WRITE\_FAIL AS # 77 #,<br>SECTION\_ABORTED AS # 78 #,<br>NOT\_RESPONDING AS # 78 #, SECTION ABORTED AS # 78 #.<br>NOT\_RESPONDING AS # 79 #.  $-2$ -------0 P / E R A T I 0 N C 0 D E S U S E D Z ·----------------------------------------------------------------------% OP\_TEST AS  $#$  a8COCOOa  $#$ , OP \_SGL\_WRITE AS  $# 34E00000 # \bullet$ OP\_DBL\_WRITE AS fl. ~4FOOOO~ *#;*  +-----------------------~------~~-~-~-~-~-~---~-~-~-----------~-~-~~ ... --% --· + VARIABLES USEO IN TEST % ( · . .,) ·--------------.-------:.----.. ~411-- ..... - ..... - .......... .\_ ........... \_ ---... ------..... - .... -·---- \_\_ .\_ \_\_\_ % \_ \_./ . DECLARE arr c16> ... BIT C~AX\_OATA\_LEN), % LENGTH OF DATA fOR O? LEN WRITE\_OATA % DATA BUFFER FOR WRITE IO\_RESULT  $FIXED$ 

BURROUGHS CORPORATION COMPUTER SYSTEMS GROUP SANTA 8AR3ARA PLANT

 $\searrow$ 

 $\bigcap$  $\diagdown$ 

# COMPANY CONFIDENTIAL 81000 BOLT EXECUTIVE P.S. 2228 3543CA)

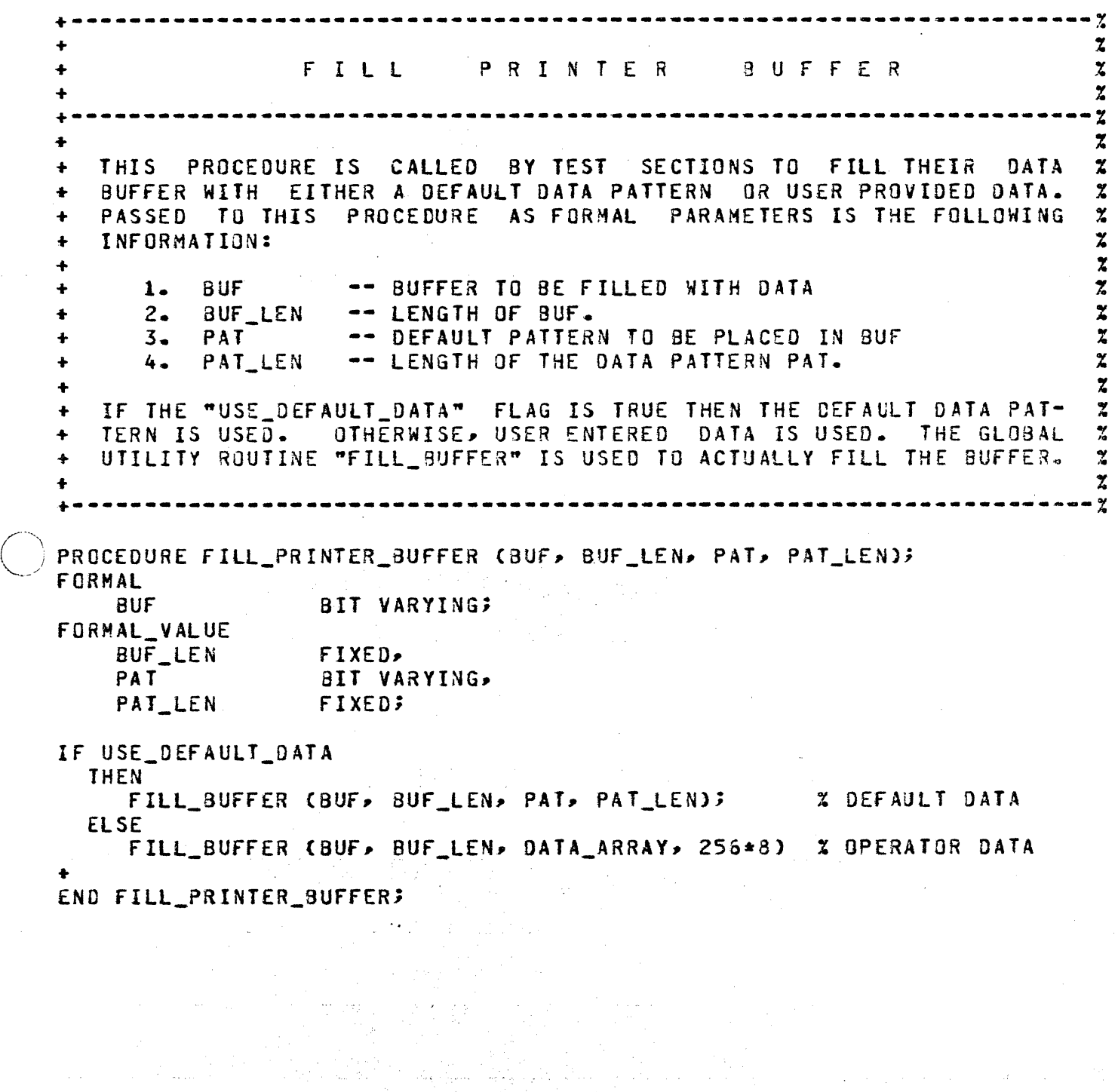

BURROUGHS CORPORATION COMPUTER SYSTEMS GROUP SANTA BARBARA PLANT

## COMPANY CONf10ENTIAL 81000 BOLT EXECUTIVE P.S. 2228 3543CA>

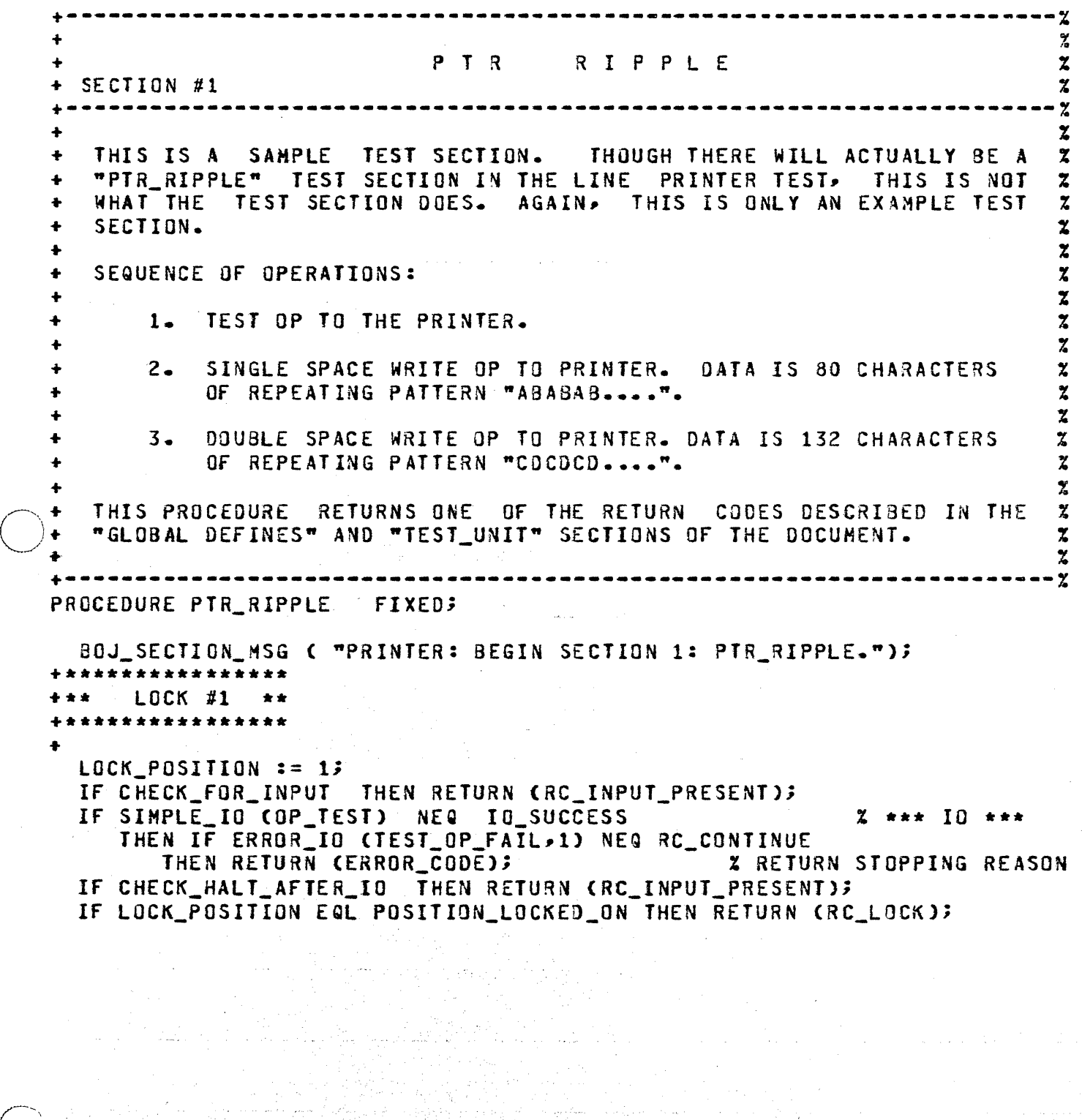

 $\frac{d}{dx}$ 

**BURROUGHS CORPORATION** COMPUTER SYSTEMS GROUP SANTA BARBARA PLANT

COMPANY CONFIDENTIAL **B1000 BOLT EXECUTIVE** P.S. 2228 3543(A)

\*\*\*\*\*\*\*\*\*\*\*\*\*\*  $L$ OCK #2 \*\* \*\*\*\*\*\*\*\*\*\*\*\*\*\*\* BUMP LOCK POSITION; IF CHECK FOR INPUT THEN RETURN (RC INPUT PRESENT); FILL\_PRINTER\_BUFFER (WRITE\_DATA, COLUMNS, "AB", 2\*CHARS); IF DATA\_10 ( OP\_SGL\_WRITE, DATA ADDRESS (TEST DATA), DATA\_ADDRESS (TEST\_DATA) + LEN. **Z WRITE OP UNSUCCESSFUL?** Y **NEQ** IO\_SUCCESS THEN IF ERROR IO (SGL\_WRITE\_FAIL>2) **NEQ** RC CONTINUE THEN RETURN (ERROR\_CODE); IF CHECK\_HALT\_AFTER\_IO THEN RETURN (RC\_INPUT\_PRESENT); IF LOCK POSITION EQL ERROR\_LOCKED\_ON THEN RETURN (RC\_LOCK); \*\*\*\*\*\*\*\*\*\*\*\*\*\*\*  $L$ OCK  $#3$  \*\* \*\*\*\*\*\*\*\*\*\*\*\*\*\*\*\* **BUMP LOCK\_POSITION;** IF CHECK\_FOR\_INPUT THEN RETURN (RC\_INPUT\_PRESENT); FILL\_PRINTER\_BUFFER (WRITE\_DATA, COLUMNS, "CO", 2\*CHARS); IF DATA IO ( OP DBL WRITE. DATA\_ADDRESS (TEST\_DATA), DATA\_ADDRESS (TEST\_DATA) + LEN, ) NEQ IO SUCCESS **% WRITE IS UNSUCCESSFUL** THEN IF ERROR\_IO (DBL\_WRITE\_FAIL>3) NEQ RC\_CONTINUE THEN RETURN (ERROR CODE); IF CHECK\_HALT\_AFTER\_IO THEN RETURN (RC\_INPUT\_PRESENT); IF LOCK\_POSITION EQL POSITION\_LOCKED\_ON THEN RETURN (RC\_LOCK); EDJ\_SECTION\_MSG ( "PRINTER: END SECTION 1: PTR\_RIPPLE"); RETURN (RC\_CONTINUE); END PTR\_RIPPLE;

 $12 - 7$ 

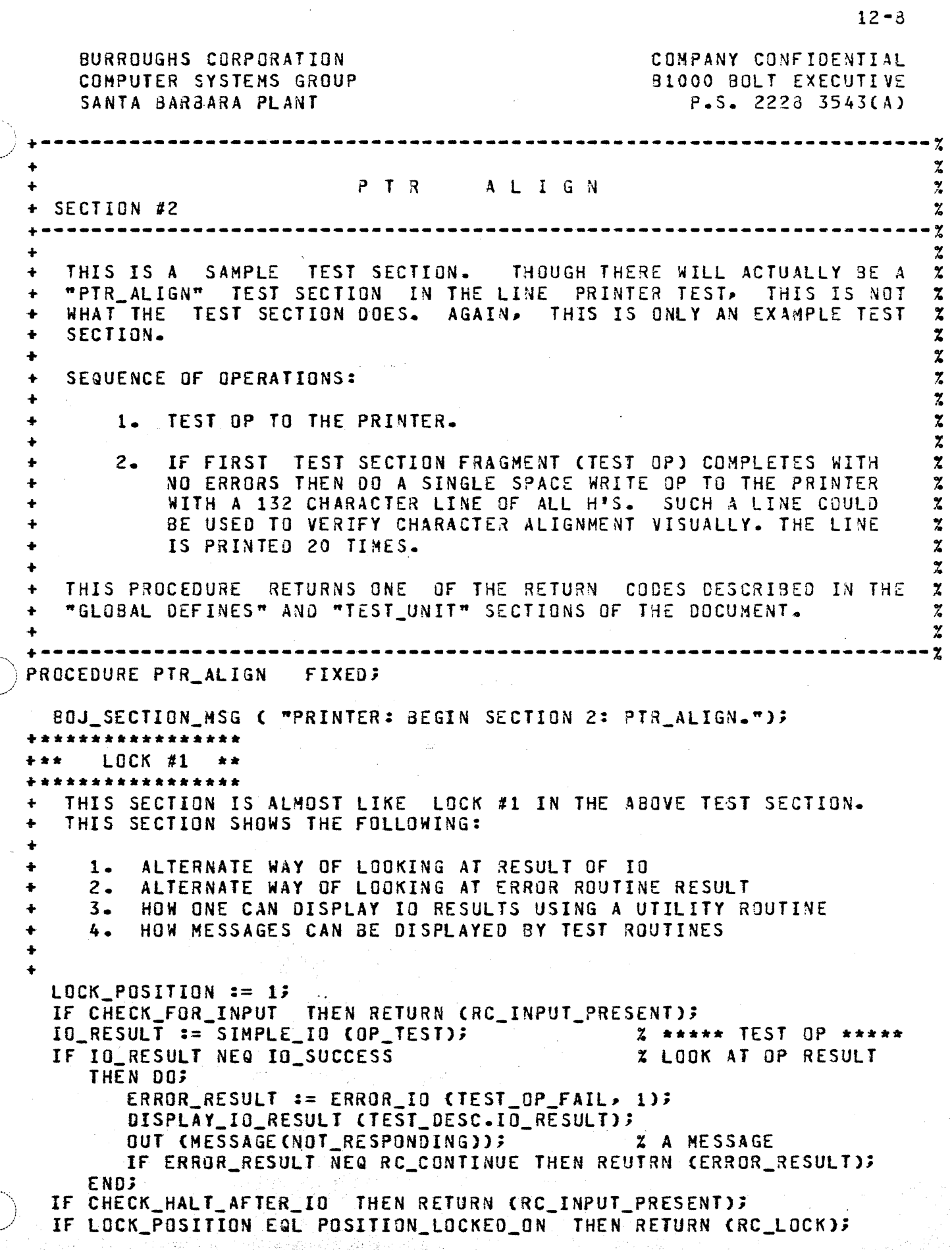

BURROUGHS CORPORATION COMPANY CONFIDENTIAL COMPUTER SYSTEMS GROUP **B1000 BOLT EXECUTIVE** SANTA BARBARA PLANT  $P-S = 2228 3543(A)$ \*\*\*\*\*\*\*\*\*\*\*\*\*\*\*\*\* LOCK #2 \*\* \*\*\* + \* \* \* \* \* \* \* \* \* \* \* \* \* \* \* \* \* THIS TEST SECTION DOES WHAT IS STATED IN THE PROCEDURE HEADING. THIS TEST SECTION SHOWS THE FOLLOWING:  $\ddot{\bullet}$ HOW TO LOOK TO SEE IF THE PREVIOUS IO HAS FAILED OR NOT.  $\ddot{\bullet}$  $1 -$ HOW TO ABORT A TEST ROUTINE DUE TO ERRORS DETECTED.  $\ddot{\phantom{0}}$  $2.$ HOW LOOPS IN TEST SECTIONS SHOULD BE NUMBERED (LOCK\_POSITION).  $\ddot{\bullet}$  $3 4 -$ HOW A TEST ROUTINE DISPLAYS AN INFORMATIVE MESSAGE.  $\ddot{\bullet}$ IF EXCEPTION\_FOUND X TEST OP FAILED DO NOT THEN DO; **X CONTINUE ON WITH TEST** ERROR\_MSG (SECTION\_ABORTED); RETURN (RC\_ABORT\_SECTION); **END;** BUMP LOCK\_POSITION; % ERROR NUMBER 2 LEN := COLUMNS; FILL PRINTER BUFFER (WRITE DATA, COLUMNS, "HH", 2\*CHARS);  $I := 0;$ **00 H\_LINE FOREVER;** IF CHECK\_FOR\_INPUT THEN RETURN (RC\_INPUT\_PRESENT); IO\_RESULT := DATA\_IO ( OP\_SGL\_WRITE, DATA\_ADDRESS (WRITE\_DATA), DATA\_ADDRESS (WRITE\_DATA) + LEN  $\overline{\phantom{a}}$ IF IO\_RESULT NEQ IO\_SUCCESS THEN IF ERROR IO (SGL WRITE FAIL 2) NEG RC CONTINUE THEN DO; OUT C MESSAGECSGL\_WRITE\_FAIL) CAT CONVIDEC(I+1,2),CH); RETURN ( ERROR CODE ); END; IF CHECK\_HALT\_AFTER\_IO THEN RETURN (RC\_INPUT\_PRESENT); IF (BUMP I) GEQ 20 THEN UNDO H\_LINE; END HLINE; IF LOCK POSITION EQL POSITION LOCKED ON THEN RETURN (RC LOCK); EOJ\_SECTION\_MSG ( "PRINTER: END | SECTION 2: PTR\_ALIGN"); RETURN (RC\_CONTINUE); END PTR\_ALIGN;

 $12 - 9$ 

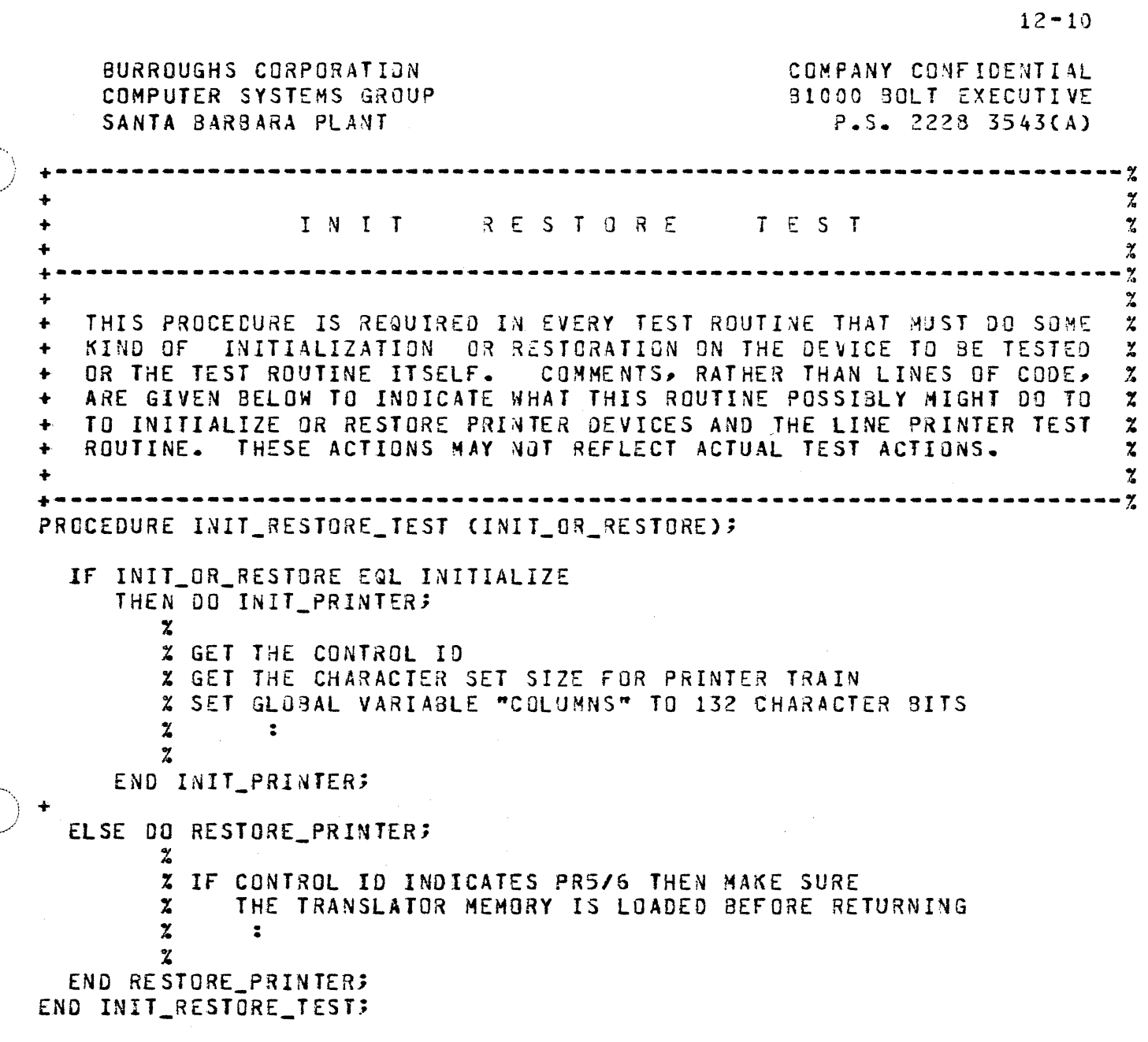

BURROUGHS CORPORATION COMPANY CONFIDENTIAL COMPUTER SYSTEMS SRDUP 31000 SOLT EXECUTIVE SANTA BARBARA PLANT P.S. 2223 3543CA)  $\bigcap$ *\\_\_\_/*  +---------------------------------·----------------------------~-------% + OTHErt P R I *N* ·T E R T E S T S E C T I 0 N S +----------------------------------------------------------------------% . . : - 7 +---------------------------~-------------~-----------------~----------% + M A I r-J C 0 D E f 0 R L I N £ P R I N T E R T E S T % +----------------------------------------------------------------------% CASE SECTION\_NUMBER; RETURN INIT\_RESTORE\_TESTi % INITIALIZE/RESTORE TEST ANO DEVICE RETURN PTR\_RIPPLE; % SECTION #1 RETURN PTR\_ALIGN;<br>: % SECTION #2 . .  $x$  SECTION #3  $\ddot{\cdot}$ *7.* SECTION #N END CASE;

ENO lINE\_PRINTER\_TEST;

/

 $IX - 1$ 

EURROUGHS CORPORATION COMPUTER SYSTEMS GROUP SANTA BARBARA PLANT

COMPANY CONFIDENTIAL **B1000 BOLT EXECUTIVE**  $P-S = 2228 3543(A)$ 

INDEX

ABOUT ON-LINE TEST ROUTINES  $6 - 1$ ACCEPT\_AN\_ANSWER  $11 - 6$  $3 - 3$ ADDRESS COMMAND ALPHA COMMAND  $3 - 4$ TYPE: FIXED  $3 - 2$ BEGIN\_ERROR\_COUNT **BOJ COMMAND**  $3 - 5$ BOJ\_SECTION\_MSG 11-1 **BOLT**  $1 - 3$ BYE COMMANO  $3 - 6$ CALLING TEST ROUTINES FROM BOLT 6-3  $3 - 7$ CHAIN COMMAND  $10 - 7$ CHECK\_ERROR\_OPTIONS CHECK\_FOR\_INPUT  $11 - 6$ CHECK\_HALT\_AFTER\_IO  $11 - 7$ CLEAR COMMAND  $3 - 8$  $1 - 3$ ,  $3 - 2$ COMMAND COMMAND SYNTAX  $3 - 1$ COMMANDS  $5 - 3$  $5 - 3$ **COMMENTS** COMPARE COMMAND  $3 - 9$ COMPARE BUFF 11-3 CONFIDENCE TEST  $1 - 3$ CONTROL  $1 - 3$ CONTROL\_SELECTED **TYPE: BOOLEAN**  $8 - 2$  $4 - 9$ CONTROLS AND DEVICE TYPES CURRENT\_PORT\_CHANNEL TYPE:  $BIT(7)$  $3 - 3$ CURRENT\_UNIT\_NUMBER **TYPE:**  $BII(4)$  $8 - 3$ CYCLE COMMAND  $3 - 10$  $3 - 11$ DATA COMMAND DATA\_IO  $9 - 7$ **DEFAULT**  $1 - 3$ **DEFINITIONS**  $1 - 3$ DELAY COMMAND  $3 - 14$ **DESIGN GOALS**  $2 - 1$ **DEVICE**  $1 - 3$ DEVICES\_IN\_USE TYPE: **BOOLEAN**  $8 - 2$ DFILE  $5 - 5$  $9 - 2$ DIAGNOSTIC CLOSE DIAGNOSTIC I/O INTERFACE  $9 - 1$ DIAGNOSTIC IO  $9 - 1$ DIAGNOSTIC OPEN  $9 - 1$ DIAGNOSTIC TEST  $1 - 3$ DIOFILE  $5 - 5$ DISPLAY COMMAND  $3 - 15$ 

**BURROUGHS CORPORATION** COMPANY CONFIDENTIAL COMPUTER SYSTEMS GROUP 81000 BOLT EXECUTIVE SANTA BARBARA PLANT  $P-S = 2228 3543(A)$ DISPLAY\_IC\_RESULT 11-4 DYNAMIC MEMORY ALLOCATION  $4 - 11$ EFILE  $5 - 5$ ELOG COMMAND  $3 - 18$ EL0G\_MSG 10-6 ENTERING COMMANDS  $4 - 1$ EDJ\_SECTION\_MSG  $11 - 2$ ERROR  $10 - 2$ ERROR INTERFACE ROUTINES  $10 - 2$ ERROR MESSAGE FILE  $10 - 9$ ERROR PROCESSING INTERFACE  $10 - 1$ ERROR\_BUF  $10 - 5$ ERROR\_CODE TYPE: FIXED  $3 - 1$ **TYPE: FIXED**  $3 - 1$ ERROR\_COUNT ERROR\_IO  $10 - 3$ ERROR\_MSG  $10 - 6$  $10 - 4$ ERROR\_VAL EXAMPLE TEST RUN  $4 - 2$ EXCEPTION FOUND TYPE: **BOOLEAN**  $8 - 3$ EXIT COMMAND 3-19 FIGURE 1 - GAINING ACCESS TO DEVICES AND RUNNING TESTS  $4 - 10$ FIGURE 2 - BOLT STRUCTURE  $5 - 2$ FIGURE 3 - INTERFACING A TEST ROUTINE TO BOLT  $6 - 2$ FIGURE 4 - TEST ROUTINE STRUCTURE  $6 - 5$ FIGURE 5 - DIAGNOSTIC 10 INTERACE  $9 - 3$ FILL\_BUFFER  $11 - 2$ GENERAL DIAGNOSTIC IO ROUTINE (00\_IO)  $9 - 4$ GLOBAL DEFINES  $7 - 1$ GLOBAL VARIABLES  $8 - 1$ **GLOBALS**  $5 - 3$ **GO COMMAND**  $3 - 20$ HALT COMMAND  $3 - 21$ HEX COMMAND  $3 - 22$ INIT\_RESTORE\_FLAG **TYPE: BOOLEAN**  $8 - 4$ INITIALIZE  $5 - 4$ INTERFACING A TEST ROUTINE TO BOLT  $6 - 1$ INTERNAL FILES TO BOLT  $5 - 4$ INTRODUCTION  $1 - 1$ IO DESCRIPTOR FORMAT  $9 - 8$ IO INTERFACE ROUTINES  $9 - 2$  $7 - 4$ IO\_EXCEPTION (2) IO\_FAILURE  $(1)$  $7 - 3$ **IO\_MAX\_RETRY (3)**  $7 - 4$ IO\_SUCCESS  $CO<sub>2</sub>$  $7 - 3$  $(4)$  $7 - 4$ **IO\_TIMEOUT** LENGTH COMMAND  $3 - 23$ LINK COMMAND  $3 - 24$ LITERALS AND VALUES  $3 - 43$ 

 $IX - 2$ 

COMPUTER SYSTEMS GROUP SANTA BARBARA PLANT

 $P-S = 2228 3543(A)$ 

LOCK COMMAND  $3 - 25$ LOCK\_POSITION TYPE: FIXED  $8 - 1$  $3 - 26$ LOGICAL OP COMMAND

MAXIMUM COMMAND  $3 - 27$ MESSAGE  $10 - 8$ 

BURROUGHS CORPORATION

ODI COMMAND  $3 - 23$ ODT TRACE  $4 - 12$ OP COMMAND  $3 - 29$ OPERATING INSTRUCTIONS  $4 - 1$  $1 - 4$ OPERATOR OPERATOR SENSITIVE  $1 - 4$ 

**PATTERN**  $11 - 3$ PCAP  $1 - 4$ PCAP TESTING USING LOGICAL I/O COMMANDS  $4 - 5$ PCAP TESTING USING PHYSICAL I/O COMMANDS  $4 - 7$  $5 - 5$ PFILE **TYPE:** FIXED  $8 - 1$ POSITION LOCKED ON  $4 - 2$ PREDEFINED TESTS PRINTER COMMAND  $3 - 30$ PROGRAM STRUCTURE  $5 - 1$ PROGRAM SWITCHES  $4 - 11$ 

RC\_ABORT\_SECTION (5)<br>RC\_ABORT\_TEST (4) 7  $7 - 3$  $7 - 3$  $7 - 2$ RC\_CONTINUE (0) RC\_INPUT\_PRESENT (3)  $7 - 3$ RC\_LOCK (1)  $7 - 2$ RC\_TOO\_MANY\_ERRORS (2)  $7 - 2$ RECORDS COMMAND  $3 - 31$ RELATED DOCUMENTS  $1 - 2$ REPEAT COMMAND  $3 - 32$ REQUIRED FILES  $4 - 1$ RESTART COMMAND  $3 - 33$  $3 - 34$ RETRY COMMAND **RETRY OPS**  $9 - 5$ RETRY\_OVERRIDE

**TYPE: BOOLEAN**  $8 - 4$ 

 $8 - 3$ 

**SECTION**  $1 - 4$ SECTION COMMAND  $3 - 35$  $3 - 36$ SEND COMMAND SET UP DIG DESCRIPTOR  $9 - 8$ SIMPLE\_IO  $9 - 6$ **STATEMENT**  $3 - 2$ SYNTAX ERROR 1-4

**TEACH COMMAND**  $3 - 37$ **TEST**  $1 - 4$ TEST ROUTINE EXAMPLE  $12 - 1$  $6 - 4$ TEST ROUTINE STRUCTURE **TEST SECTION FRAGMENT**  $12 - 1$ TEST DATA (1024) BYTE **TYPE:** 

BURROUGHS CORPORATION COMPUTER SYSTEMS GROUP SANTA BARBARA PLANT

COMPANY CONFIDENTIAL 81000 BOLT EXECUTIVE P.S. 2228 3543CA>

TEST DESC TEST\_EXT\_RSLT TYPE: DIO\_DESCRIPTOR<br>TYPE: 8IT (64) 8-2  $BIT(64)$  $8 - 2$ TEST\_UNIT  $6-3$ <br>TESTS  $5-3$ TESTS 5-3<br>TFILE 5-4 Tf ILE 5•4 TRACE COMMAND 3-33<br>TRACE DATA BUFFERS 9-5 TRACE DATA BUFFERS 9-5<br>TRACE DESCRIPTORS 9-5 TRACE DESCRIPTORS UNIT 1-4, 3-40 USE\_DEFAULT\_DATA TYPE:<br>
USE DEFAULT LENGTH TYPE: USE\_DEFAULT\_LENGTH TYPE:<br>USE DEFAULT RECORDS TYPE: USE\_DEFAULT\_RECORDS<br>UTILITIES: 5-3 UT ILITIES BOOLEAN BOOLEAN BOOLEAN  $8 - 3$  $8 - 4$ 8•4

UTILITY PROCEDURE INTERFACE 11-1

WAIT\_FOR\_INPUT 11-5

XHN COMMAND 3-42

o·.